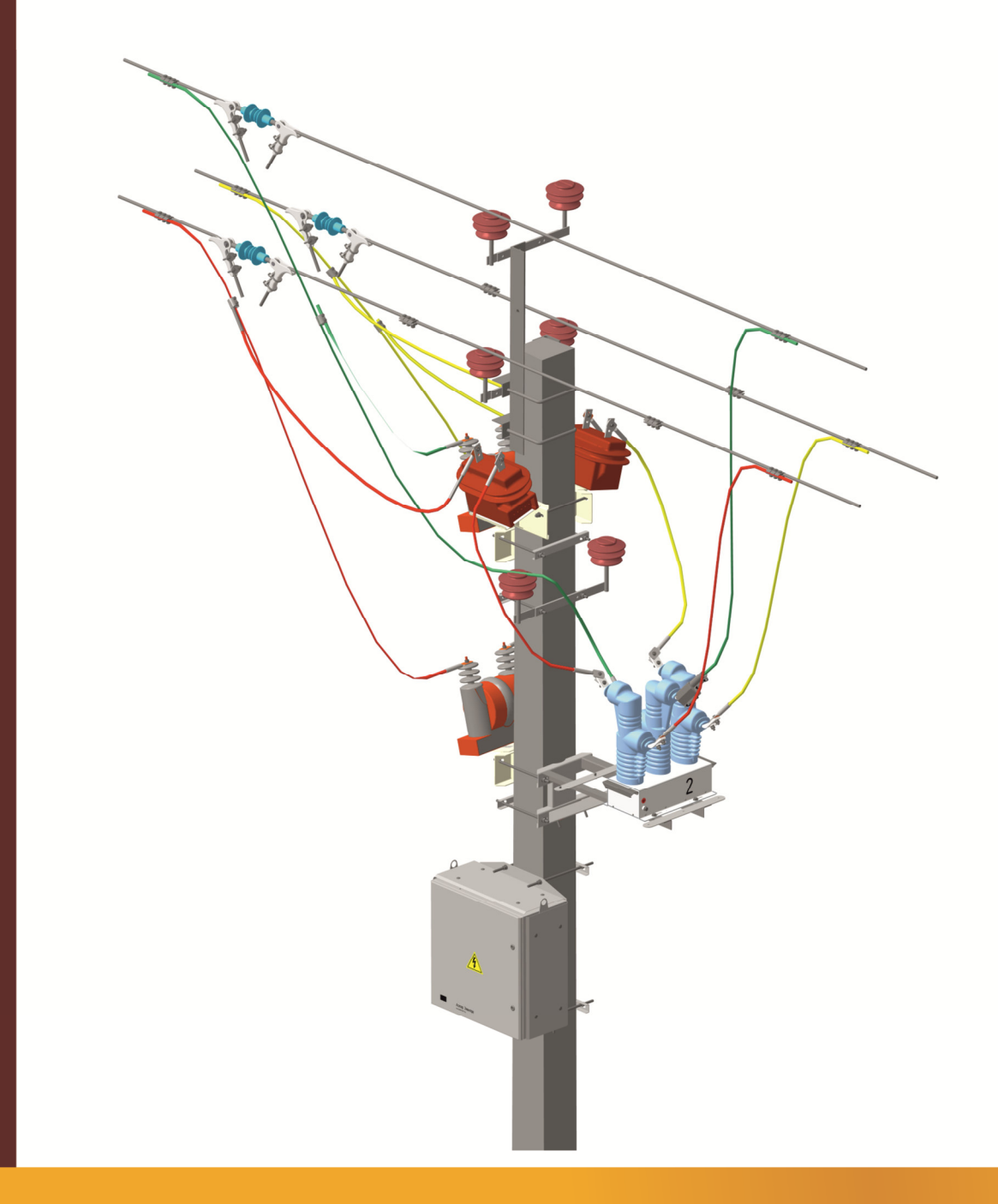

# **РУКОВОДСТВО** ПО ЭКСПЛУАТАЦИИ

ПС.1.004 РЭ

ПУНКТЫ СЕКЦИОНИРОВАНИЯ (РЕКЛОУЗЕРЫ) ПС/AST-10(6)

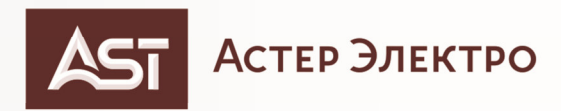

# **СОДЕРЖАНИЕ**

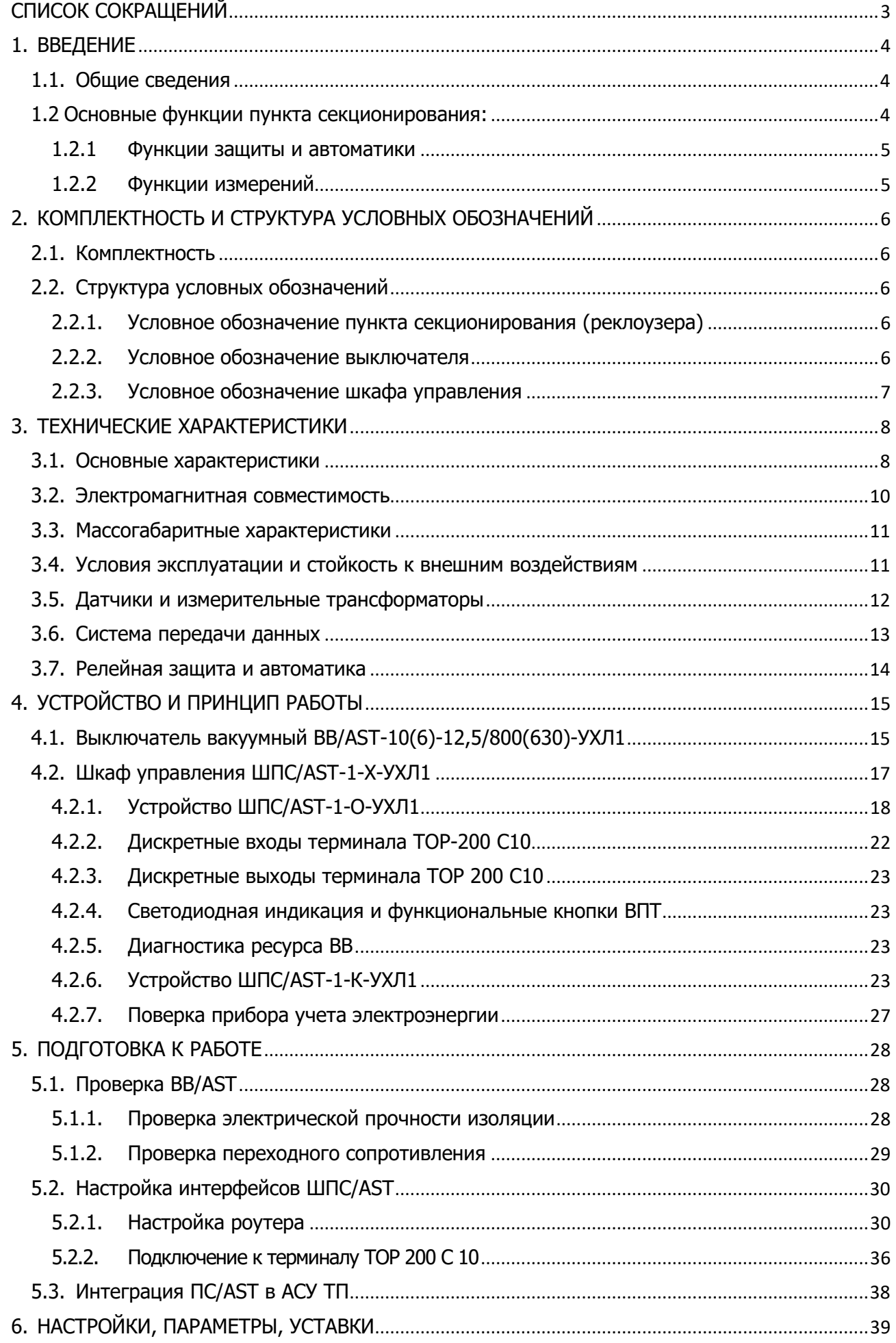

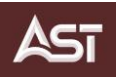

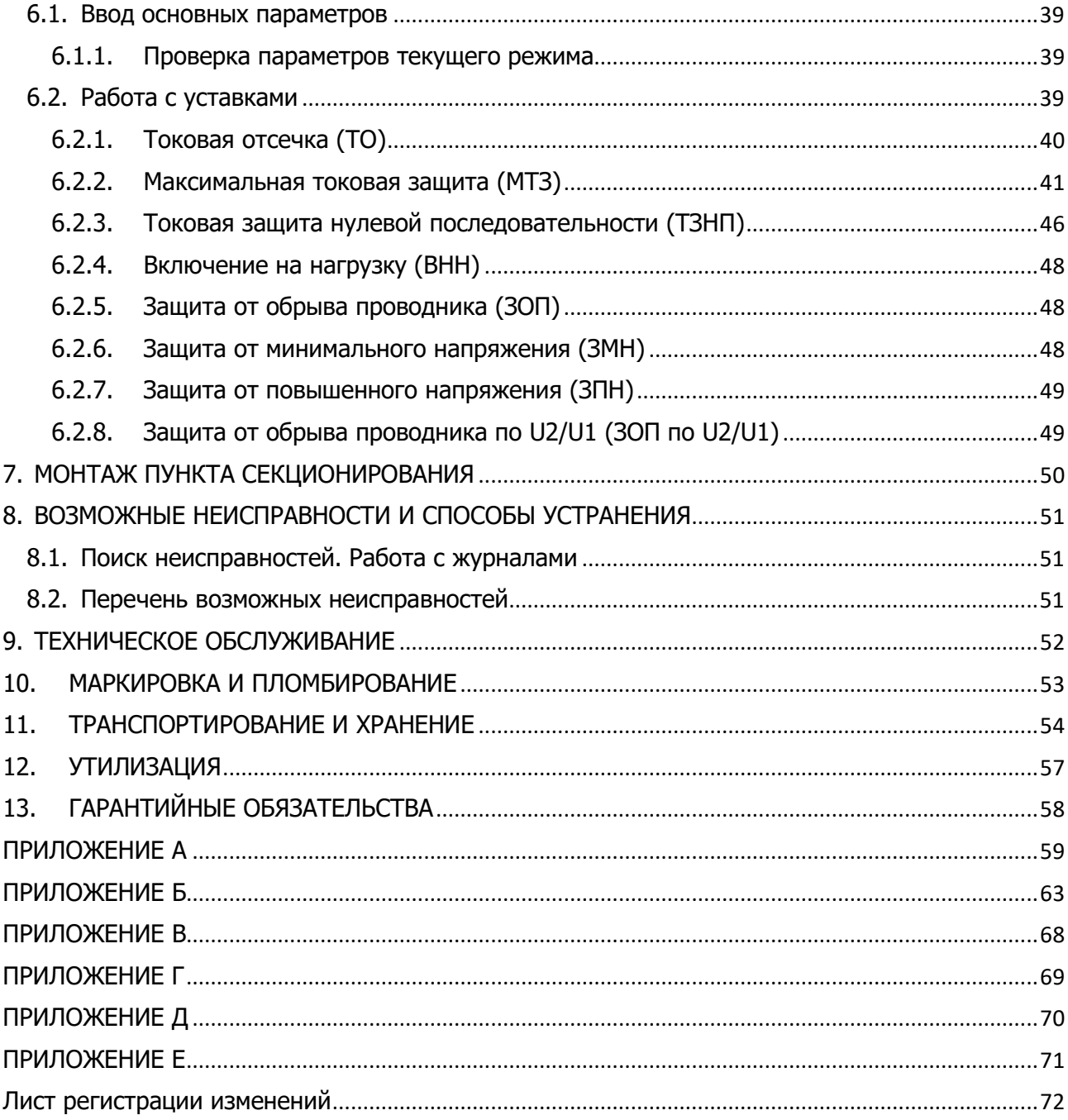

<span id="page-3-0"></span>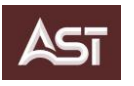

# **СПИСОК СОКРАЩЕНИЙ**

- АВР автоматический ввод резервного
- АКБ аккумуляторная батарея
- АПВ автоматическое повторное включение
- БУ блок управления
- АВ автоматический выключатель
- БУ блок управления
- В операция включения
- ВВ выключатель вакуумный
- ВО операция включения-отключения
- ИП источник питания
- ИЧМ интерфейс человек-машина
- КДВ камера дугогасительная вакуумная
- КМ комплект монтажный
- ЛЭП линия электропередач
- МДВВ модуль дискретного ввода/вывода
- МКРВ модуль контроля ресурса выключателя
- О операция отключения
- ОПН ограничитель перенапряжения
- ПС пункт секционирования
- РЗА релейная защита и автоматика
- РЭ руководство по эксплуатации
- ТН трансформатор напряжения
- ТСН трансформатор собственных нужд
- ТИ телеизмерения
- ТС телесигнализация
- ТТ трансформатор тока
- ШПС шкаф пункта секционирования
- ЭН электронный носитель
- ЭЭ электроэнергия

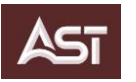

# <span id="page-4-1"></span><span id="page-4-0"></span>**1. ВВЕДЕНИЕ**

## **1.1. Общие сведения**

Настоящее Руководство по эксплуатации (РЭ) разработано для пункта секционирования (реклоузера) ПС/AST-10 (6), изготавливаемого согласно техническим условиям ТУ 27.12.10-004-86819695-2020.

Пункт секционирования предназначен для распределительных сетей трехфазного переменного тока с изолированной, компенсированной или заземленной нейтралью, частотой 50 Гц, номинальным напряжением 6-10 кВ в качестве автоматического пункта защиты сети и её секционирования, а также автоматического ввода резервного питания (далее АВР) сети с несколькими источниками питания (ИП).

#### **Изучение данного РЭ обязательно оперативным и оперативно-ремонтным персоналом для ввода и последующей эксплуатации пункта секционирования (ПС).**

На рисунке 1.1 показан общий вид пункта секционирования (ПС); возможные варианты исполнения и размещения ПС приведены в приложении Б.

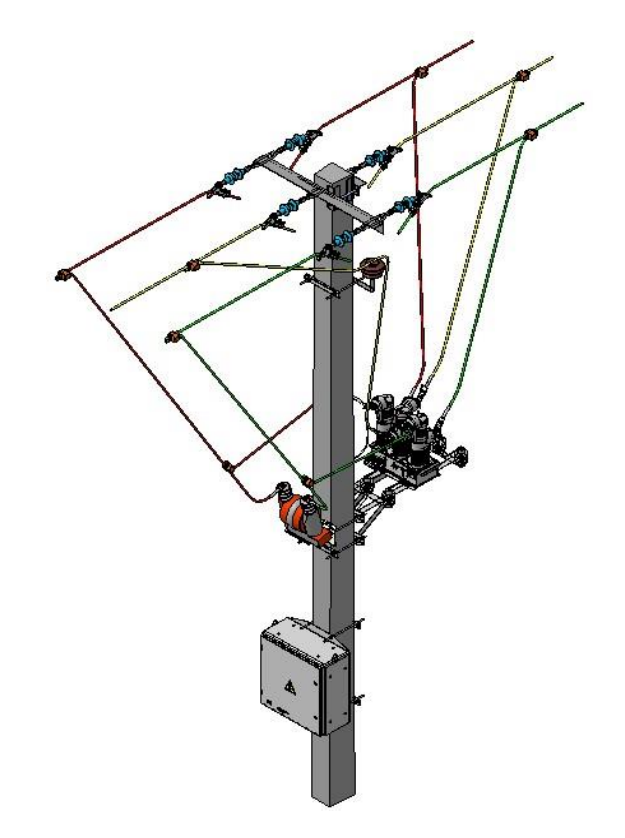

**Рисунок 1.1** — Общий вид пункта секционирования (реклоузера) ПС/AST-10(6)

## <span id="page-4-2"></span>**1.2 Основные функции пункта секционирования:**

- защита линии в аварийных режимах;
- автоматическое отключение поврежденного участка линии;
- оперативные переключения и переконфигурирование электросети;
- автоматический сбор информации о параметрах режимов работы электросети;
- определение места повреждения (ОМП);
- диагностика ресурса выключателя (МКРВ модуль контроля ресурса выключателя);
- осциллографирование аварийных режимов;

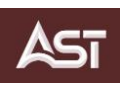

- технический учет электроэнергии (ЭЭ);
- <span id="page-5-0"></span>• коммерческий учет электроэнергии (ПС/AST исполнения «К»).

## **1.2.1 Функции защиты и автоматики**

В шкафу управления ПС смонтировано устройство защиты и автоматики ТОР - 200 С 10, подробнее функционал описан в документации, поставляемой на электронном носителе (ЭН) с сопутствующей документации:

- Руководство по эксплуатации (ТОР 200 С 10 РЭ2). Описание устройства и работы терминала
- <span id="page-5-1"></span>Руководство по эксплуатации (ТОР 200 С 10 РЭ1). Общие технические требования.

## **1.2.2 Функции измерений**

ПС/AST позволяет измерять:

- фазные токи;
- фазные и линейные напряжения;
- активную и реактивную мощность, коэффициент мощности;
- частоту сети.

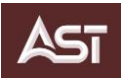

# <span id="page-6-0"></span>**2. КОМПЛЕКТНОСТЬ И СТРУКТУРА УСЛОВНЫХ ОБОЗНАЧЕНИЙ**

## <span id="page-6-1"></span>**2.1. Комплектность**

Состав ПС приведен в таблице 2.1

## **Таблица 2.1**- Состав пункта секционирования

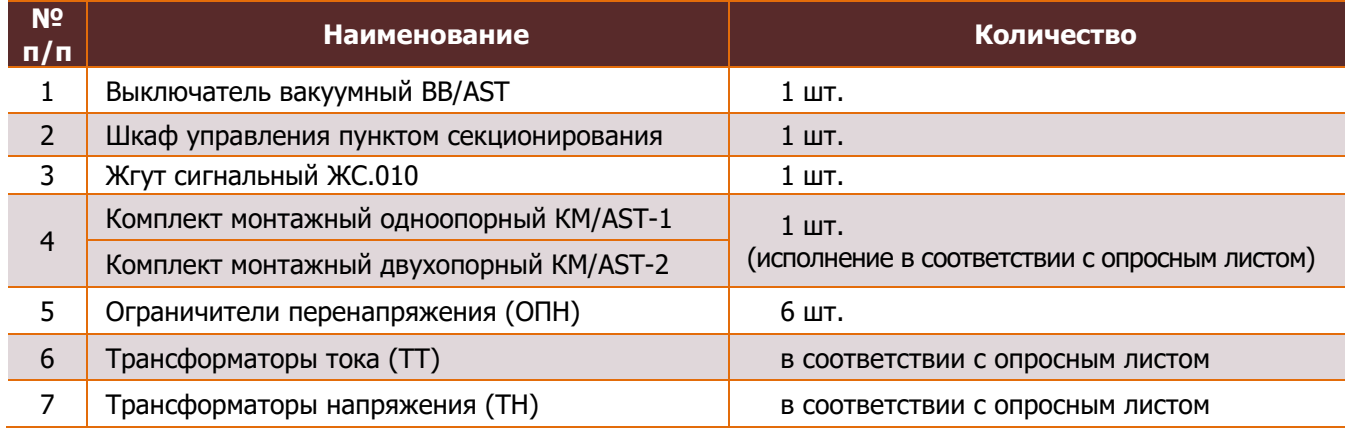

# <span id="page-6-3"></span><span id="page-6-2"></span>**2.2. Структура условных обозначений**

# **2.2.1.Условное обозначение пункта секционирования (реклоузера)**

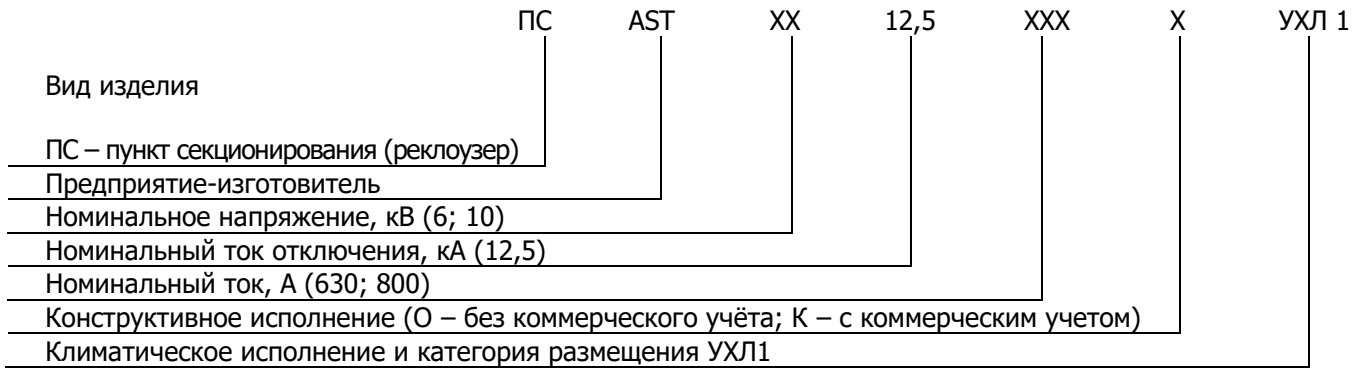

# <span id="page-6-4"></span>**2.2.2.Условное обозначение выключателя**

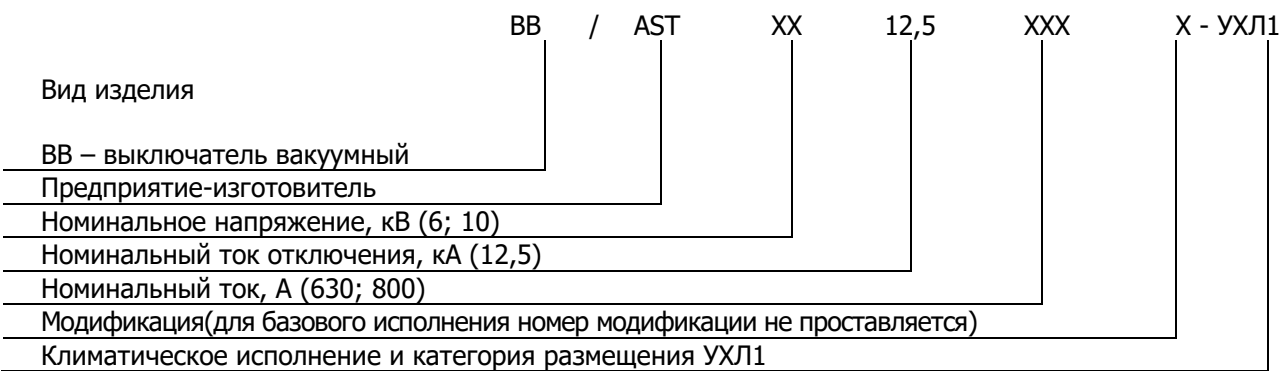

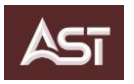

# <span id="page-7-0"></span>**2.2.3.Условное обозначение шкафа управления**

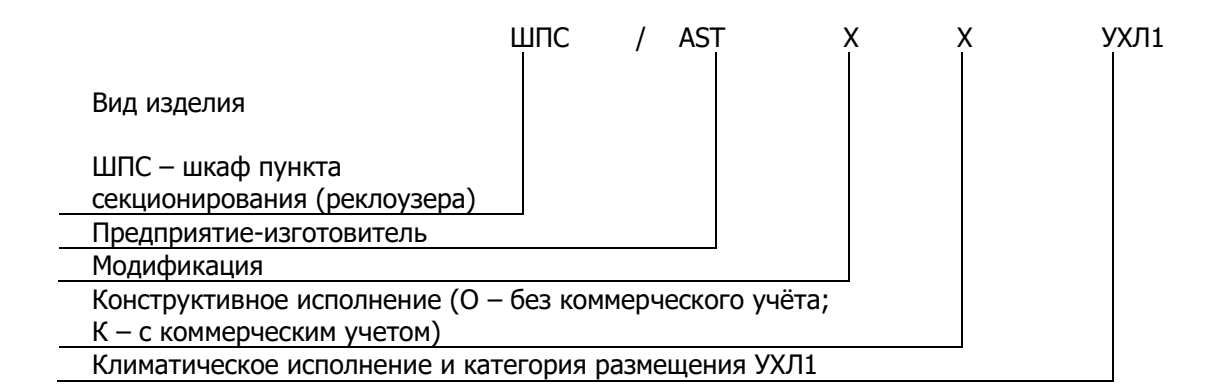

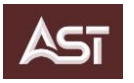

# <span id="page-8-0"></span>**3. ТЕХНИЧЕСКИЕ ХАРАКТЕРИСТИКИ**

# <span id="page-8-1"></span>**3.1. Основные характеристики**

Основные характеристики ПС приведены в таблице 3.1.

#### **Таблица 3.1** – Основные характеристики пункта секционирования

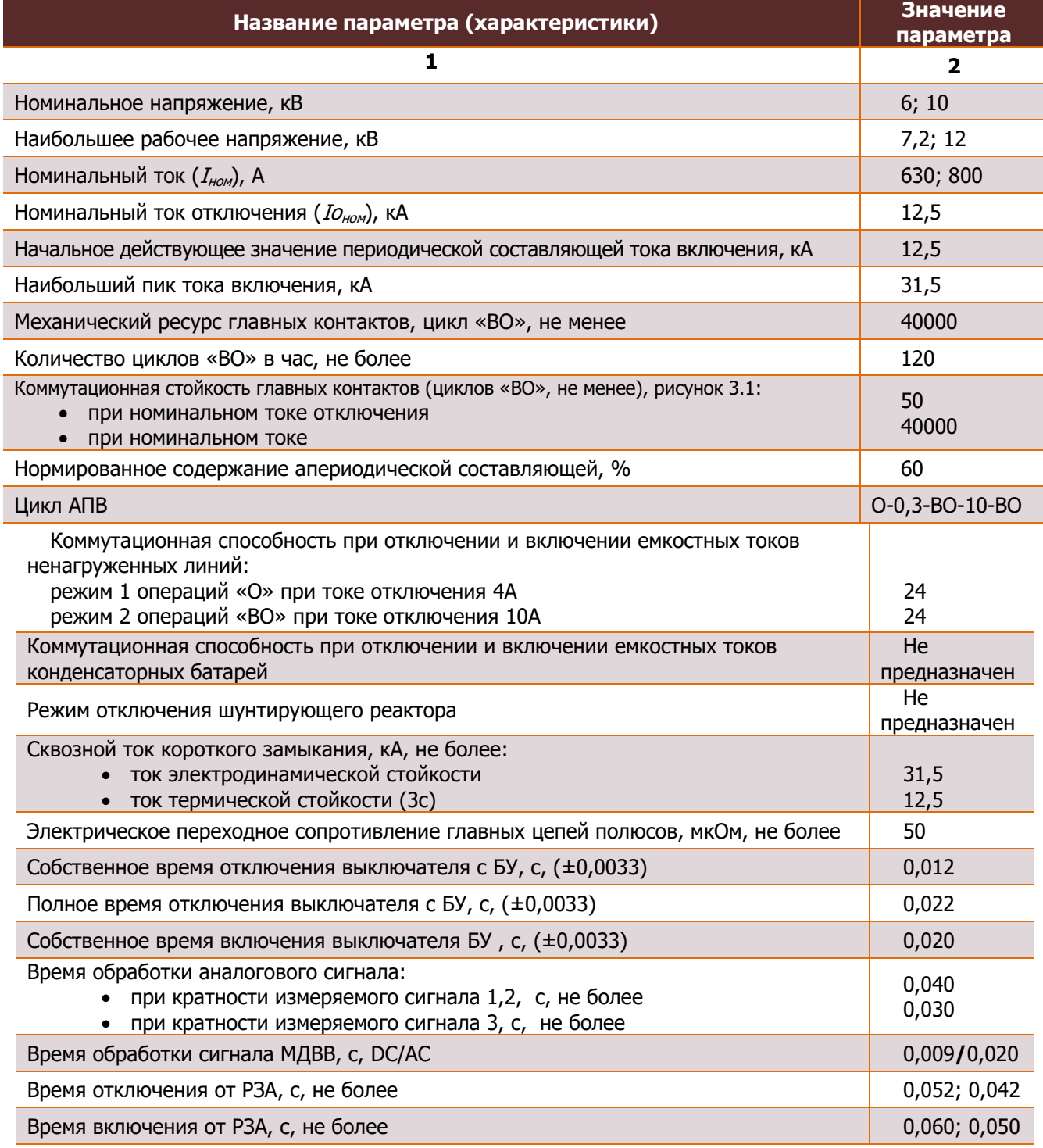

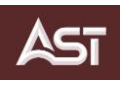

# **Продолжение таблицы 3.1**

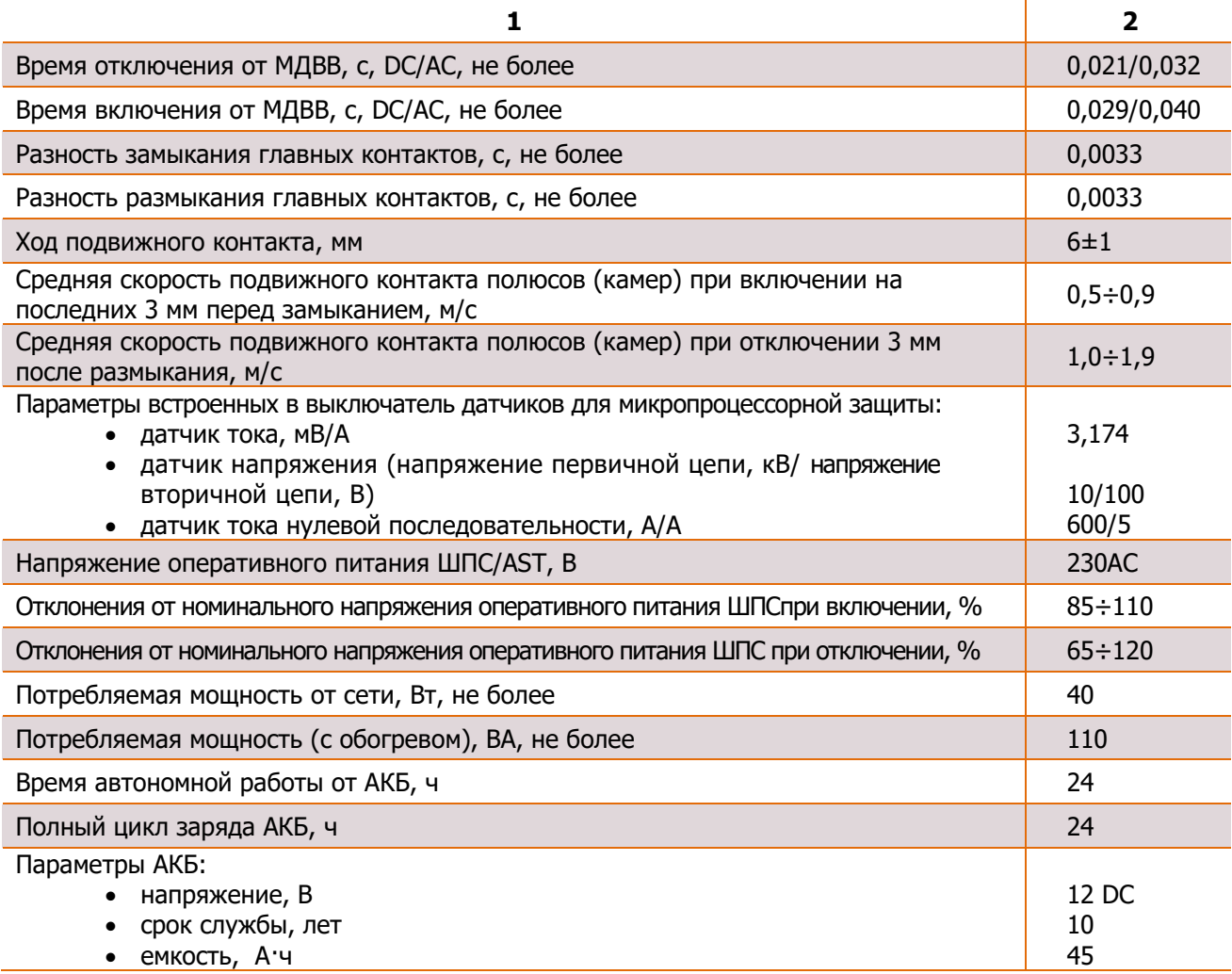

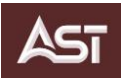

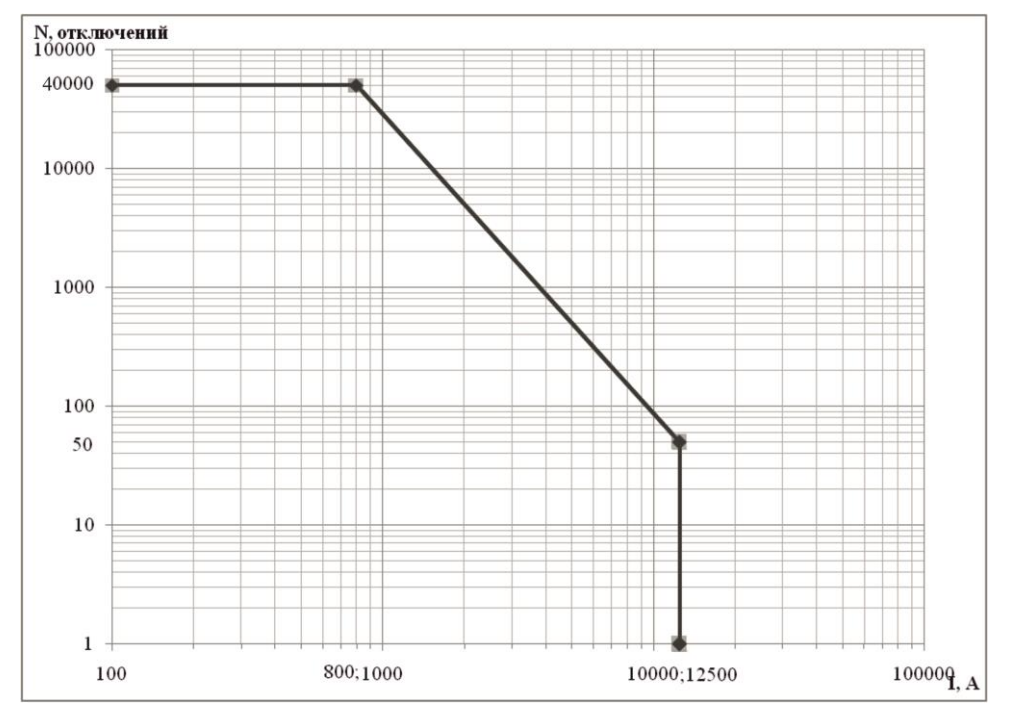

**Рисунок 3.1** — Диаграмма коммутационного ресурса выключателя ВВ/AST-10(6)-12,5/800(630)-УХЛ1

# <span id="page-10-0"></span>**3.2. Электромагнитная совместимость**

ПС сохраняет работоспособность при воздействии помех, перечисленных в таблице 3.2, с критерием качества функционирования А (во время и после прекращения воздействия помехи оборудование продолжает работать в соответствии с назначением, без ухудшения качества выполняемых функций).

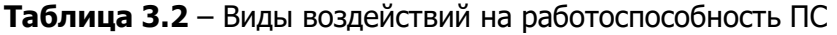

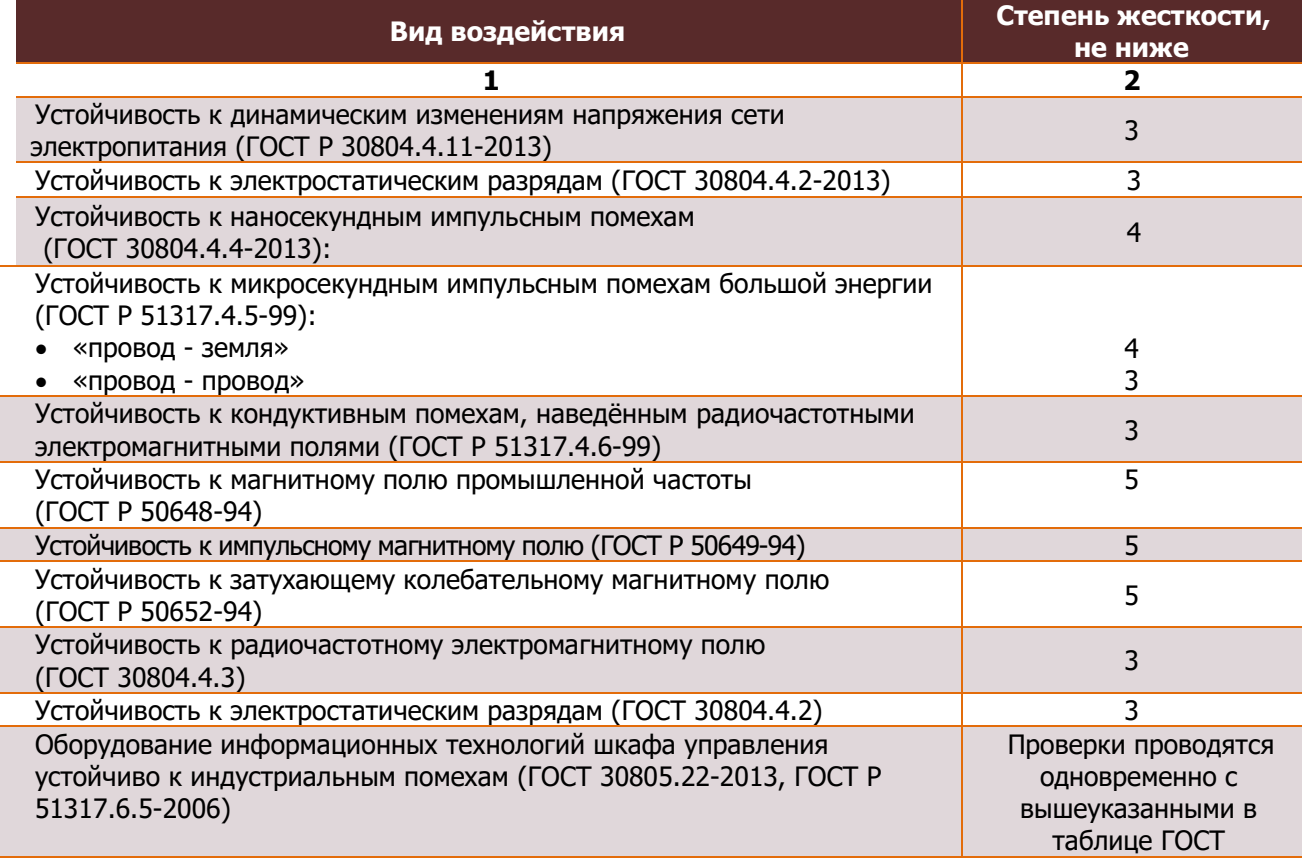

Электропрочность изоляции независимых цепей оперативного питания ШПС, относительно корпуса, отвечает следующим требованиям:

- электропрочность изоляции в течение 1 мин 2 кВ, 50 Гц;
- <span id="page-11-0"></span>• сопротивление изоляции не менее 500 МОм

# **3.3. Массогабаритные характеристики**

Массогабаритные характеристики элементов ПС приведены в таблице 3.3. Эскизы с габаритными размерами приведены в Приложениях А1 и А2.

**Таблица 3.3**-Массогабаритные характеристики элементов ПС

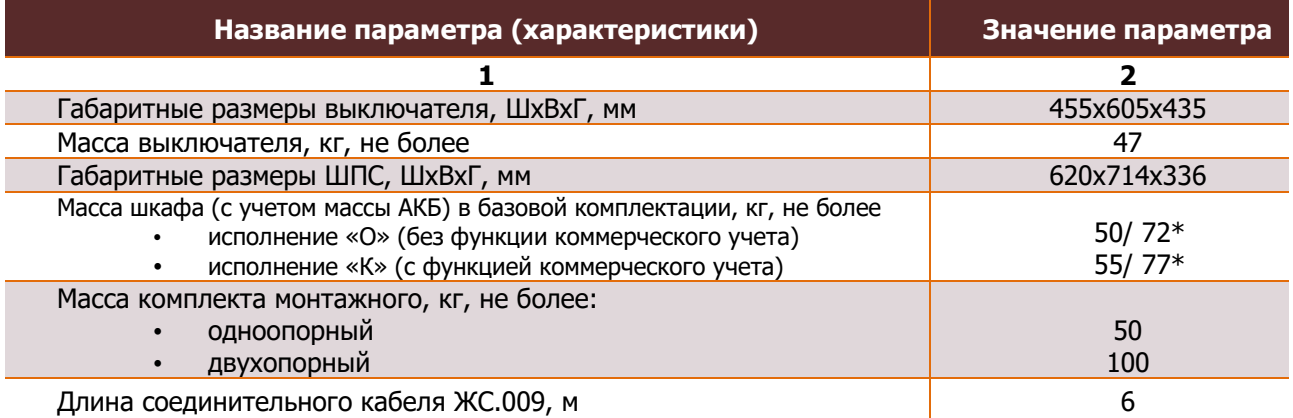

<span id="page-11-1"></span>\* материал шкафа алюминиевый сплав / сталь

## **3.4. Условия эксплуатации и стойкость к внешним воздействиям**

В таблице 3.4 приведены характеристики в части климатической, механической, вибрационной стойкости и условия размещения ПС.

#### **Таблица 3.4**- характеристики климатической, механической, вибрационной стойкости. Условия размещения ПС

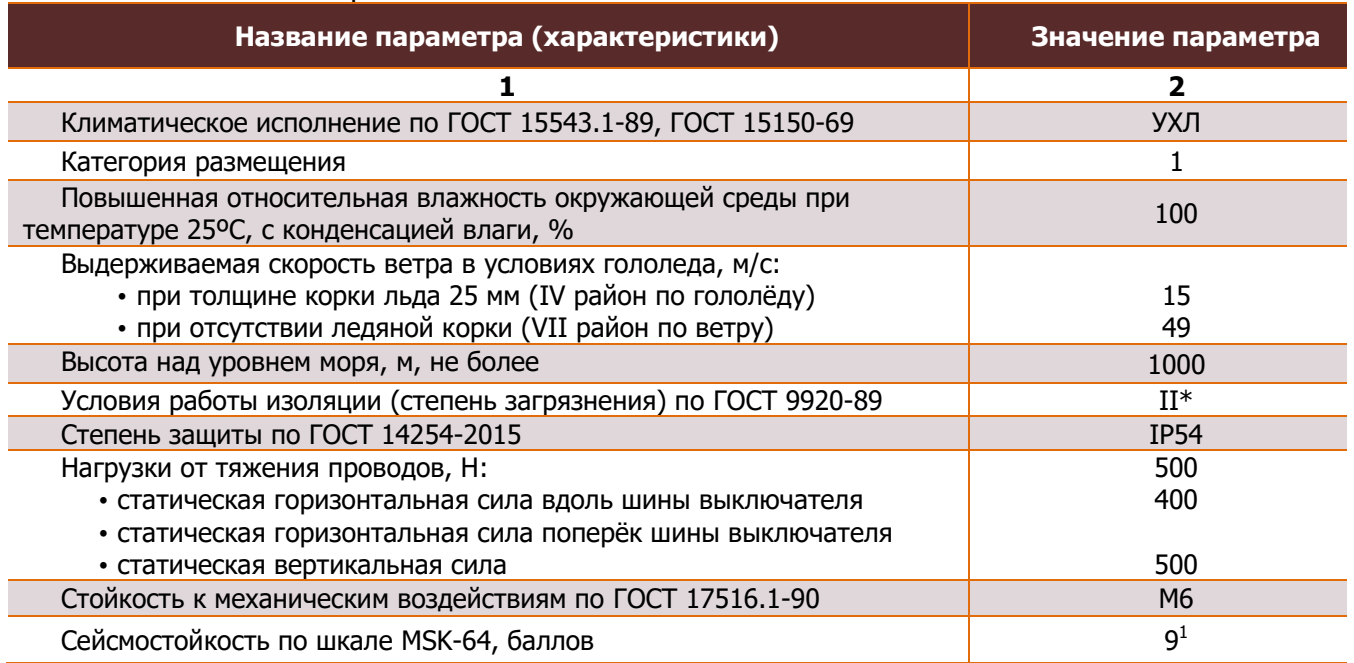

l

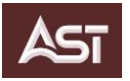

## **3.5. Датчики и измерительные трансформаторы**

<span id="page-12-0"></span>В полюсах выключателя ВВ/AST–10(6)–12,5/800(630) УХЛ1 установлены и залиты силиконом датчики тока – катушки Роговского, трансформатор тока нулевой последовательности и резистивные сборки делителей напряжения, см. прил. А3. Сигналы со всех датчиков по кабелю передаются в шкаф пункта секционирования. Диапазоны измерения датчиков приведены в таблице 3.5.1.

**Таблица 3.5.1**- Диапазоны измерения датчиков.

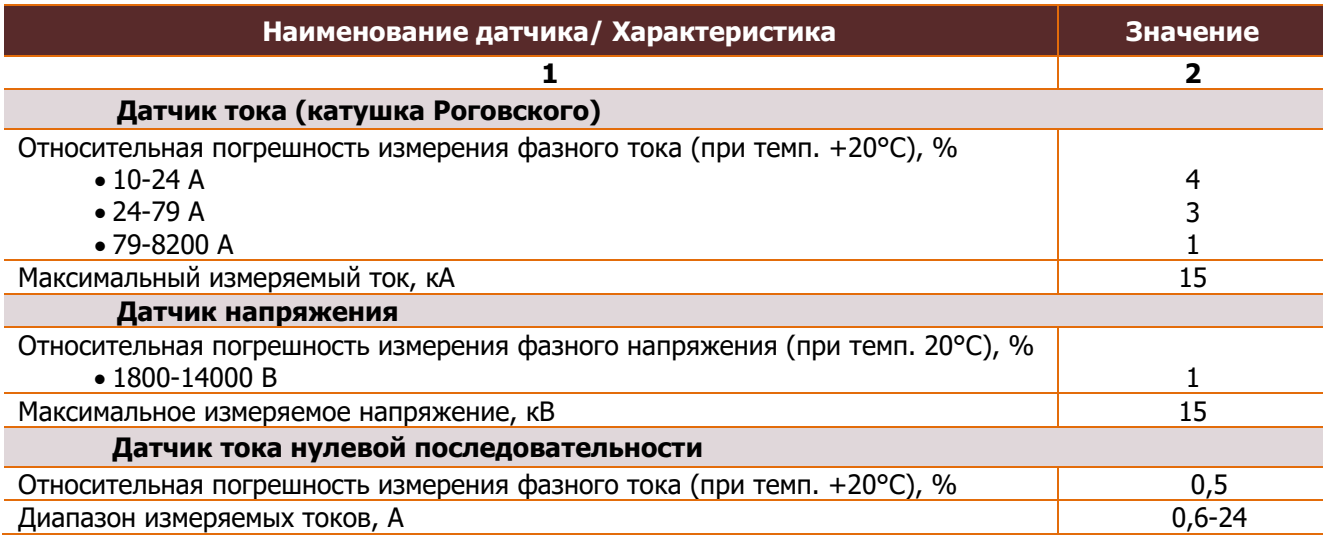

Характеристики трансформаторов тока и напряжения, применяемых в ПС исполнения «К» (с функцией коммерческого учета электроэнергии) приведены в таблице 3.5.2.

## **Таблица 3.5.2**-Характеристики трансформаторов тока и напряжения

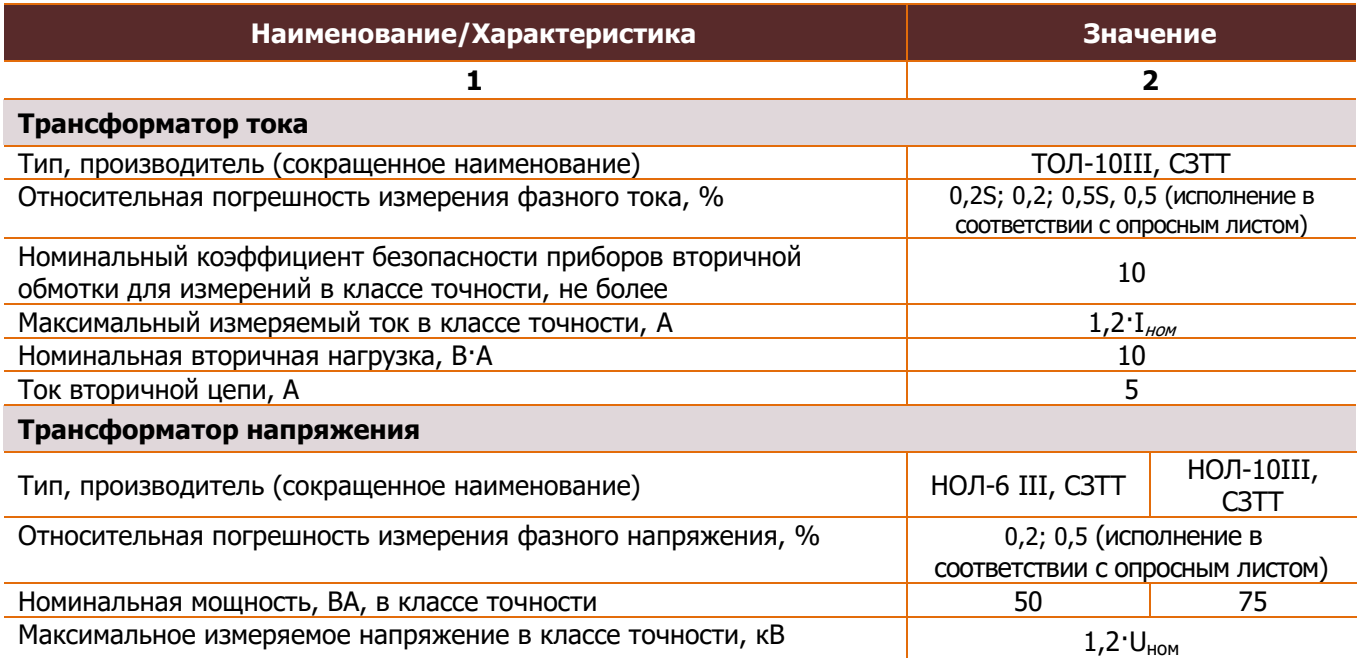

**Примечание:** для подключения измерительных трансформаторов к ШПС используются соединительные провода длиной не более 5,5 м.

В ПС исполнения «К» (с функцией коммерческого учета электроэнергии), поставляемых на объекты ПАО «Россети», применяются трехфазные счетчики трансформаторного включения по

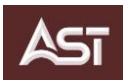

напряжению и по току, аттестованные в порядке, установленном ПАО «Россети». Характеристики приведены в таблице 3.5.3.

**Таблица 3.5.3** – Характеристики счетчиков учета электроэнергии

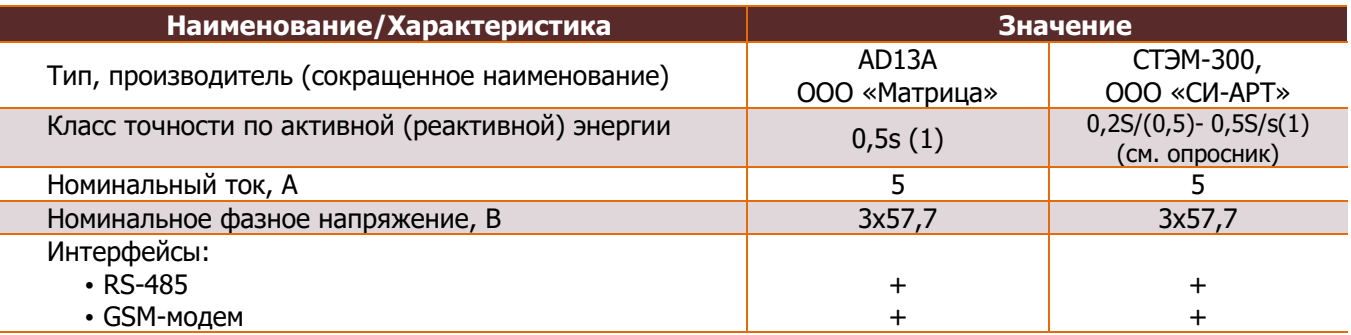

## <span id="page-13-0"></span>**3.6. Система передачи данных**

В таблице 3.6 приведены характеристики средств передачи данных.

## **Таблица 3.6**- Характеристики средств передачи данных

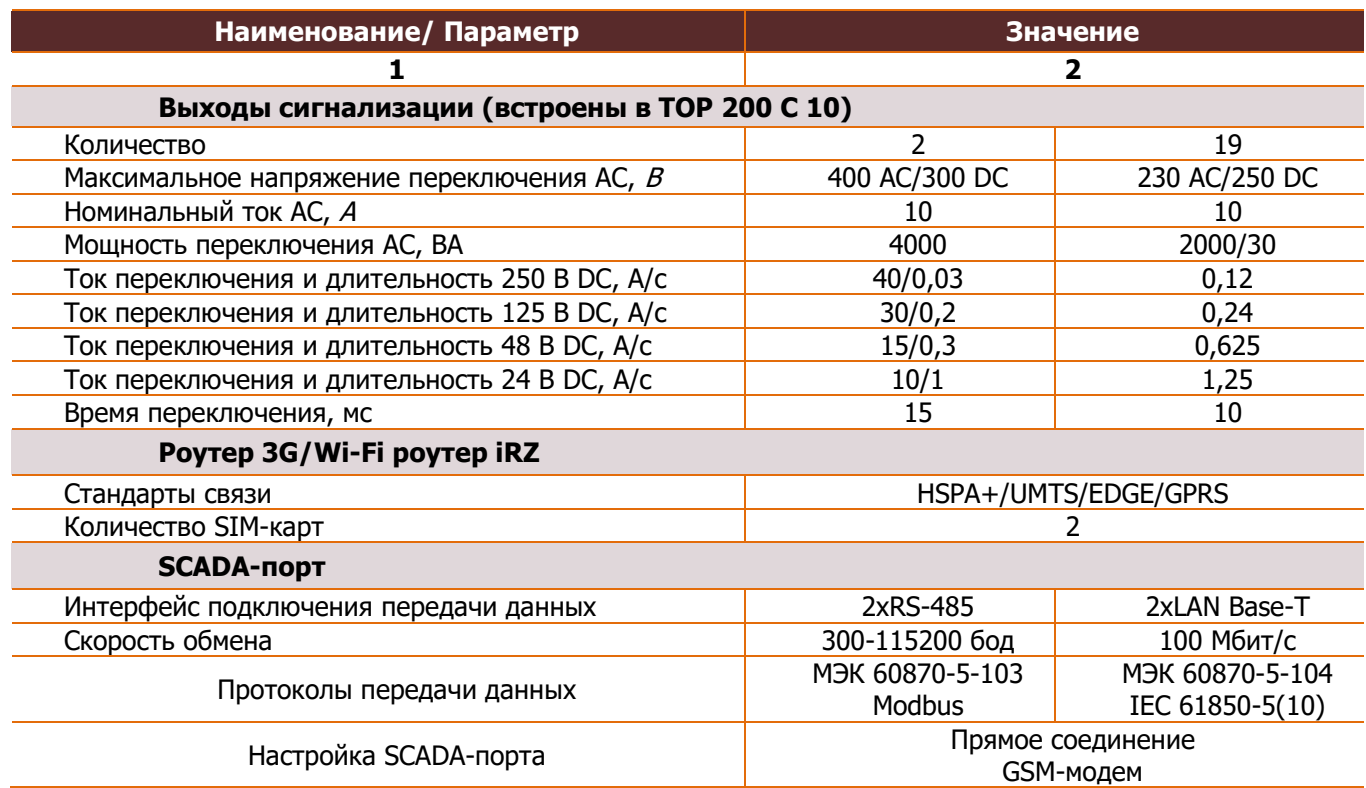

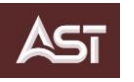

# **3.7. Релейная защита и автоматика**

<span id="page-14-0"></span>В таблице 3.7 перечислены основные виды защит и автоматики. Полный перечень и значение уставок приведены в руководстве по эксплуатации ТОР 200 С 10 РЭ2

**Таблица 3.7**- Основные виды защит и автоматики

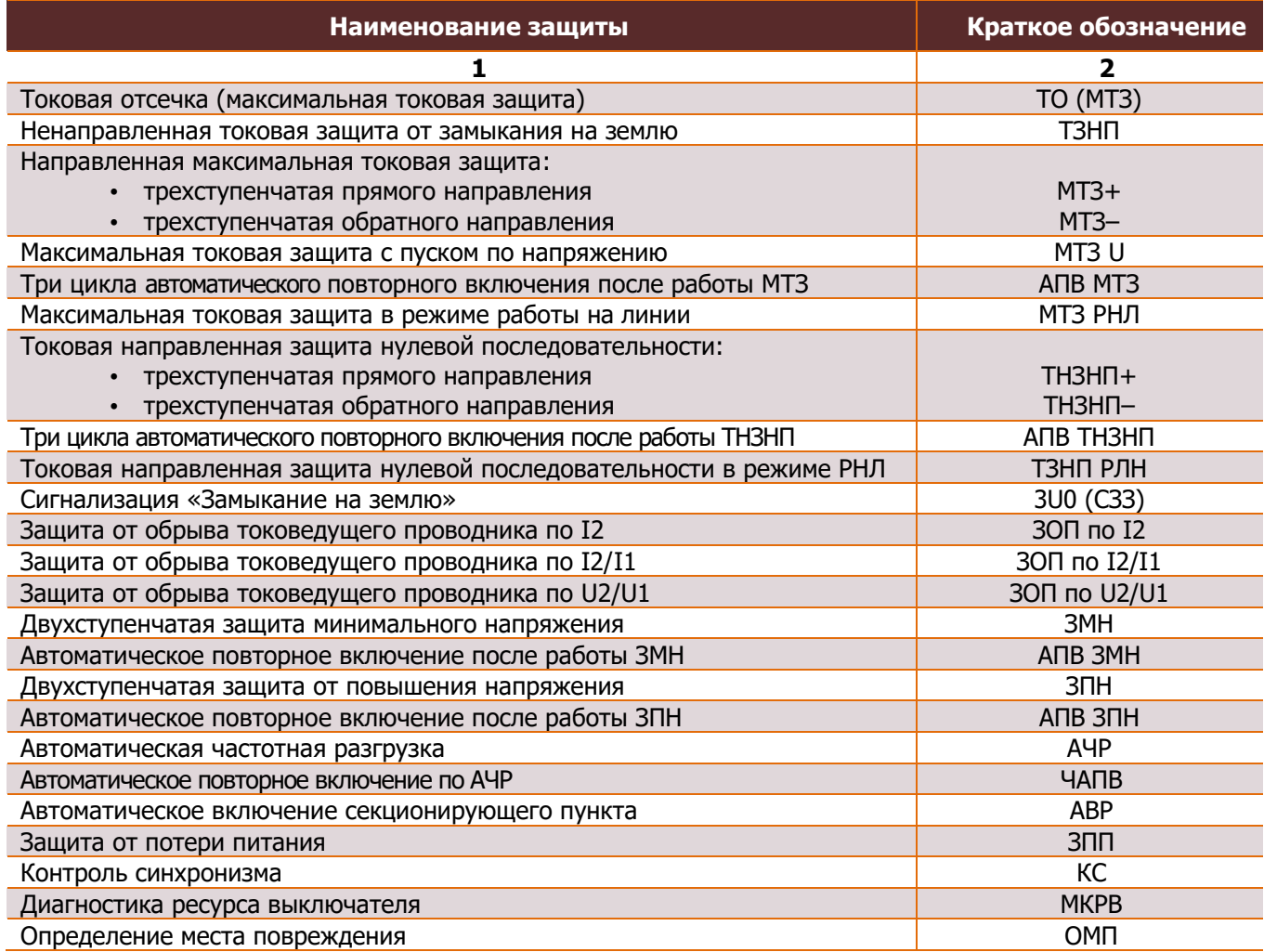

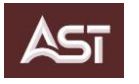

# <span id="page-15-0"></span>**4. УСТРОЙСТВО И ПРИНЦИП РАБОТЫ**

## <span id="page-15-1"></span>**4.1. Выключатель вакуумный ВВ/AST-10(6)-12,5/800(630)-УХЛ1**

Конструктивно ВВ представляет собой три залитых силиконовой резиной полюса, закреплённых на общем металлическом корпусе, в котором размещаются электромагнитные приводы включения и пружины отключения (рис. 4.1). Привод имеет два устойчивых положения: «*отключено»* – с фиксацией разомкнутого состояния контактов камеры дугогасительная вакуумная (КДВ), «включено» - с фиксацией замкнутого состояния контактов КДВ. Корпус ВВ защищен цинковым антикоррозионным покрытием и слоем порошковой краски.

Операция «*включение»* производятся путем подачи импульса тока, с предварительно заряженных конденсаторных батарей, на обмотку электромагнитов приводов. После включения якорь электромагнита становится на «магнитную защелку», состоящую из постоянных магнитов, которая удерживает якорь после прекращения действия импульса тока. Для операции «отключение» на обмотку подается импульс тока обратной полярности. Магнитные силы ослабевают, и под воздействием пружины отключения якорь возвращается в исходное состояние.

Выключатель работает совместно со шкафом управления серии ШПC/AST. Схема электрическая принципиальная выключателя представлена на ЭН.

Выключатель оснащен узлом ручного отключения (РО) и блокировки (рис. 4.2). Управление состоянием данного узла выполняется посредством перемещения тяги РО в верх или вниз.

Механизм имеет два фиксированных положения:

- разблокировано (тяга РО поднята в верх);
- заблокировано (тяга РО опущена вниз).

Работу ПС в обычном режиме регулирует программно-аппаратная часть: ТОР-200 С10 формирует сигнал на включение или отключение на основании значений тока и напряжения, полученных с датчиков ВВ. Команда поступает на блок управления БУ/AST-9, который посылает импульс тока соответствующей полярности на электромагниты ВВ; происходит включение или отключение выключателя.

**Примечание:** работа блока управления описана в РЭ БУ/AST-9.

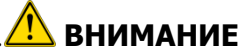

**В выключателе установлены датчики тока и напряжения. При отключенном кабеле управления на разъем выключателя должна быть установлена технологическая заглушка (Прил. А4).**

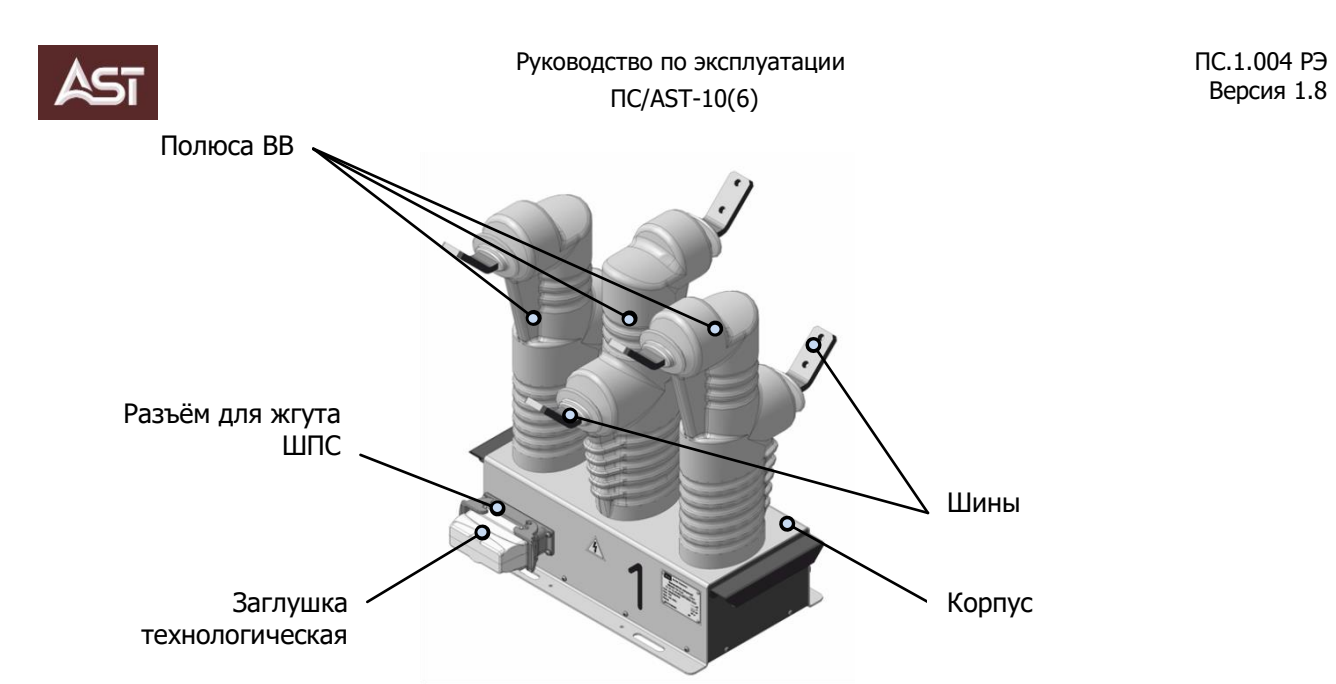

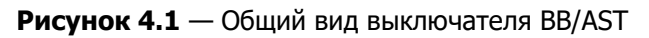

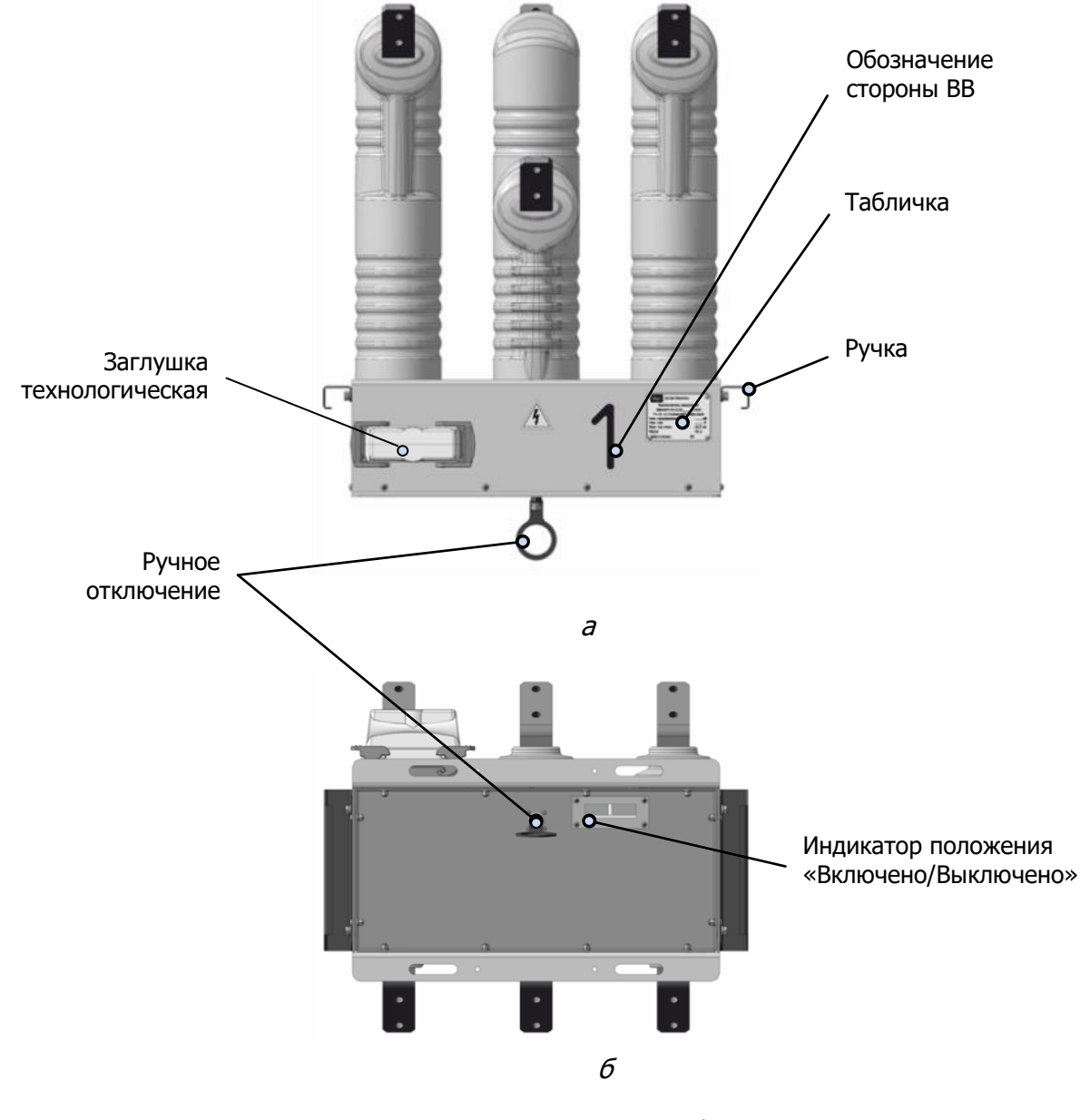

**Рисунок 4.2** — Выключатель ВВ/AST  $a$  - вид спереди,  $b$  - вид снизу

# **4.2. Шкаф управления ШПС/AST-1-Х-УХЛ1**

<span id="page-17-0"></span>В состав ПС входит шкаф управления вакуумным выключателем ШПС/AST-1-О-УХЛ1 (или ШПС/AST-1-К-УХЛ1 с функцией коммерческого учета ЭЭ), рисунок 4.3.

Шкаф выполнен из коррозионно-стойкого алюминиевого сплава и покрыт слоем порошковой краски.

Шкаф имеет две дверцы внешнюю и внутреннюю.

На внешней дверце нанесен логотип, наименование Изготовителя, а также знак безопасности и ручку-рычаг для ее закрытия-открытия.

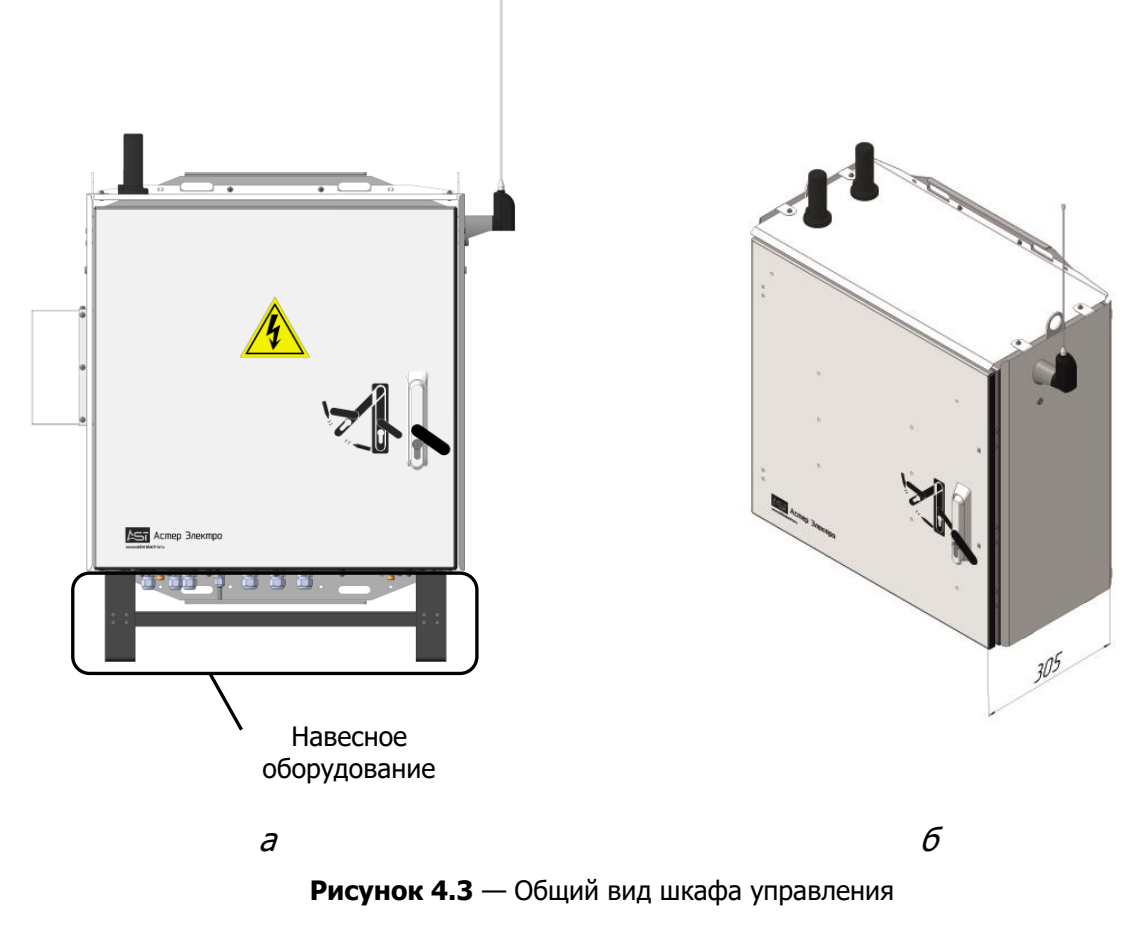

 $a$  -с навесным оборудованием;  $\delta$  -без навесного оборудования

ШПС эксплуатируется в сетях с изолированной, компенсированной или заземленной нейтралью частотой 50 Гц, номинальным напряжением 6-10 кВ. Заземление ШПС осуществляется через болт заземления, служащий для подключения заземляющего проводника на общий спуск заземления опоры. Подключение ВВ к шкафу управления осуществляется с помощью соединительного кабеля ЖС.010, разъемы которого обеспечивают степень защиты кабеля IP65 (ГОСТ 14254-2015).

Разъем шкафа закрыт от несанкционированного доступа кожухом, закрепленным на винты с фигурными шлицами (ключ вложен в комплект поставки).

Конструкция ШПС предусматривает легкость монтажа и обслуживания – дверцы шкафа открываются на угол 96°. Также в ШПС реализована защита от незаконного проникновения, состоящая из замков и датчика открытия дверцы, в случае срабатывания которого сигнал «Контроль доступа» по каналам связи поступает в SCADA.

Верхняя и боковые части шкафа защищены солнцезащитными панелями, установленными на заводе-изготовители.

ООО «Астер Электро» 17

Программно-аппаратная часть ШПС обеспечивает управление ВВ, защиту ЛЭП и автоматический сбор информации о параметрах режимов работы электросети. При пропадании оперативного питания, ШПС переходит в режим работы от АКБ, терминал защиты формирует сигнал Работа от АКБ с возможностью передачи его по каналам связи. Питание оборудования ШПС осуществляется от источника питания ИП-21, который также обеспечивает зарядку АКБ, контролирует ее состояния и передает сигналы ТИ и ТС в ТОР 200 для дальнейшей передачи по каналам связи. Подробно принцип работы ИП-21 описан в руководстве по эксплуатации.

Перечень формируемых сигналов ТС приведен в приложении Е.

При возобновлении подачи оперативного питания шкаф перейдет в режим работы от ТСН. При возобновлении подачи оперативного питания шкаф перейдет в режим работы от ТСН. ШПС сопровождается комплектом технической документации, описывающей функционал, порядок программирования и работы блока защиты и ПО, поставляемое на ЭН.

# **4.2.1.Устройство ШПС/AST-1-О-УХЛ1**

<span id="page-18-0"></span>Внешний вид передней панели (внутренней двери) шкафа управления ПС показан на рисунке 4.4, <sup>а</sup>.

На передней панели шкафа управления ПС расположено следующее оборудование:

- 1 выносная панель текстовая ВПТ-02 (увеличенный вид, см. рис. 4.4, 6)
- 2 автоматический двухполюсный выключатель «Питание шкафа»;
- 3 выключатель освещения в ШПС (опция);
- 4 табличка (шильд), содержащая информацию о шкафе управления и ПС
- 5 замок.

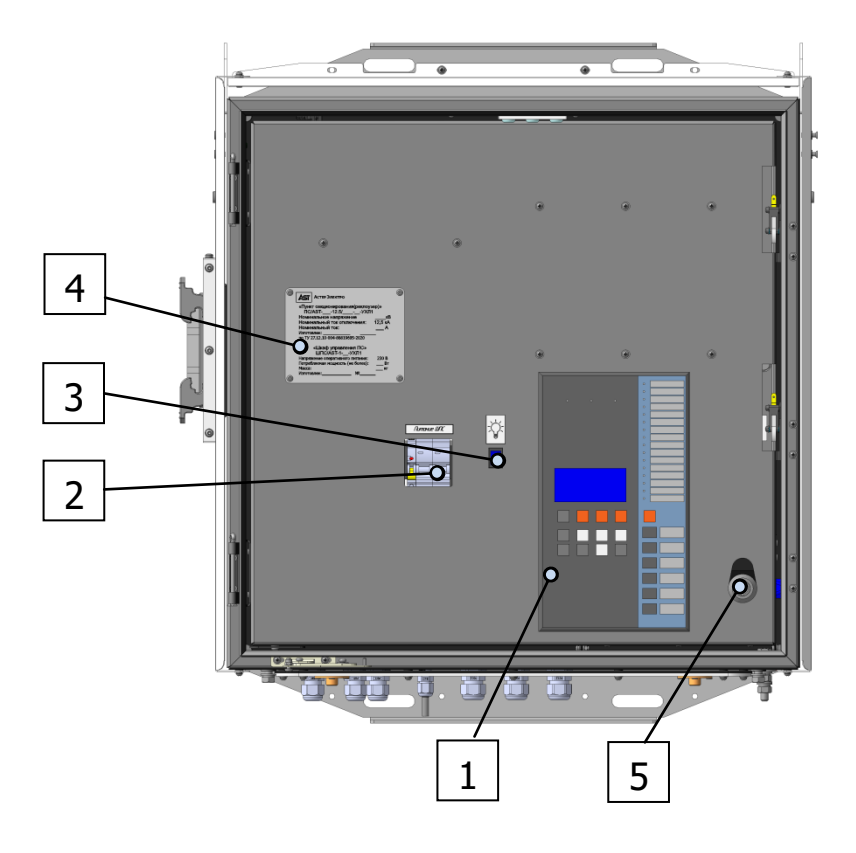

**Рисунок 4.4 а** — Вид передней панели ШПС/AST-1-О-УХЛ1

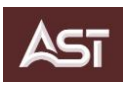

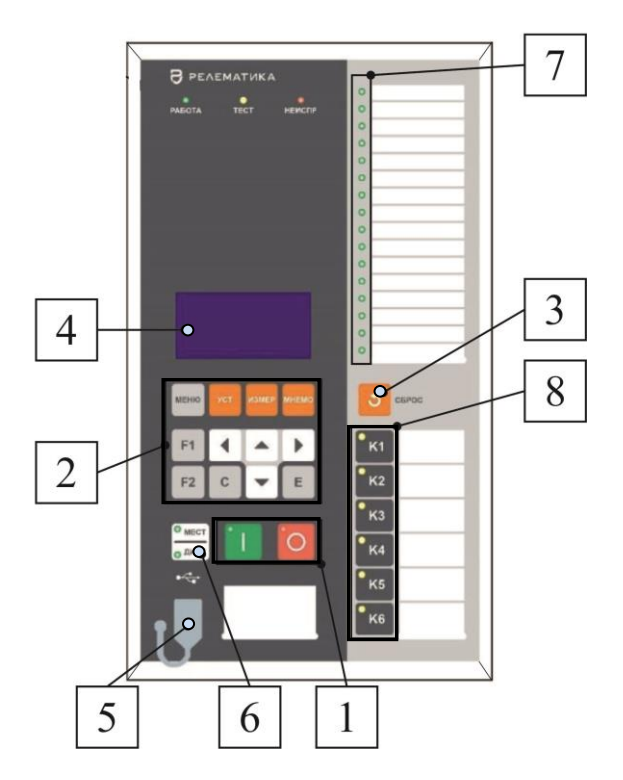

**Рисунок 4.4 б** — Выносная панель текстовая ВПТ-02

Выносная панель текстовая ВПТ-02 (рис. 4.4, б) находится на передней панели шкафа управления ПС (поз. 1, рис. 4.4, <sup>а</sup>) и включает в себя:

- 1 кнопки управления ВВ;
- 2 кнопки навигации и управления меню терминала;
- 3 кнопка сброса;
- 4 цифровой дисплей для просмотра данных;
- 5 –разъем USB для подключения ПК;
- 6 кнопка переключения режимов работы МУ/ДУ с индикацией;
- 7 двухцветные светодиоды индикации;
- 8 назначаемые функциональные кнопки от К1 по К6 с индикацией.

Включение и отключение ВВ осуществляется при помощи кнопок  $I$  и  $O$  соответственно. При попытке изменить состояние аппарата терминал потребует подтвердить решение нажатием кнопки  $E$ , либо отмены действия нажатием кнопки  $C$ . Подробное описание и назначении кнопок управления приведено в РЭ1 ТОР 200 С 10.

На оборотной стороне передней панели шкафа управления ШПС/AST-1-O-УХЛ1 (рис.4.4, *в*) расположено следующее оборудование:

- 1 выносная панель текстовая ВПТ-02;
- 2 винт заземления;
- 3 выключатель освещения в ШПС (опция);
- 4 фиксатор положения панели;
- 6 модуль связи ПДУ (опция);
- 7 замок;
- 8 3G-4G роутер;

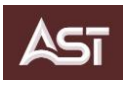

9 – DIN-рейка для дополнительного оборудования.

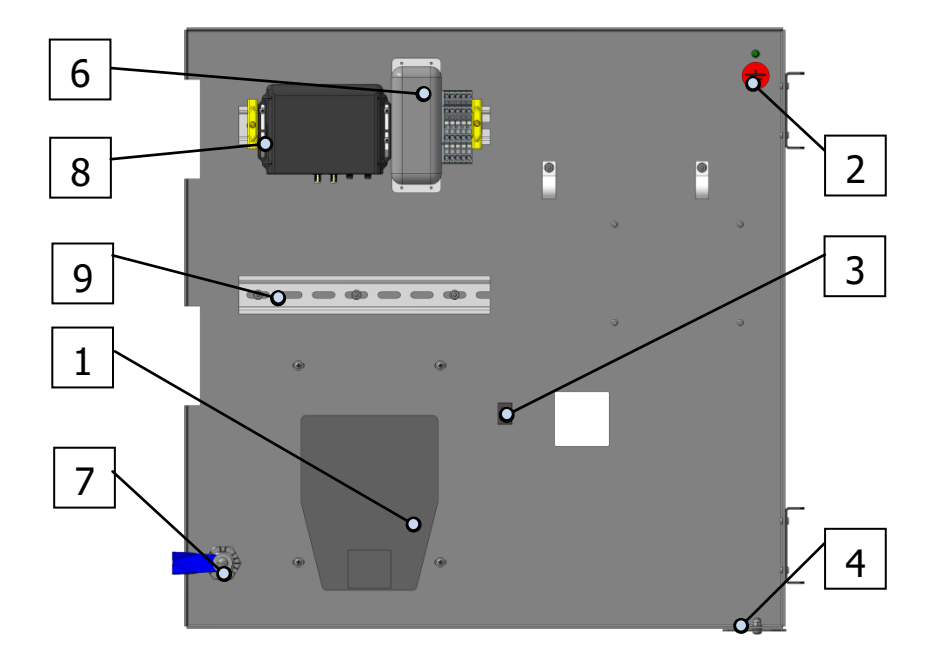

**Рисунок 4.4 в** — Вид передней панели ШПС/AST-1-О-УХЛ1 (обратная сторона)

В донной части шкафа управления ШПС/AST-1-О-УХЛ1 установлена панель с муфтами для ввода следующих кабелей:

- радиочастотного кабеля антенны GPRS;
- радиочастотного кабеля антенны Wi-Fi;
- радиочастотного кабеля антенны приемника ПДУ;
- кабельный ввод трансформатора напряжения;
- кабельный ввод установки датчика температуры.

Также в донной части установлены четыре дренажных штуцера для удаления конденсата.

Внутреннее устройство ШПС показано на рисунке 4.5.

- 1 –устройство РЗиА комплексное ТОР-200 С10;
- 2 модуль LED-освещения (опция);
- 4 –термостат ТК 24-00-1-10;
- 5 –клеммный блок;
- 6 –источник питания ИП/AST-22;
- 7 –сетевой выпрямитель с АВР (АВРПС-01);
- 8 Реле промежуточное РП-04;
- 9 аккумуляторная батарея;
- 10 шина PEN "земля-ноль";
- 11 –блок автоматических выключателей;
- 12 микропереключатель контроля доступа в шкаф управления;
- 13 микропереключатель блокировки освещения (опция);
- 14 разъем для подключения соединительного кабеля ЖС.010.

Оборудование шкафа смонтировано на монтажной панели. Монтажные проводники уложены в кабель-каналы и увязаны в жгуты. Концы проводников промаркированы адресами контактов

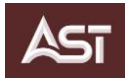

согласно схеме электрических соединений ШПС. Актуальная схема поставляется на электронном носителе (ЭН).

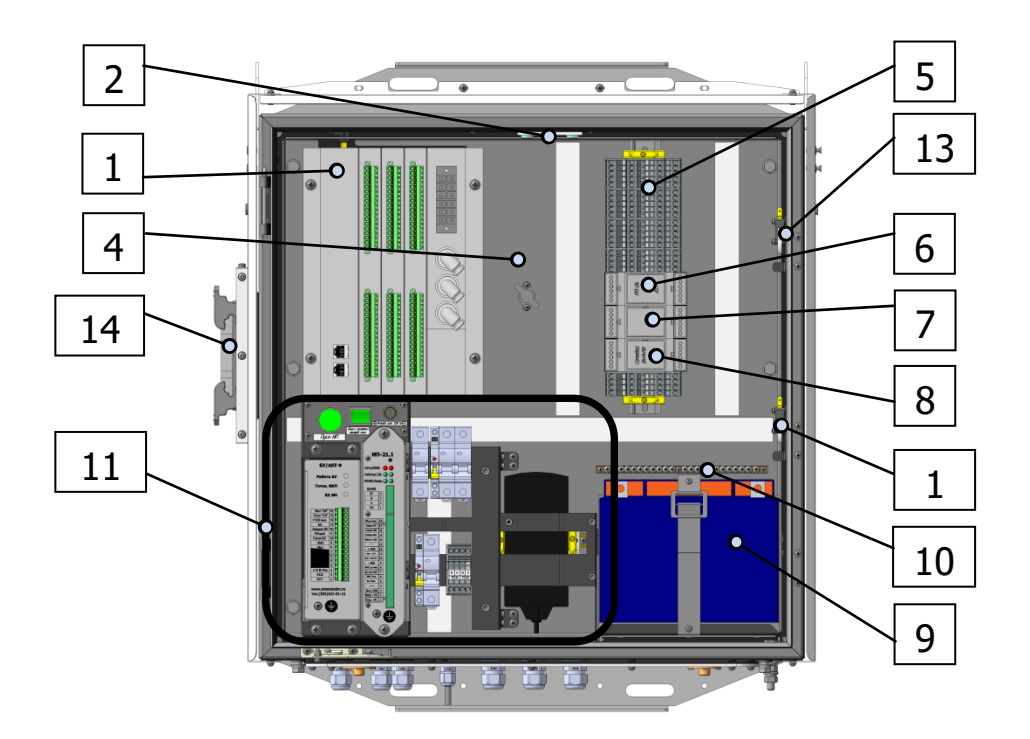

**Рисунок 4.5** — Внутреннее устройство ШПС/AST-1-О-УХЛ1 (вид без передней панели)

Для обеспечения обогрева шкафа управления в зимний период и предотвращения образования конденсата в шкафу, установлен обогреватель мощностью 60 Вт, который управляется термостатом ТК 24 (поз. 4, рис. 4.5), обеспечивающим включение обогревателя при температуре +10°С и отключение при температуре +15°С.

Питание системы обогрева осуществляется выпрямленным напряжением от ТСН1 с резервированием питания от ТСН2.

Шкаф управления оснащён автоматическими выключателями для защиты цепей питания и обогрева (рис. 4.6).

Для включения шкафа управления ПС исполнение  $O$  необходимо подключить ТСН1 и ТСН2 к разъему (поз. 4, рис. 4.6) согласно маркировке, нанесенной выше клеммного блока. При использовании одного ТСН подключение выполняется к клеммам  $a-x$  TCH1. Подключение исполнения К (с коммерческим учетом ЭЭ) описано в разделе 4.2.2.1 настоящего Руководства по эксплуатации.

Маркировка разъема показана на рисунке 4.6 (поз. 4, увеличенный вид)

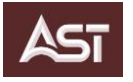

#### Руководство по эксплуатации ПС.1.004 РЭ ПС/AST-10(6) Версия 1.8

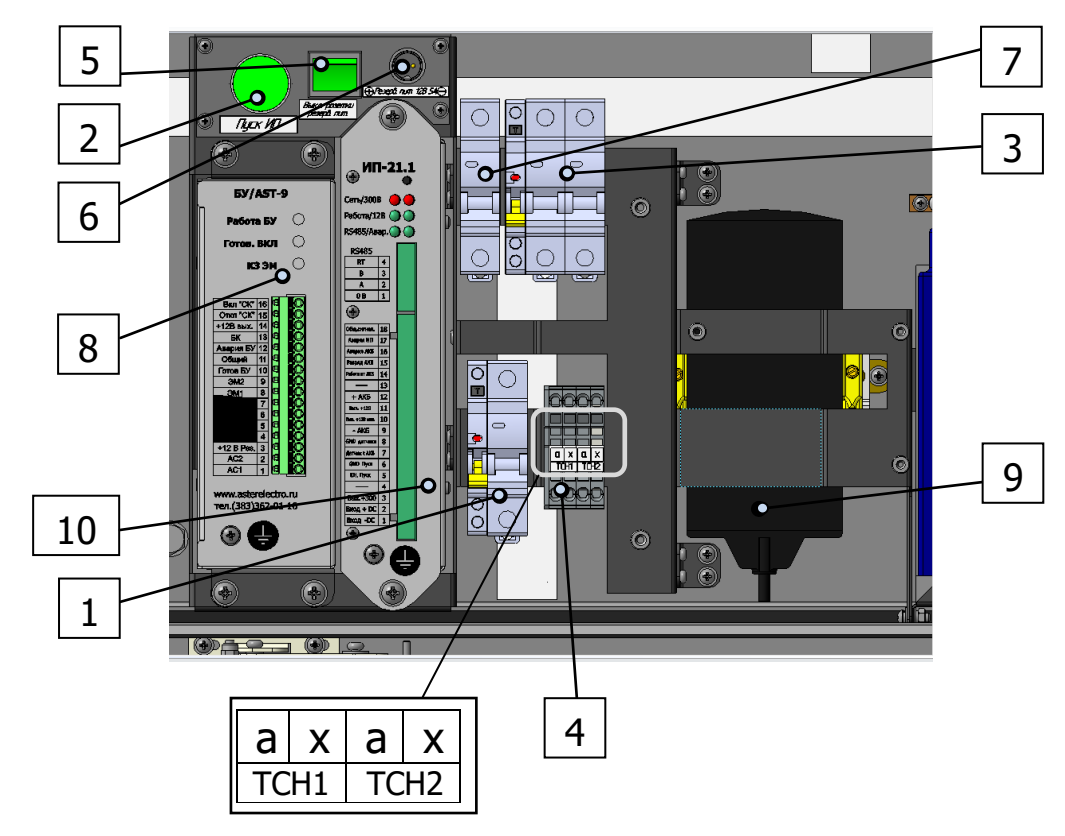

**Рисунок 4.6** — Блок автоматических выключателей (увеличенный вид, см. поз. 11, рис. 4.5)

- 1 выключатель автоматический однополюсный для защиты цепей при питании от АКБ;
- 2 кнопка "Пуск ИП";
- 3 выключатель автоматический двухполюсный питания шкафа управления;
- 4 клеммный блок для подключения ТСН;
- 5 –выключатель розетки резервного питания;
- 6 розетка резервного питания;
- 7 выключатель автоматический однополюсный обогрева шкафа управления;
- 8 блок управления БУ/AST-9;
- 9 обогреватель PROXima Heater-click-60-20;
- <span id="page-22-0"></span>10 – Источник питания ИП/AST-21.

## **4.2.2.Дискретные входы терминала ТОР-200 С10**

К входным аналоговым цепям терминала ТОР 200 С 10 подключены три датчика тока (катушки Роговского), шесть делителей напряжения и трансформатор тока нулевой последовательности, расположенные в полюсах выключателя. Все измерительные цепи подключаются через разъем на корпусе ВВ, при помощи экранированных кабелей, собранных в жгут. Датчики тока полюсов A, B и C подключены к разъемам X0.3, X0.4 и X0.5 соответственно. Делители напряжения стороны 1 ВВ фазы А, В, С и N подключены к разъему X0.2, стороны 2 – к разъему X0.1. Трансформатор тока нулевой последовательности подключен к разъему X0.2.

К дискретным входам/выходам подключены цепи управления и контроля ВВ, источника питания и блока управления. Для питания дискретных входов в шкафу смонтирован преобразователь ИП/AST-22, формирующий на выходе напряжение 200 В постоянного тока.

Характеристики дискретных входов приведены в РЭ1 ТОР 200 С 10.

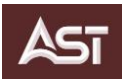

## **4.2.3.Дискретные выходы терминала ТОР 200 С10**

<span id="page-23-0"></span>Выходные реле К1.1 и К1.2 терминала защиты (контакты X15:1-X15:4) подключены к входам блока управления БУ/AST-9 в цепь управления ВВ «сухими» контактами.

Все выходные реле РЭ1 ТОР 200 С 10 свободно программируемые. Характеристики выходных реле приведены в РЭ1 ТОР 200 С 10.

## **4.2.4.Светодиодная индикация и функциональные кнопки ВПТ**

<span id="page-23-1"></span>Терминал имеет 16 двухцветных сигнальных свободно программируемых светодиодов (поз. 7, рис. 4.4 б). Назначение сигнальных светодиодов и режим работы (с фиксацией или без фиксации) могут быть изменены с помощью программы «МиКРА».

В Приложении Г показана конфигурация светодиодов, настроенная на предприятииизготовителе.

Предварительно настроенные функциональные кнопки (поз. 8, рис. 4.4 б), обеспечивают ввод или вывод защит и автоматики в режиме «МУ» с панели ВПТ. Светодиодная индикация состояния встроена в функциональные кнопки. Заводские настройки функциональных кнопок приведены в приложении Д.

## **4.2.5.Диагностика ресурса ВВ**

<span id="page-23-2"></span>Терминал защиты обеспечивает расчет и контроль коммутационного и механического ресурса ВВ.

Диагностика выключателя производится по результатам длительного наблюдения циклов включения и отключения ВВ. Устройство отображает текущий остаточный ресурс выключателя (убывающая во времени величина), который является оценочной величиной и зависит от исходных параметров выключателя.

Функцию диагностики выключателя выполняет функциональный блок «МКРВ» и счетчики описанные в РЭ2 ТОР 200 С 10.

Счетчиками фиксируется:

- количество аварийных отключений от защит;
- количество циклов АПВ;
- количество включений выключателя.

## **4.2.6.Устройство ШПС/AST-1-К-УХЛ1**

<span id="page-23-3"></span>ПС исполнения К со шкафом управления ШПС/AST-1-К-УХЛ1 обеспечивает учёт ЭЭ в классе 0,2S; 0,2; 0,5S; 0,5 в зависимости от применяемого счетчика учета согласно опросному листу. Характеристики измерительных трансформаторов и счетчиков приведены в разделе 3.5.

Вид передней панели ШПС/AST-1-К-УХЛ1 представлен на рисунке 4.7

В зависимости от схемы учёта, используются следующие варианты подключения измерительных трансформаторов (приложение В): 2ТН+2ТТ, 3ТН+2ТТ и 3ТН+3ТТ

В схеме учета 2ТН+2ТТ дополнительно устанавливается ТСН. В остальных схемах учета питание ШПС осуществляется от измерительных ТН.

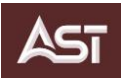

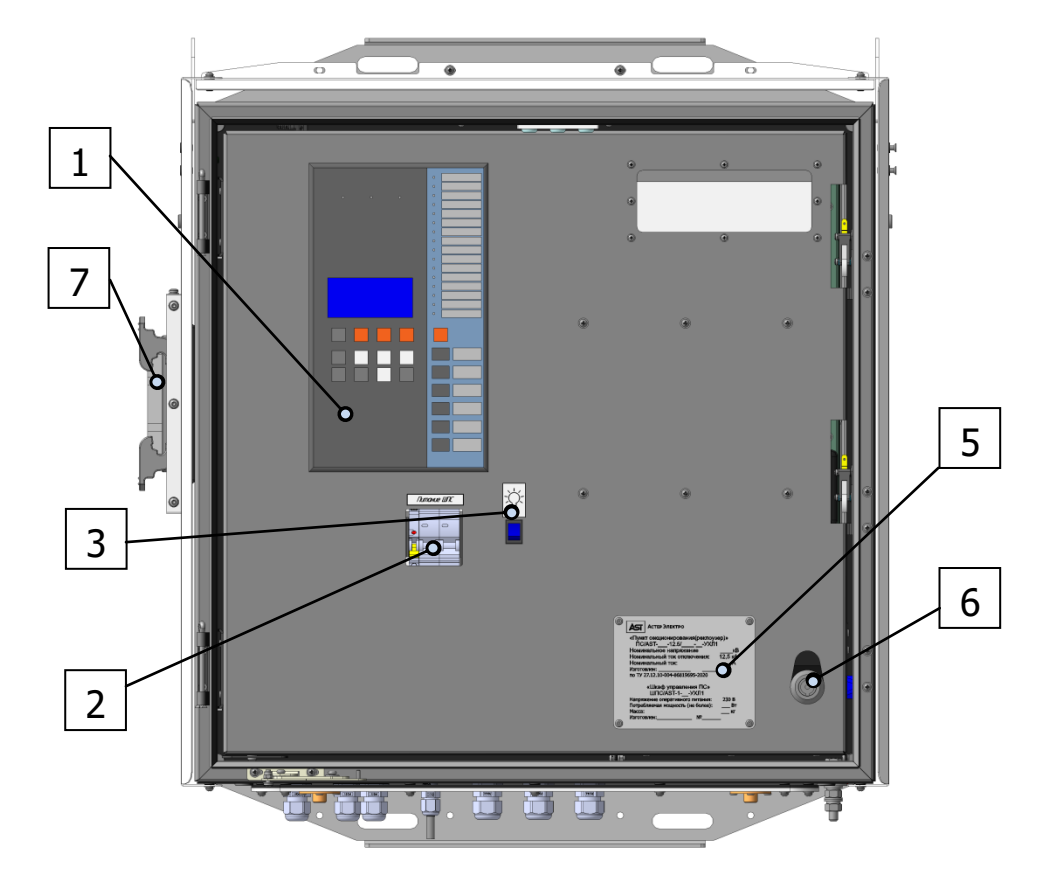

**Рисунок 4.7** — Вид передней панели ШПС/AST-1-К-УХЛ1

- выносная панель ВПТ-02;
- выключатель автоматический 2-хполюсный питания шкафа управления;
- выключатель освещения шкафа управления (опция);
- шильд;
- замок;
- разъем для подключения жгута сигнального.

Вид ШПС без передней панели представлен на рисунке 4.8.

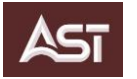

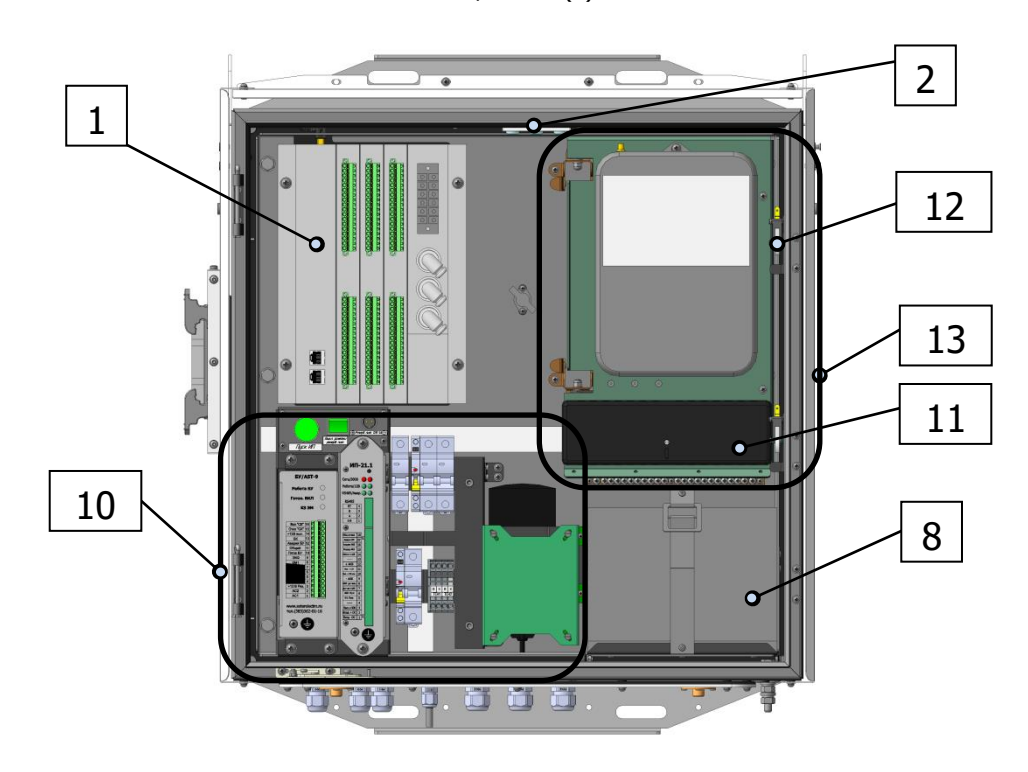

**Рисунок 4.8** — Вид ШПС/AST-1-К-УХЛ1 без передней панели

Ниже приведен перечень установленного оборудования (рис. 4.8):

- устройство РЗиА комплексное Релематика ТОР 200 С10;
- модуль LED-освещения (опция);
- аккумуляторная батарея;
- блок автоматических выключателей (увеличенный вид, рис. 4.10);
- микропереключатель контроля доступа в шкаф управления;
- микропереключатель блокировки освещения (опция);
- монтажная панель коммерческого учёта (рис. 4.9).

Блок автоматов 10 и панель коммерческого учета 13 описаны в п. 4.2.2.1.

Вид ШПС/AST-1-К-УХЛ1 без панели коммерческого учета, аналогичен ШПС/AST-1-О-УХЛ1 (рис. 4.5).

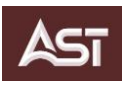

## **4.2.6.1. Учет электроэнергии**

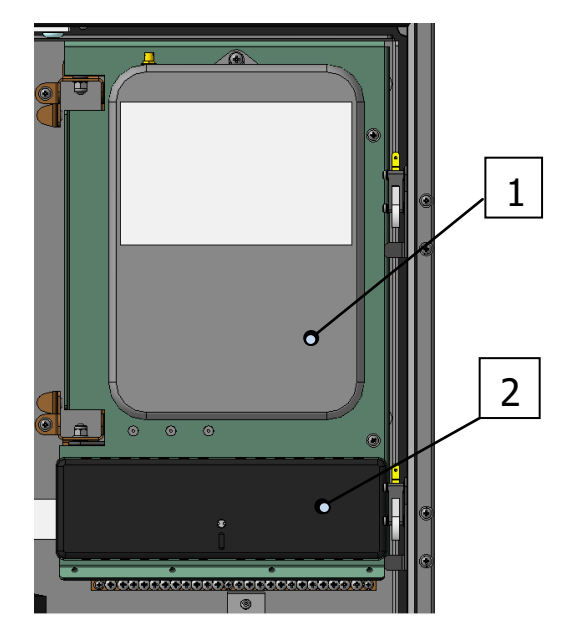

Рисунок 4.9 — Вид панели учёта (увеличенный вид, поз. 13, рисунок 4.8)

Комплектность панели учета (рис. 4.9):

– счетчик учета;

– коробка испытательная.

Для обеспечения коммерческого учёта ЭЭ используются счетчики, аттестованные в соответствии с требованиями ПАО «Россети».

Подключение измерительных ТТ и ТН выполняется согласно схемы (приложение В).

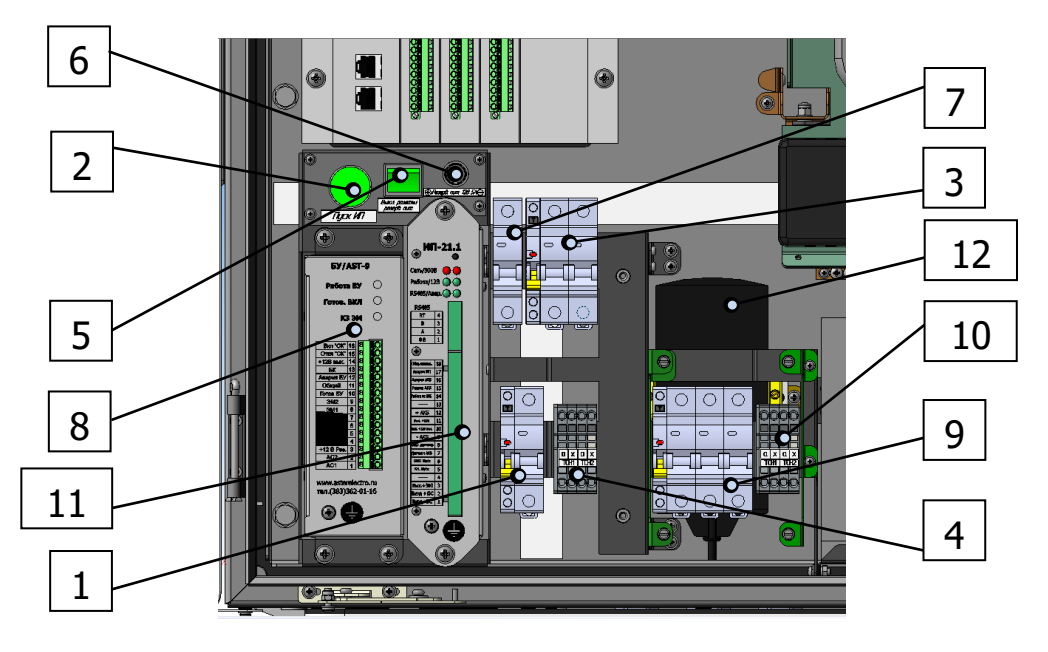

**Рисунок 4.10** — Блок автоматических выключателей (поз. 10 рисунок 4.8)

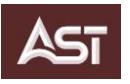

- 1 выключатель автоматический однополюсный для защиты цепей при питании от АКБ;
- 2 кнопка "Пуск ИП";
- 3 выключатель автоматический двухполюсный питания шкафа управления;
- 4 клеммный блок для подключения ШПС через блок АВ клеммника ТСН;
- 5 выключатель розетки резервного питания;
- 6 розетка резервного питания;
- 7 выключатель автоматический однополюсный обогрева шкафа управления;
- 8 блок управления БУ/AST-9;
- 9 выключатель автоматический 3-хполюсный защиты счётчика учета электроэнергии;
- 10 клеммные блоки подключения измерительных трансформаторов напряжения;
- 11 источник питания ИП/AST-21;
- 12 обогреватель.

Трансформаторы тока подключаются к коробке измерительной (поз. 3, рис.4.9),

После подключения измерительных трансформаторов тока и напряжения, выполнить опломбировку согласно п. 10.3 настоящего РЭ.

## $\hat{A}$  **ВНИМАНИЕ**

#### **Опломбировку должны проводить только специалисты энергосбытовой компании**

## **4.2.7.Поверка прибора учета электроэнергии**

<span id="page-27-0"></span>Счетчик подлежит государственному метрологическому контролю, поверке и надзору, который осуществляется только органами Государственной метрологической службы или другими аккредитованными метрологическими службами. Поверка производится в соответствии с ГОСТ 8.584-2004; периодичность поверки определяет РЭ на конкретный тип счетчика.

Для проведения поверки счетчика необходимо выполнить его демонтаж.

Порядок выполнения демонтажа следующий:

- снять крышку испытательной коробки;
- закоротить токовые цепи специальными замками, затянуть;
- снять перемычки на цепях напряжения;
- установить на место крышку испытательной коробки;
- снять крышку счетчика, отсоединить все провода;
- открутить и снять счетчик.

После окончания поверки счетчика, монтаж произвести в обратной последовательности.

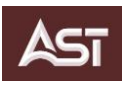

# <span id="page-28-1"></span><span id="page-28-0"></span>**5. ПОДГОТОВКА К РАБОТЕ**

# **5.1. Проверка ВВ/AST**

## **5.1.1.Проверка электрической прочности изоляции**

<span id="page-28-2"></span>Выключатели должны проходить проверку работоспособности в соответствии с правилами технической эксплуатации или инструкциями по обслуживанию высоковольтной аппаратуры распределительных устройств.

При вводе в эксплуатацию должна быть проведена проверка прочности изоляции высоким напряжением.

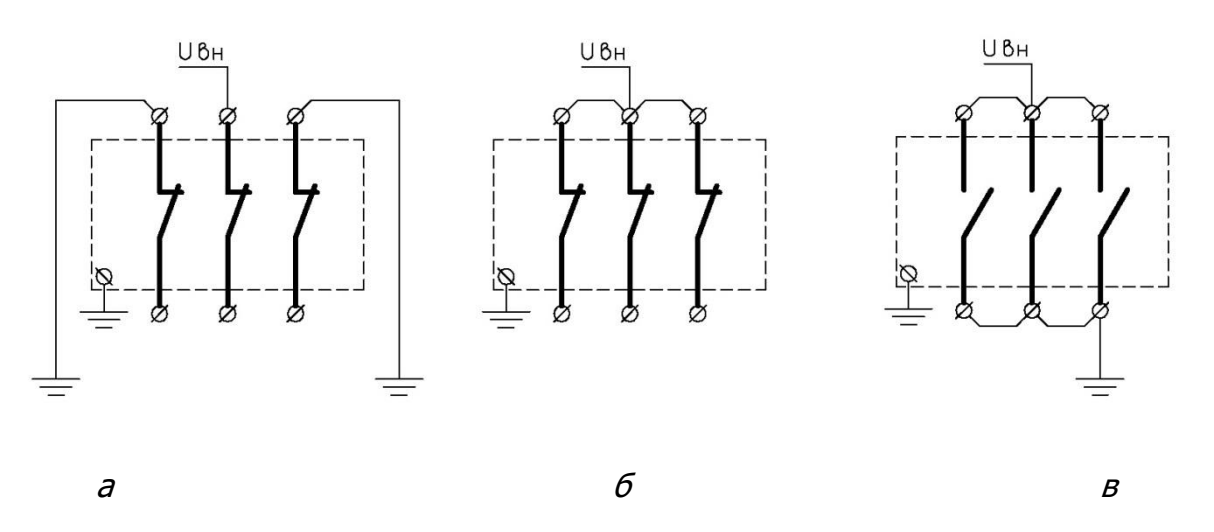

**Рисунок 5.1** — Схема приложения напряжения

Испытательное напряжение при вводе в эксплуатацию (и в ходе эксплуатации) для выключателей применяется в соответствии с данными таблицы 5.1.

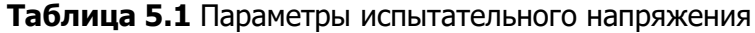

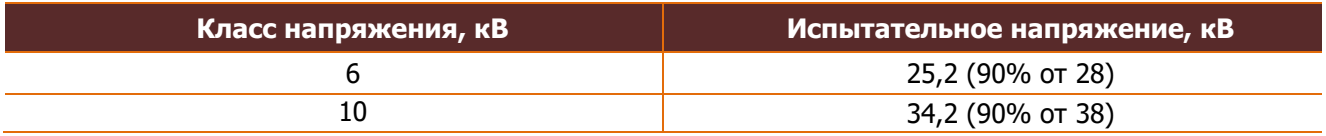

Продолжительность приложения испытательного напряжения 1 минута.

При проверке испытательное напряжение прикладывается:

• к среднему полюсу выключателя во включенном его положении при заземленных крайних полюсах (рис. 5.1, <sup>а</sup>). Этим проверяется межфазовая изоляция выключателя;

• ко всем трем полюсам выключателя при включенном его положении относительно "земли" (рис. 5.1, б). Этим проверяется основная изоляция выключателя;

• между разомкнутыми контактами одного и того же полюса при отключенном положении выключателя (рис. 5.1, <sup>в</sup>). Этим проверяется изоляция внутреннего разрыва выключателя.

При испытании изоляции между разомкнутыми контактами полюса допускаются самоустраняющиеся пробои внутренней изоляции, при возникновении которых рекомендуется прекратить подъем напряжения до их исчезновения (обычно от 5 до 30 с). После этого

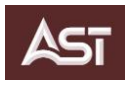

продолжить подъем напряжения. При многократном повторении искровых пробоев рекомендуется выбрать однофазную схему испытаний и испытывать следующим образом: при возникновении разрядов следует остановить подъём испытательного напряжения или немного снизить его, а после выдержки от 10 до 15 секунд продолжить повышение напряжение до начала следующей серии разрядов или их прекращения.

# <u>∕<sup>1</sup>∖</u> ВНИМАНИЕ

**Перед проведением испытаний отключить кабель управления и установить входящую в комплект технологическую заглушку ВВ.01.400.10.000.**

## **5.1.2.Проверка переходного сопротивления**

<span id="page-29-0"></span>При контроле токоведущих цепей выключателя, путем измерения переходного сопротивления постоянному току, следует использовать результаты предыдущих измерений сопротивления, в том числе полученные при вводе выключателя в эксплуатацию.

В связи с небольшими значениями сопротивлений выключателей рекомендуется проводить измерение приборами, обеспечивающими погрешность не более 5 % в диапазоне 20 -100 мкОм. Рекомендуется применять микроомметры с измерительным током от 50 до 200 А.

При отсутствии нарушений контактных соединений увеличение значения переходного сопротивления КДВ возможно за счет эрозии контактов при воздействии электрической дуги, возникающей при отключении токов нагрузки и токов короткого замыкания.

Дальнейшая эксплуатация ВВ возможна при выполнении следующих условий:

Если измеренное значение переходного сопротивления не превышает двукратного значения сопротивления измеренного при вводе в эксплуатацию, то дальнейшая эксплуатация коммутационного модуля разрешается при условии, что реальное значение тока коммутационного модуля не превышает следующую величину:

$$
I_p < I_{\rm H} \sqrt{\frac{R_{\rm H}}{R_{\rm p}}}
$$
 , r  
He

 $I_{0}$ — реальное значения тока, A;

 $R_{0}$ — реальное значение сопротивления, мкОм;

 $I_{H}$ — номинальное значение ток,  $A$ ;

 $R<sub>H</sub>$ – нормированное значение сопротивления, мкОм.

Если переходное сопротивление ВВ будет превышать нормированное значение более чем в 2 раза, то выключатель не должен вводиться в работу.

Его дальнейшая эксплуатация возможна только с разрешения предприятия-изготовителя.

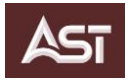

# <span id="page-30-1"></span><span id="page-30-0"></span>**5.2. Настройка интерфейсов ШПС/AST**

# **5.2.1.Настройка роутера**

Шкаф ПС/AST оснащен роутером фирмы iRZ, который поставляется с предустановленными настройками:

1) локальный IP: 192.168.88.1;

2) пароль Wi-Fi: 11122233344455566677788899;

3) для доступа к web-интерфейсу роутера: логин - root, пароль - Tsxpwa;

Установить SIM-карту сотового оператора в слот 1 роутера, см. «Руководство пользователя. Средства управления и мониторинга на роутерах iRZ».

## **Для доступа к настройкам роутера нужно выполнить следующие действия**:

1. Включить питание шкафа ПС.

2. Подключить кабель локальной сети в порт LAN роутера или дождаться загрузки роутера – индикатор Power перестанет мигать, далее подключиться по Wi-Fi к сети, с именем  $AST\_RU(L)O1w_01\_xxxxx$ , где xxxxx – серийный номер шкафа ПС.

Пароль доступа к сети Wi-Fi: 11122233344455566677788899.

3. Дождаться загрузки роутера, после этого открыть в интернет-браузере на основе Chromium, например, Google Chrome или Atom от VK, на компьютере, с которого производится настройка роутера, страницу с адресом [http://192.168.88.1.](http://192.168.88.1/)

Для доступа к веб-интерфейсу роутера используйте:

логин (имя пользователя) - root пароль пользователя - Tsxpwa.

4. Настроить доступ к мобильному Интернету, раздел Mobile Interfaces на вкладке Network (рис. 5.2).

Для начала редактирования настроек необходимо:

• нажать кнопку *Edit* (редактирование)

• в открывшемся окне (рис. 5.3), нажать кнопку *Advanced settings* (расширенные настройки), откроется новое окно (рис. 5.4).

прописать адрес точки, через которую будет осуществляться доступ в сеть (поле APN).

Например, для пространства статических адресов доступа в Интернет сотовой сети «Мегафон» в г. Новосибирск, - public.sib.

Установите тип сотовой сети, к которой будет осуществляться доступ (поле Network Access).

Рекомендуется использовать для роутеров:

- $3G$  (RU01w) автоматический выбор (Auto),
- $4G$  (RL01w) только сеть 3G (3G only).

Установить расширенные параметры доступа к мобильной сети в соответствие с требованиями Вашей организации (подробнее см. «Руководство пользователя. Средства управления и мониторинга на роутерах iRZ»).

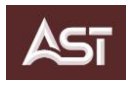

2022-12-27 05:45:16

По завершению настроек, для применения изменений, кликните кнопку Apply changes!

## **<u>A</u>** ВНИМАНИЕ

## **Для того чтобы изменённые настройки сохранились и вступили в силу, в разделе Mobile Interfaces вкладки Network (рис. 5.2), нажмите кнопку Save!**

Дальнейшую настройку роутера можно осуществлять через сеть Интернет.

iRZ RU01w

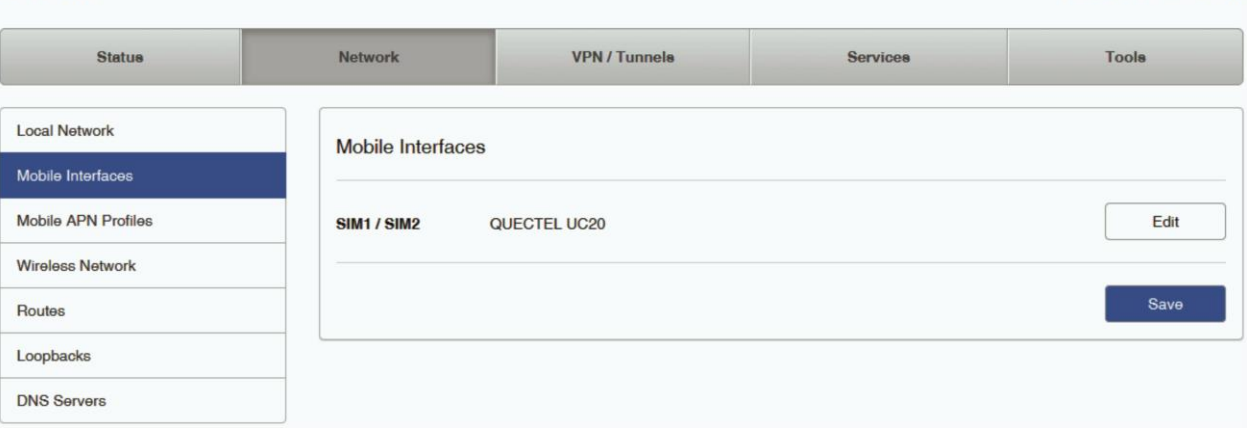

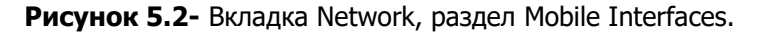

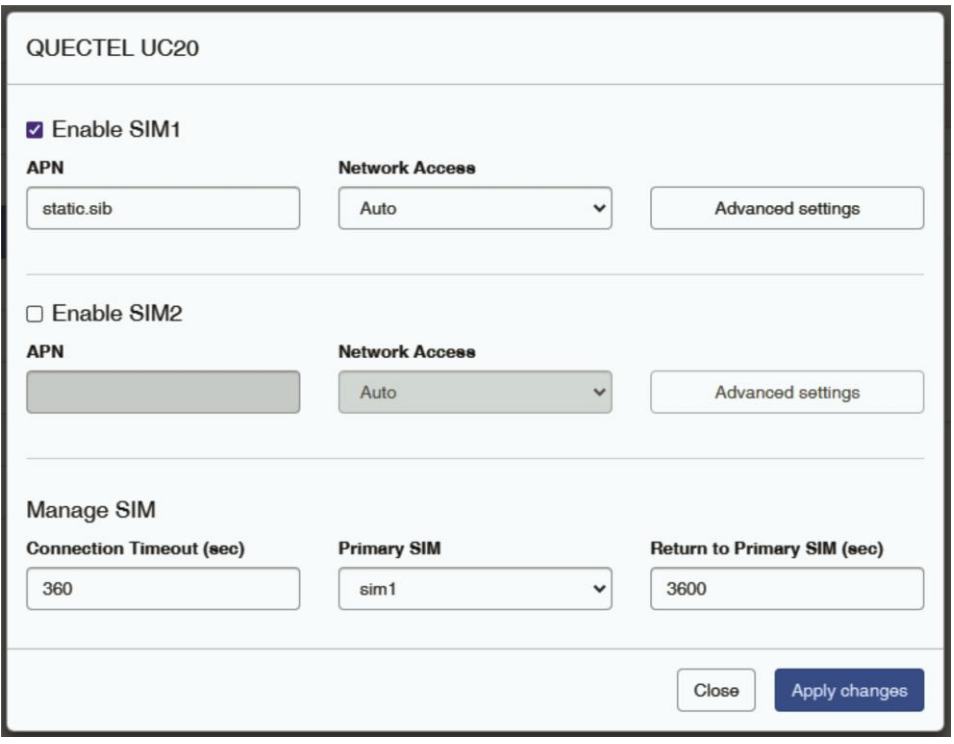

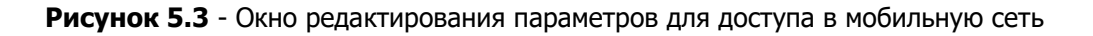

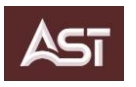

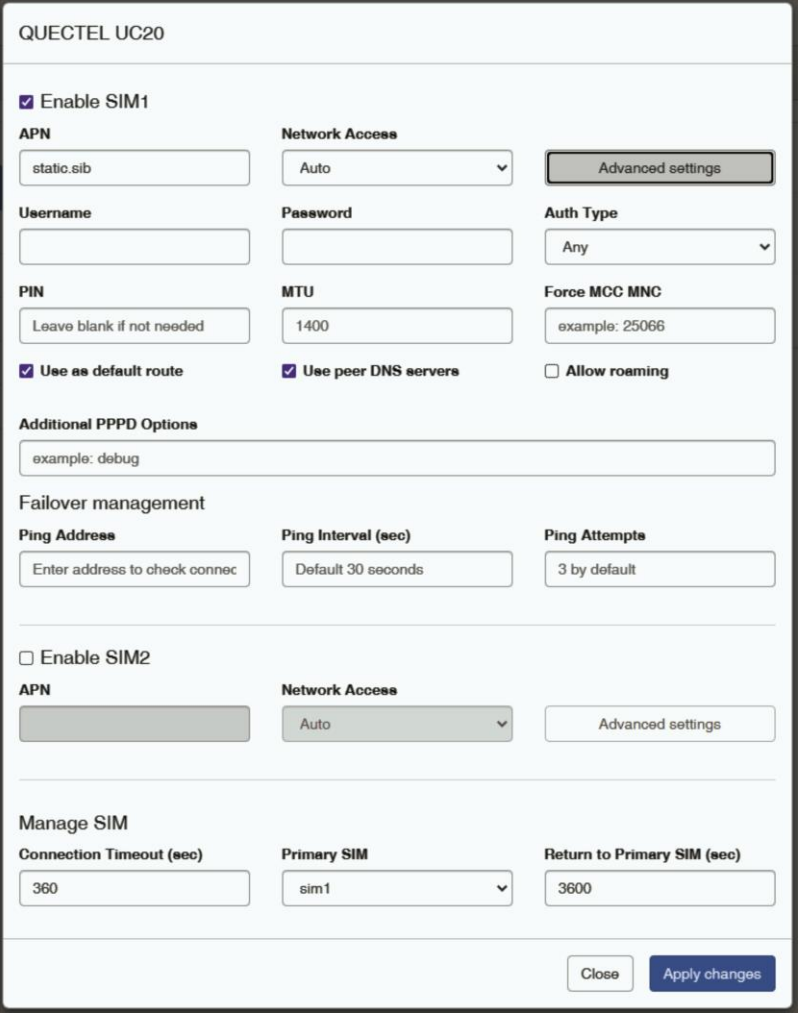

**Рисунок 5.4** - Окно редактирования расширенных параметров для доступа в мобильную сеть

5. При необходимости можно внести изменения настройки канала локальной сети Wi-Fi, метод шифрования данных (поле Access mode), имя и пароль доступа к сети Wi-Fi, в разделе Wireless Network вкладки Network (рис. 5.5). Для перехода в окно настроек (рис. 5.6) нажать кнопку Edit. Сохранить настройки - кнопкой Apply changes.

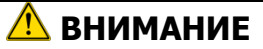

**Сохраните сделанные изменения кнопкой Save в окне параметров сети Wi-Fi (рис. 5.2)**

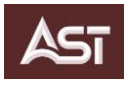

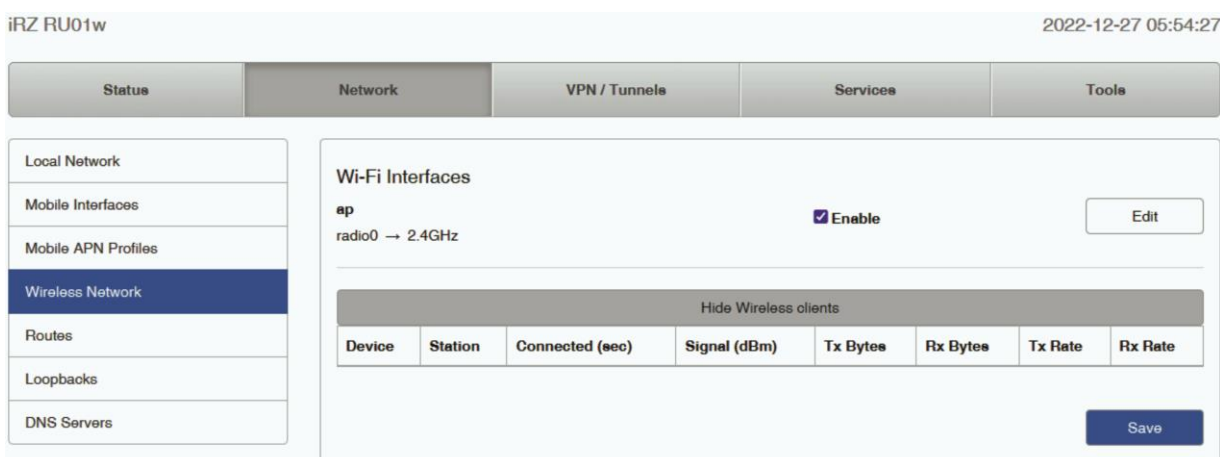

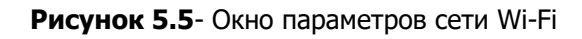

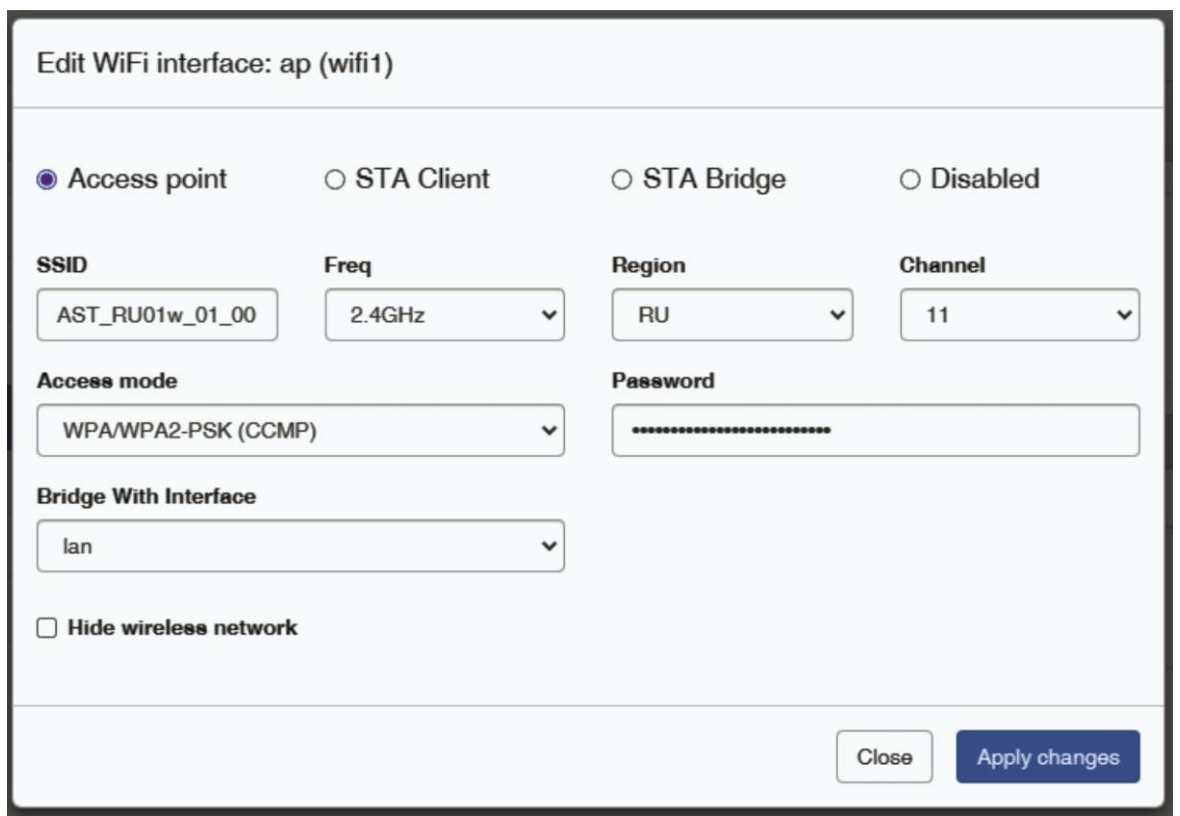

**Рисунок 5.6** - Окно редактирования настроек модуля Wi-Fi.

6. Начальные настройки протокола DHCP можно проверить в разделе *DHCP* вкладки Services (рис. 5.7). Подробнее см. «Руководство пользователя. Средства управления и мониторинга на роутерах iRZ».

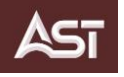

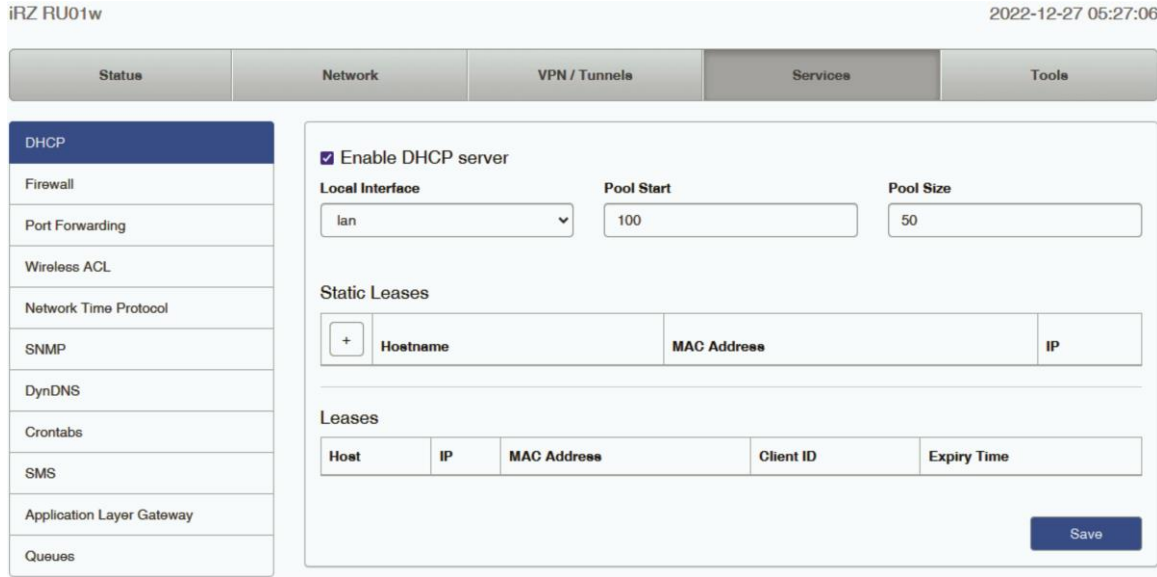

**Рисунок 5.7** - Настройки сервера DHCP

7. Начальные настройки правил межсетевого экрана можно проверить в разделе Firewall вкладки Services.

7.1 Начальные настройки подгруппы настроек Zones list, см. на рисунке 5.8. Подробнее см. «Руководство пользователя. Средства управления и мониторинга на роутерах iRZ».

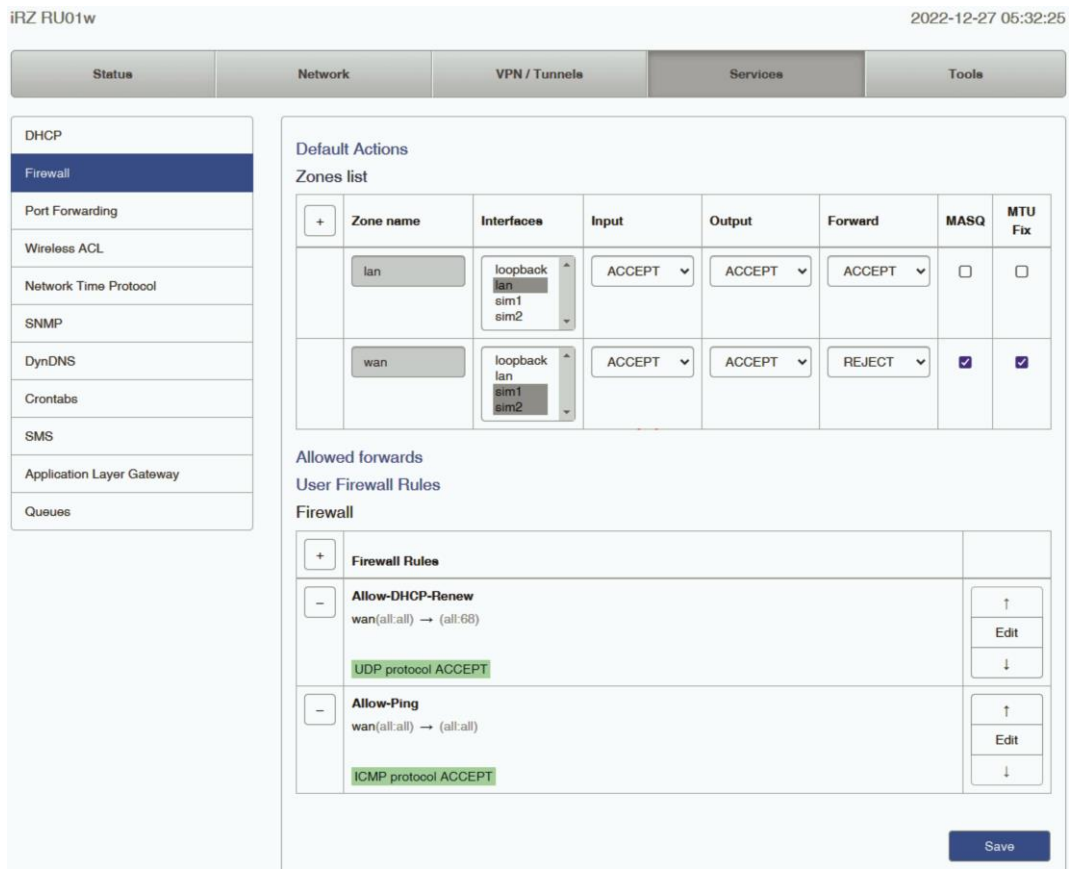

**Рисунок 5.8 -** Разбиение на зоны и назначение правил

7.2 Начальные настройки подгруппы настроек Allowed forwards (рис. 5.9). Подробнее см. «Руководство пользователя. Средства управления и мониторинга на роутерах iRZ».

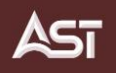

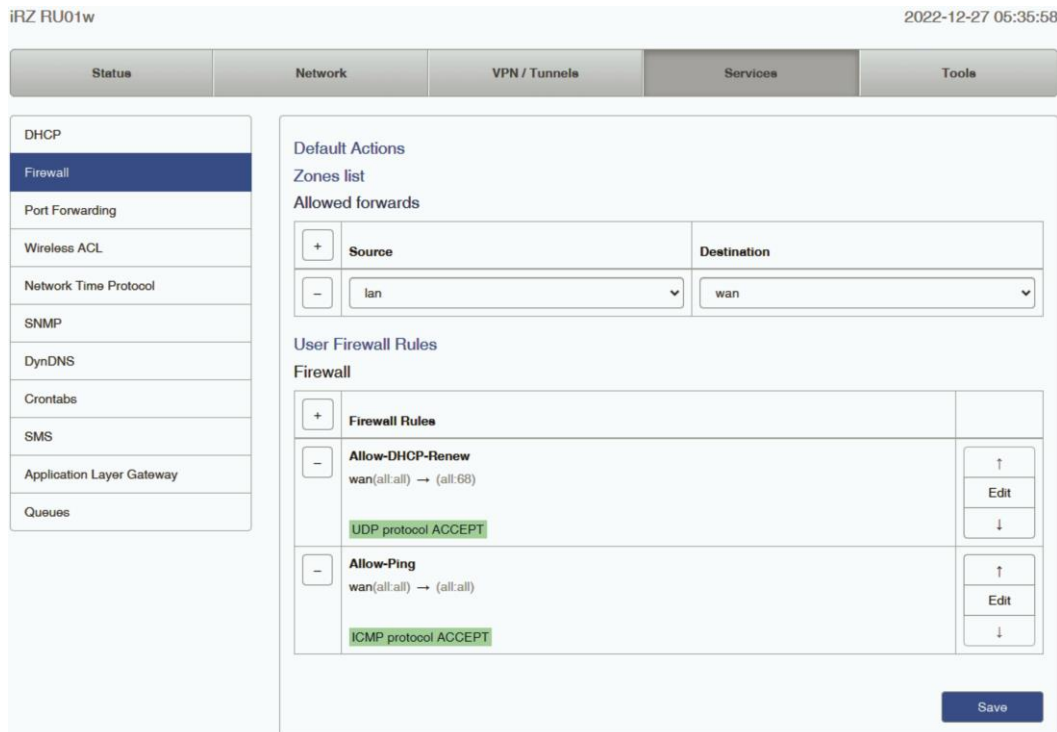

**Рисунок 5.9** - Подгруппа настроек Allowed forwards раздела Firewall вкладки Services

7.3 Подгруппа настроек User Firewall Rules не содержит цепочек правил.

8. Начальные настройки «проброса» портов со стороны сотовой сети на порты локальной сети роутера можно проверить в разделе Port Forwarding во вкладке Services (рис. 5.10). Подробнее см. «Руководство пользователя. Средства управления и мониторинга на роутерах iRZ», п. 4.3.1.2 руководства оператора «Программа параметризации и мониторинга терминалов РЗА «МиКРА»» и п.5.4 ГОСТ Р МЭК 60870-5-104-2004 «Доступ к сети для ГОСТ Р МЭК 870-5-101 с использованием стандартных транспортных профилей».

| <b>iRZ RU01w</b>                 |                     |                       |                 | 2022-12-27 05:41:17                 |
|----------------------------------|---------------------|-----------------------|-----------------|-------------------------------------|
| <b>Status</b>                    | <b>Network</b>      | <b>VPN/Tunnels</b>    | <b>Services</b> | <b>Tools</b>                        |
| <b>DHCP</b>                      | From                | <b>Src Address</b>    | <b>Src Port</b> | Protocol                            |
| Firewall                         | $\check{~}$<br>wan  | IP Address or Network | 2404            | <b>TCP</b><br>Delete<br>$\check{~}$ |
| Port Forwarding                  | To                  | <b>Dst Address</b>    | <b>Dat Port</b> | <b>Comment</b>                      |
| <b>Wireless ACL</b>              | $\check{ }$<br>lan  | 192.168.88.2          | 2404            |                                     |
| Network Time Protocol            |                     |                       |                 |                                     |
| <b>SNMP</b>                      | From                | <b>Src Address</b>    | <b>Src Port</b> | Protocol                            |
| <b>DynDNS</b>                    | $\check{ }$<br>wan  | IP Address or Network | 3300            | <b>TCP</b><br>Delete<br>$\check{~}$ |
|                                  | To                  | <b>Dst Address</b>    | <b>Det Port</b> | <b>Comment</b>                      |
| Crontabs                         | $\checkmark$<br>lan | 192.168.88.2          | 3300            |                                     |
| <b>SMS</b>                       |                     |                       |                 |                                     |
| <b>Application Layer Gateway</b> |                     |                       |                 |                                     |
| Queues                           |                     |                       |                 | Add<br>Save                         |

**Рисунок 5.10** - Правила "проброса" портов

9. При необходимости изменения пароля доступа к роутеру, сохранения настроек, загрузки предварительно сохраненных настроек роутера см. «Руководство пользователя. Средства управления и мониторинга на роутерах iRZ».
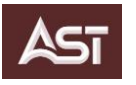

#### **5.2.2. Подключение к терминалу ТОР 200 С 10**

Для конфигурации терминала ТОР 200 С 10 используется программа «МиКРА». Полное описание работы с данным ПО, содержится в руководстве оператора «Программа параметризации и мониторинга терминалов РЗА «МиКРА»». ПО «МиКРА» и руководство оператора поставляется на ЭН.

Существует два типа подключения к терминалу защиты ТОР 200 С 10:

- подключение по последовательной линии связи и
- стек протоколов передачи данных TCP/IP.

#### **5.2.2.1 Подключение к терминалу ТОР 200 С 10 по последовательной линии связи**

Подключение по последовательной линии связи возможно через USB-порт тип-B версии 2.0 на лицевой панели ИЧМ ТОРа или через разъём XT2 интерфейса RS-485 на терминале РЗА.

Для подключения компьютера к терминалу ТОР 200 С 10 по интерфейсу USB требуется кабель USB 2.0 тип-A / тип-B. Подключить, этим кабелем, компьютер с предустановленной программой МиКРА к терминалу. При необходимости установить драйвер виртуального COMпорта. Установочная программа драйвера находится в папке «МиКРА x.x\Драйвер для USB\» на ЭН из комплекта поставки. Подробнее о подключении терминала по USB см. п. 1.4.1.7.2 руководства по эксплуатации «Устройства защиты и автоматики комплектные «ТОР 200».

Для подключения к терминалу по интерфейсу RS-485 рекомендуется использовать преобразователь USB / RS-485. Обозначение контактов порта RS-485 приведено на корпусе терминала и в приложении Г 2 руководства по эксплуатации «Устройства защиты и автоматики комплектные «ТОР 200»».

### **A** ВНИМАНИЕ

#### **При подключении по последовательному интерфейсу к порту RS-485 обновление ПО терминала невозможно!**

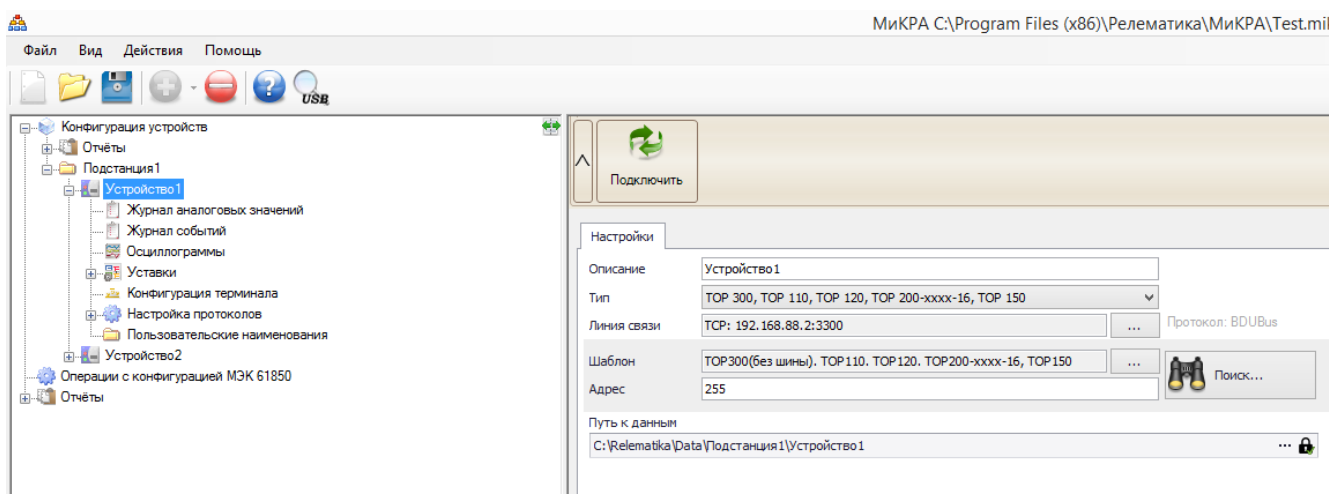

Настроить подключение терминала РЗА в программе «МиКРА» (рис. 5.11):

**Рисунок 5.11** — Подключение устройства защиты

- выбрать тип устройства защиты –ТОР 300, ТОР 110, ТОР 120, ТОР 200-хххх-16, ТОР 150;
- выбрать тип линии связи последовательный COM-порт;
- протокол BDUBus;

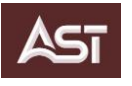

 номер COM-порта, соответствующий виртуальному COM-порту, к которому подключено устройство защиты;

 скорость и расширенные настройки (рис. 5.12) при подключении по USB, такие как четность, количество бит данных и количество стоп-бит, должны быть равными настройкам программы по умолчанию (скорость 115200 бит/с, без проверки четности, восемь бит данных и один стоп-бит), при подключении к порту RS-485 скорость и расширенные настройки и в программе «МиКРА» и порта XT2 в терминале защиты должны совпадать;

 при подключении к порту RS-485 терминала, адрес устройства в программе и адрес порта должны совпадать.

Подробнее о подключении к терминалу РЗА см. п. 4.3 Руководства оператора «Программа параметризации и мониторинга терминалов РЗА «МиКРА»».

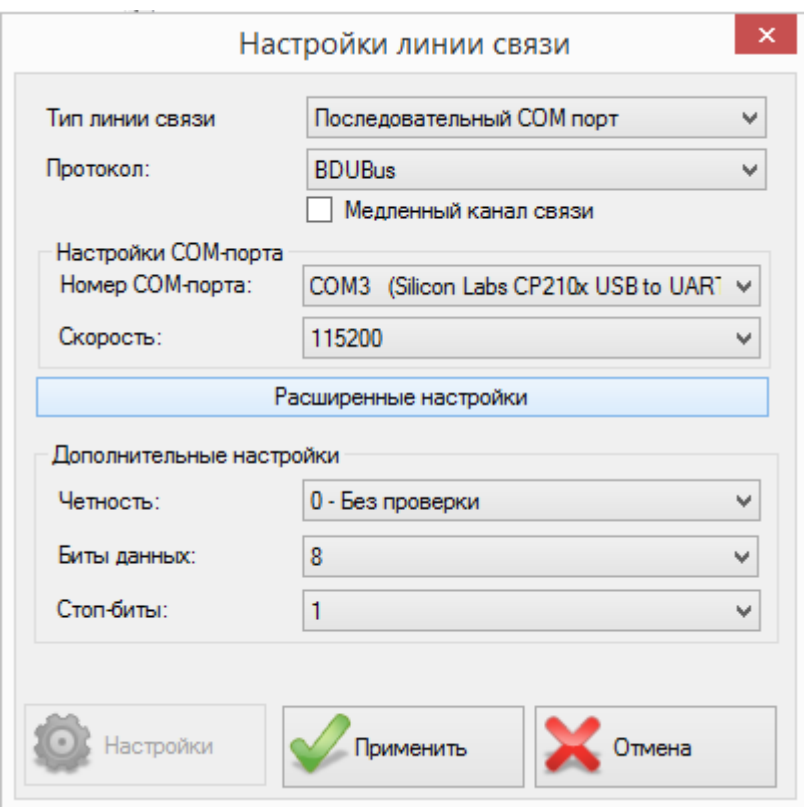

**Рисунок 5.12** — Пример настроек линии связи в программе «МиКРА» при подключении через кабель USB

После применения настроек линии связи необходимо нажать кнопку Подключить.

#### **5.2.2.2 Подключение к терминалу ТОР-200 С10 через порт TCP/IP**

Для подключения к ТОРу посредством стека протоколов TCP/IP требуется прямое подключение компьютера к порту LAN (разъёмы XT5 или XT6) терминала защиты или беспроводное соединение с сетью Wi-Fi роутера, установленного в шкафу ПС, а также возможен удалённый доступ к терминалу через сеть Интернет.

Настройка подключение терминала РЗА в программе «МиКРА» через порт TCP/IP (рис. 5.13):

- выбрать тип устройства защиты ТОР 300, ТОР 110, ТОР 120, ТОР 200-хххх-16, ТОР 150;
- выбрать тип линии связи TCP/IP;

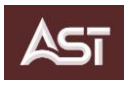

• протокол – BDUBus;

 IP-адрес – при прямом подключении по LAN или беспроводном подключении по Wi-Fi:192.168.88.2, при удалённом доступе через сеть Интернет – IP-адрес SIM-карты установленной в роутере шкафа ПС;

 номер TCP порта для устройств серии ТОР – 3300 (для удалённого доступа в роутере должно быть настроено правило «проброса» порта).

Подробнее о подключении к терминалу РЗА см. п. 4.3 руководства оператора «Программа параметризации и мониторинга терминалов РЗА «МиКРА»».

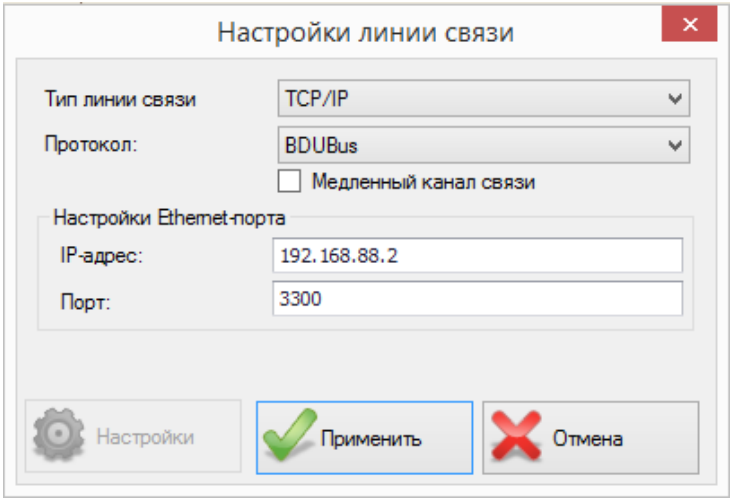

**Рисунок 5.13 —** Настройки подключения через порт TCP / IP

## **5.3. Интеграция ПС/AST в АСУ ТП**

Включение в SCADA ПС/AST обеспечивается по протоколам МЭК 60870-5-103, MODBUS, МЭК 608705-104 (описание см. в прил. И, РЭГ ТОР 200 С10) и по протоколу МЭК 61850 (см. прил. К, РЭГ ТОР 200 С10).

Данные приложения поставляются на ЭН в составе комплекта документации на ПС.

На заводе-изготовителе для интеграции в SCADA выполнена настройка протокола МЭК 60870-5-104.

Файл конфигурации заводских настроек поставляется в комплекте с документацией на ЭН.

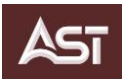

# **6. НАСТРОЙКИ, ПАРАМЕТРЫ, УСТАВКИ**

# **ВНИМАНИЕ**

**Пункт секционирования ПС/AST поставляется настроенным и протестированным (список защит и значения необходимых уставок определяются Заказчиком и фиксируются в Бланке уставок в ходе согласования проекта). При изменении уставок необходимо руководствоваться Руководством по эксплуатации ТОР 200 С 10 РЭ2 и рекомендациями по расчету уставок реклоузера ТОР 200 С 10 РРУ, поставляемые в комплекте с ПС на электронном носителе.**

#### **6.1. Ввод основных параметров**

В поставляемом ПС, основные параметры вводятся на заводе-изготовителе согласно бланка уставок.

6.1.1. Проверка параметров текущего режима

Для просмотра параметров текущего режима, необходимо из **Главного меню** →войти в раздел **Текущий режим** → выбрать параметр для просмотра:

параметр **Напряжение:**

в опции **Измеренные**:→ фазные первичные напряжения Ua , Ub , Uc; в опции **Рассчитанные**: → линейные первичные напряжения Uab , Ubc , Uca;

параметр **Токи**: фазные первичные токи Ia, Ib, Ic.

## **6.2. Работа с уставками**

Для работы с уставками предусмотрены следующие функции:

- просмотр;
- редактирование (активируется при введении пароля);
- активация (применяется для использования необходимой группы уставок);
- создание;
- удаление.

Функция Просмотр позволяет просмотреть имеющиеся уставки в конкретной группе с целью анализа какого-либо режима, либо выбора необходимых защит в имеющейся библиотеке.

Для осуществления этой функции необходимо войти в:

Главное меню  $\rightarrow$  подраздел Уставки  $\rightarrow$  функция Просмотр, далее можно проверить любую группу уставок в имеющейся библиотеке.

Функция Редактировать позволяет подготовить необходимую группу уставок в соответствии с требуемым режимом. Для осуществления этой функции необходимо войти в:

Главное меню → перейти в подраздел Уставки → применить функцию Редактировать

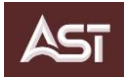

Для разрешения Редактировать запрашивается Авторизация для Авторизации :

- На позиции Имя установить Специалист;
- На позиции *Пароль* установить « $1*******$ ».

По окончании редактирования необходимо выйти из меню уставок и подтвердить внесенные изменения посредством кнопки Е.

Функция *Активировать* позволяет выбрать необходимую группу уставок в соответствии с требуемым режимом. Для осуществления этой функции необходимо войти в:

Главное меню → подраздел Уставки → функция Активировать.

При этом открывается окно библиотеки действующих уставок. С помощью кнопок вертикального перемещения необходимо выбрать нужную группу и активировать её посредством кнопки Е.

Для удобства работы диспетчера целесообразно иметь несколько групп уставок. Уставки задаются дистанционно посредством выбора номера группы и последующей её активации.

6.2.1. Токовая отсечка (ТО)

Функция Токовая отсечка (ТО) позволяет осуществлять защиту присоединения от больших токов КЗ. Выдержка времени может вводиться для отстройки от бросков тока намагничивания понижающих трансформаторов и электродвигателей (0 – 300 с).

Для задания ТО необходимо зайти в:

Главное меню  $\rightarrow$  подраздел Уставки  $\rightarrow$  применить Редактировать.

Для разрешения редактировать запрашивается Авторизация:

- На позиции Имя →установить параметр Специалист,
- на позиции *Пароль* →установить параметр «1\*\*\*\*\*\*\*».

Открывается окно с имеющейся группой уставок. С помощью вертикальных курсоров выбираем нужную группу.

Открываем опцию  $-70$ :

- задать необходимую величину первичного тока (10 6300 А)
- ввести время задержки  $(0 300 \text{ c})$
- ввести защиту в работу с помощью накладки  $N_{BBOA} \rightarrow BBOA$ .
- накладка *N<sub>блок</sub> →Вывод*.

По окончании редактирования необходимо подтвердить изменение уставок посредством кнопки Е. Чтобы убедиться в правильном выполнении редактирования данной функции, необходимо выйти в Главное меню и воспользоваться функцией Просмотр.

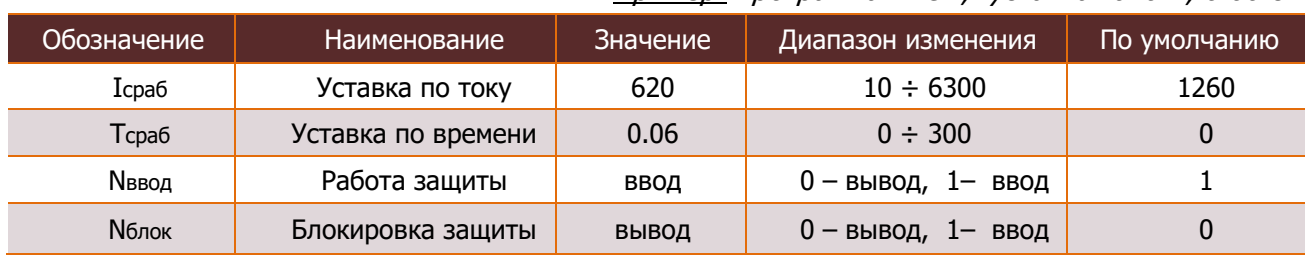

Пример: программа «ТО», уставка: 620 А, 0.06 с:

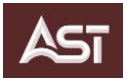

### **6.2.2.Максимальная токовая защита (МТЗ)**

Функция «Максимальная токовая защита» (МТЗ) универсальная, имеет следующие опции:

МТЗ – ненаправленная трехступенчатая токовая защита;

 $MT3+$  – трехступенчатая токовая защита прямого направления;

МТЗ– – трехступенчатая токовая защита обратного направления;

 $MT3 U -$  максимальная токовая защита с пуском по напряжению;

АПВ МТЗ – три цикла автоматического повторного включения после работы максимальной токовой защиты;

МТЗ РНЛ – максимальная токовая защита в режиме Работа на линии.

#### **6.2.2.1. Ненаправленная максимальная токовая защита (МТЗ-1, 2, 3)**

Ненаправленная токовая защита МТЗ имеет три ступени: «МТЗ–1», «МТЗ–2», «МТЗ–3».

Каждая ступень программируется отдельно.

Открыть опцию МТЗ–1 и задать:

- необходимую величину первичного тока (10 6300 А),
- ввести *время задержки* (0 300 с) и
- вводим защиту в работу с помощью накладки  $N_{BBO} \rightarrow BBO$ д.
- Накладка *Nблок*  $\rightarrow$  *Ввод.*

Режим работы задаётся накладкой  $N_{\text{D}}$ :

 $\theta$  – ненаправленная,

 $1$  – направленная.

В схемах сетей радиального типа применяется режим ненаправленной защиты.

Характеристика срабатывания зашиты задаётся накладкой N<sub>THI</sub> хар:

- $0$  независимая;
- $1 -$  чрезвычайно инверсная;
- 2 сильно инверсная;
- $3-$  нормально инверсная;
- 4 длительно инверсная;
- 5 RXIDG-типа;
- $6 PTB-1$ :
- $7 P$ T-80 (PTB-IV).

Наиболее удобной в эксплуатации является независимая характеристика. Времятоковые характеристики целесообразно использовать в сетях для обеспечения селективности с защитой на базе реле типа «РТВ» или «РТ– 80».

По окончании редактирования необходимо подтвердить изменение уставок посредством кнопки Е.

Чтобы убедиться в правильном выполнении редактирования данной функции, необходимо выйти в Главное меню и воспользоваться функцией Просмотр.

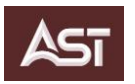

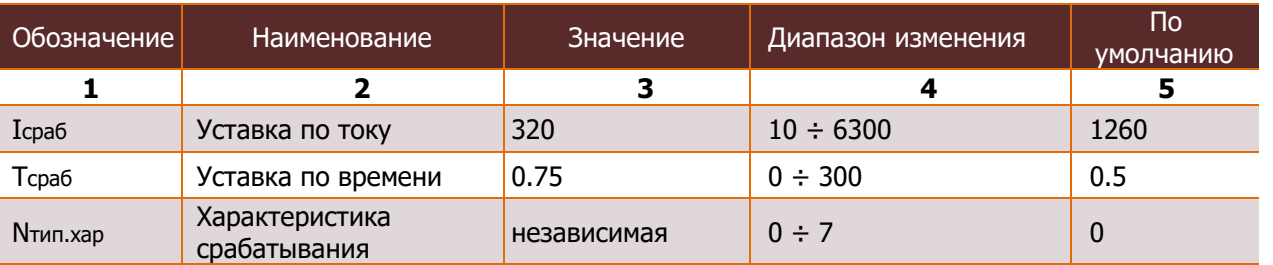

#### Пример: программа «МТЗ– 1», ненаправленная, уставка: 320 А, 0.75 с:

Пример: программа «МТЗ– 1», ненаправленная, уставка: 320 А, 0.75 с (продолжение)

|               |                   | 3              |                          |     |
|---------------|-------------------|----------------|--------------------------|-----|
| <b>N</b> ввод | Работа защиты     | ВВОД           | $0$ – вывод, $1$ – ввод  |     |
| Nреж          | Режим работы      | ненаправленная | $0$ – ненапр, 1–<br>напр | 0   |
| <b>N</b> блок | Блокировка защиты | ВВОД           | $0$ – вывод, $1$ – ввод  | 0   |
| <b>N</b> загр | Загрубление       | ВЫВОД          | $0$ - вывод, $1$ - ввод  | 0   |
| Кзагр         | Коэф. загрубления | 1,2            | $1 \div 2$               | 1,2 |
| Кврем         | Коэф. времени     |                | $0,05 \div 1$            |     |

Для блокировки работы защиты предусмотрена программная накладка «Nблок».

Параметры:

 $N_{\text{3arp}}$  - накладка, позволяет проводить корректировку уставки – учитывать пусковые токи (токи самозапуска электродвигателей).

 $K<sub>3a</sub>$  - коэффициент загрубления, позволяет проводить корректировку уставки – учитывать пусковые токи (токи самозапуска электродвигателей).

Kврем - коэффициент времени, позволяет корректировать защитную характеристику срабатывания.

Аналогично программируются вторая (МТЗ– 2) и третья (МТЗ– 3) ступени.

#### **6.2.2.2. Направленная максимальная токовая защита (МТЗ+, МТЗ–)**

Использование направленной токовой защиты целесообразно при наличии двухстороннего питания линии.

Направленная токовая защита МТЗ+ , МТЗ– работает с помощью реле направления мощности РНМ МТЗ.

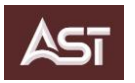

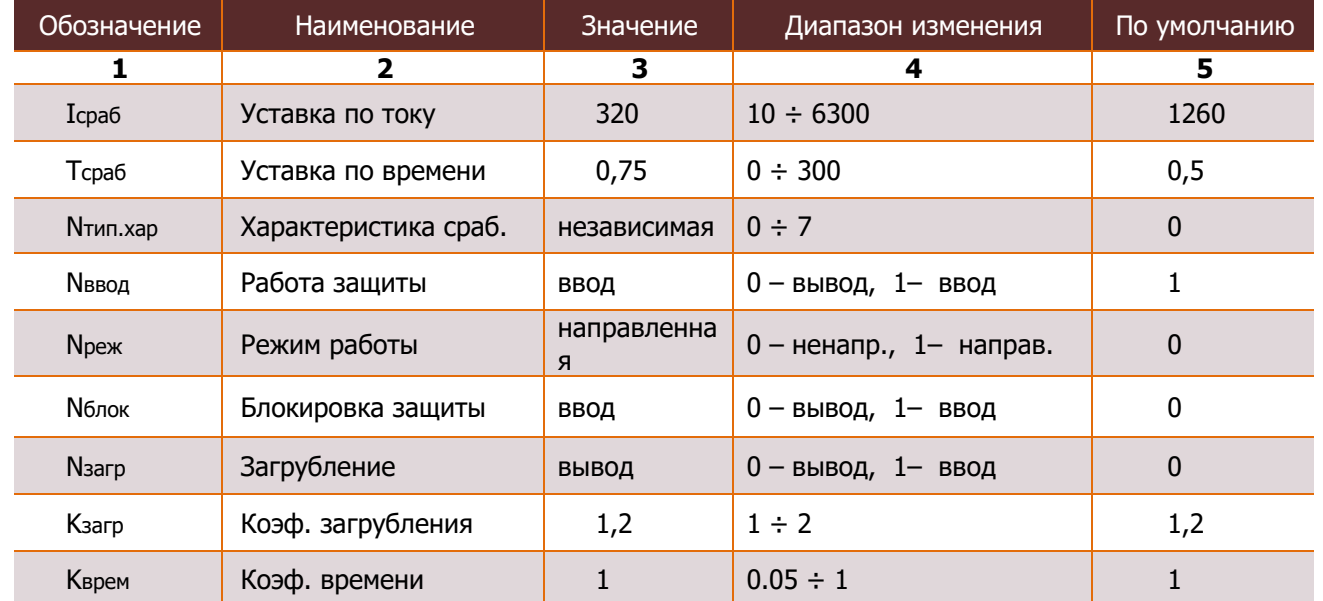

## Пример: программа «МТЗ– 1», направленная, уставка: 320 А, 0.75 с:

Программирование и проверка угла максимальной чувствительности  $\varphi_{\textit{M4}}$  производится на специальном испытательном стенде. Критерием правильной наладки программы является совпадение векторных диаграмм на дисплее «ТОР 200», полученных от датчиков тока и датчиков напряжения с векторными диаграммами, полученными аттестованными приборами типа «РЕТОМЕТР– М», «УРАН-2» и т.п.

- симметричный режим трехфазная нагрузка;
- несимметричный режим двухфазное короткое замыкание;
- несимметричный режим с участием нулевого проводника замыкание на землю.

Реле направления мощности вводится в работу с помощью накладки

 $N_{\text{5,10K}} \rightarrow 0 - B_{\text{bIBO}}$ д, 1 – Ввод,

Настройка (конфигурация) программы защиты МТЗ+, МТЗ- производится через матрицу логических сигналов.

#### **6.2.2.3. Максимальная токовая защита с пуском по напряжению (МТЗ U)**

МТЗ – максимальная токовая защита с пуском по напряжению используется очень редко, и применяется если пуск или возможный самозапуск мощных электродвигателей сопровождается большими пусковыми токами.

Пуск защиты производится при двух условиях:

- превышение тока выше уставки;
- срабатывание пускового органа по напряжению.

| Обозначение       | Наименование         | Значение       | Диапазон изменения       | По умолчанию |
|-------------------|----------------------|----------------|--------------------------|--------------|
|                   | 2                    | 3              |                          | 5            |
| Icpa <sub>6</sub> | Уставка по току      | 320            | $10 \div 6300$           | 1260         |
| Tcpa6             | Уставка по времени   | 0,15           | $0 \div 300$             | 0,5          |
| <b>N</b> тип.хар  | Характеристика сраб. | независимая    | $0 \div 7$               | 0            |
| <b>N</b> ввод     | Работа защиты        | ВВОД           | $0$ – вывод, $1$ – ввод  |              |
| <b>N</b> реж      | Режим работы         | ненаправленная | $0$ – ненапр, $1$ – напр | 0            |
| <b>N</b> блок     | Блокировка защиты    | ВВОД           | $0$ - вывод, $1$ - ввод  |              |
| <b>N</b> загр     | Загрубление          | ВЫВОД          | $0$ – вывод, $1$ – ввод  | $\Omega$     |
| Кзагр             | Коэф. загрубления    | 1,2            | $1 \div 2$               | 1,2          |
| Кврем             | Коэф. времени        | 1              | $0,05 \div 1$            |              |

Пример: программа «МТЗ– 3», с пуском по напряжению, уставка: 320 А; 0,15 с:

Ввод в работу пускового органа по напряжению производится программной накладкой *Nввод*  $\rightarrow$  Ввод:

 $N_{\text{D} \text{P} \text{P}} = 0$  – срабатывает при понижении напряжения хотя бы на одной фазе;

 $N_{pex} = 1 -$  срабатывает при понижении напряжения на трёх фазах.

Время срабатывания пускового органа  $T_{\text{CDa6}}$ , задаётся величиной меньшей времени срабатывания соответствующей защиты (ступени МТЗ).

Накладка Nблок вводит блокировку пускового органа в работу:

 $0-$  выведено из работы;

 $1 -$  введено в работу.

Конфигурация защиты МТЗ с пусковым органом по напряжению, сигнал Блок. по U, производится в матрице логических сигналов. В меню настройки защит Пуск по напряжению ввести защиту в работу.

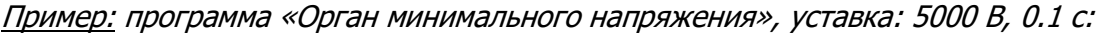

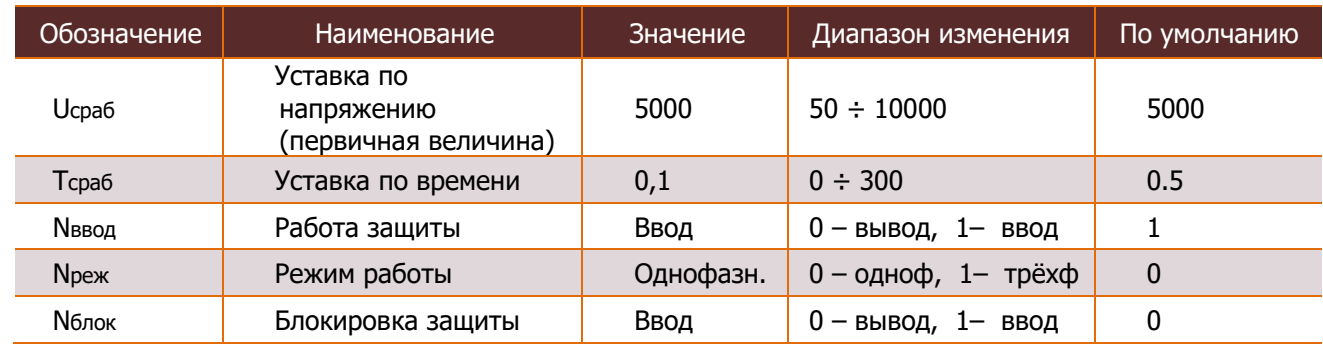

В меню матрицы логических сигналов (матрица 2) выставить действие сигнала *Блок по U* на Блок.МТЗ+ и Блок.МТЗ– .

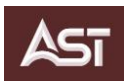

#### **6.2.2.4. Максимальная токовая защита с функцией автоматического повторного включения (АПВ МТЗ)**

Функция АПВ МТЗ позволяет произвести три цикла автоматического повторного включения после работы максимальной токовой зашиты. Функция *АПВ* вводится накладкой *Nввод*:

 $0-$  выведено из работы;

 $1 -$  введено в работу

или функциональной кнопкой на панели ВПТ «ключ АПВ».

Время срабатывания цикла АПВ задается уставкой *Тсраб*: 0,5 – 60 с.

Время готовности Тгот (аналог заряда конденсатора) отсчитывается с момента включения выключателя и перевода ключа АПВ в положение Введено.

Пример: программа «АПВ МТЗ»:

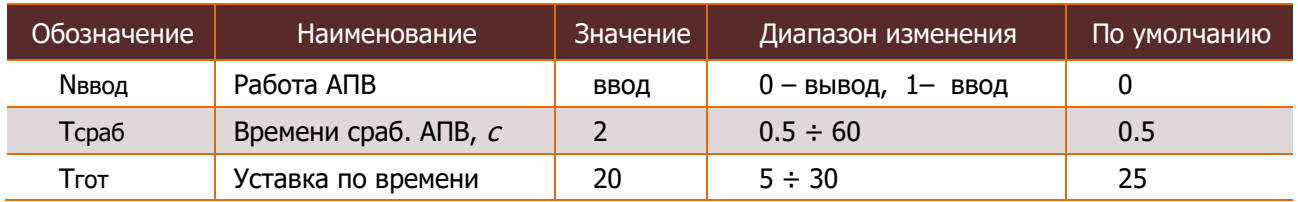

#### **6.2.2.5. Контроль напряжения при АПВ МТЗ**

Для работы автоматики АПВ так же необходимо проводить контроль напряжения линии 1.

Umaх, В (первичное) – 4000 ÷ 12000; Umin, В (первичное) – 2000 ÷ 10000.

Функция контроль напряжения вводится накладкой *Nввод*.

 $O-$  выведено из работы;

 $1 -$  введено в работу.

#### **6.2.2.6. Контроль частоты при АПВ МТЗ**

Для работы автоматики АПВ так же необходимо проводить контроль частоты линии 1. Ввод в работу блока контроля частоты производится накладкой Nввод:

 $0-$  выведено из работы;  $1 -$  введено в работу.

Блокировка от внешнего сигнала вводится программной накладкой *N6лок*.

Накладка вводит пусковой орган в работу:

 $0-$  выведено из работы;  $1 -$  введено в работу.

Уставки контроля частоты, Гц:

 $f_{max} - 50 \div 55$ ;  $f_{min} - 45 \div 50$ .

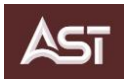

#### **6.2.2.7. Функция «Ускорение защиты»**

Функция *Ускорение защиты* рекомендуется применять при времени срабатывания защит: 1 с и более. Функция Ускорение защиты конфигурируется через матрицу логических сигналов.

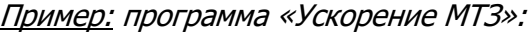

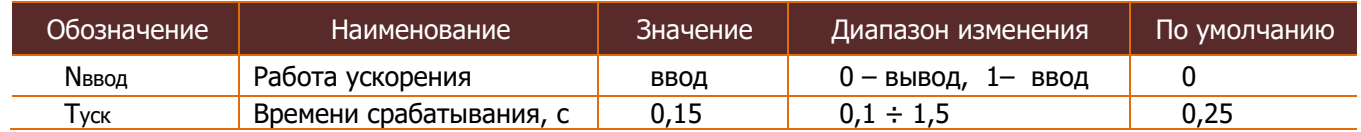

#### 6.2.3. Токовая защита нулевой последовательности (ТЗНП)

Функция Токовая защита нулевой последовательности (ТЗНП) позволяет осуществлять защиту присоединения от токов замыкания на землю.

#### **6.2.3.1. Ненаправленная токовая защита нулевой последовательности**

Для задания ненаправленной ТЗНП необходимо войти в:

Главное меню  $\rightarrow$  подраздел Уставки  $\rightarrow$  функция Редактировать  $\rightarrow$  запрос Авторизация:

- На позиции «Имя» установить параметр Специалист,
- на позиции «*Пароль»* установить параметр  $1*******$

Открывается окно с имеющейся группой уставок. С помощью вертикальных курсоров выбрать нужную группу.

Открываем опцию – ТЗНП:.

- задать необходимую величину первичного тока (0.6  $\div$  24 A),
- ввести время задержки  $(0 \div 300 \text{ c})$
- ввести защиту в работу с помощью накладки *Nввод → Ввод*.
- накладка *Nблок* → Вывод

Пример: программа «ТЗНП», уставка: 1 А, 3 с:

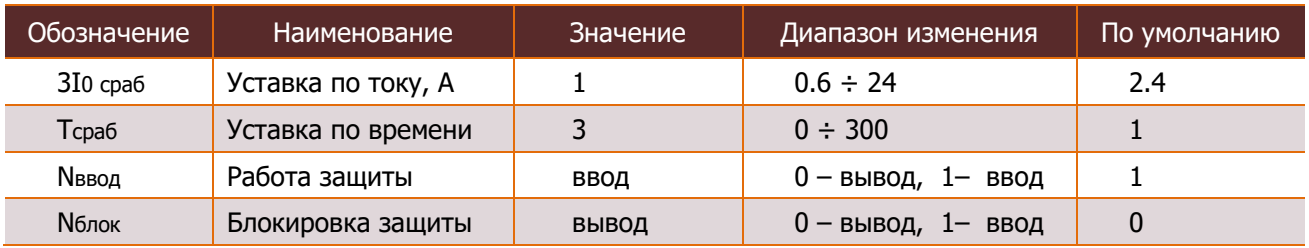

#### **6.2.3.2. ТЗНП в режиме «Работа на линии» (ТЗНП РНЛ)**

ТЗНП режима «Работа на линии» (ТЗНП РНЛ). ТЗНП РНЛ предназначена для работы только в режиме «Работа на линии» при активации пятой группы уставок, при этом все функции автоматики выводятся накладками, времена срабатывания защит снижается до минимального.

#### **6.2.3.3. Направленная токовая защита нулевой последовательности (ТЗНП+, ТЗНП–)**

Для задания токовой направленной защиты нулевой последовательности ТНЗНП используется блок реле направления мощности нулевой последовательности РНМНП.

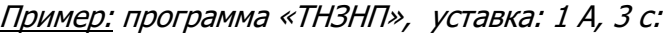

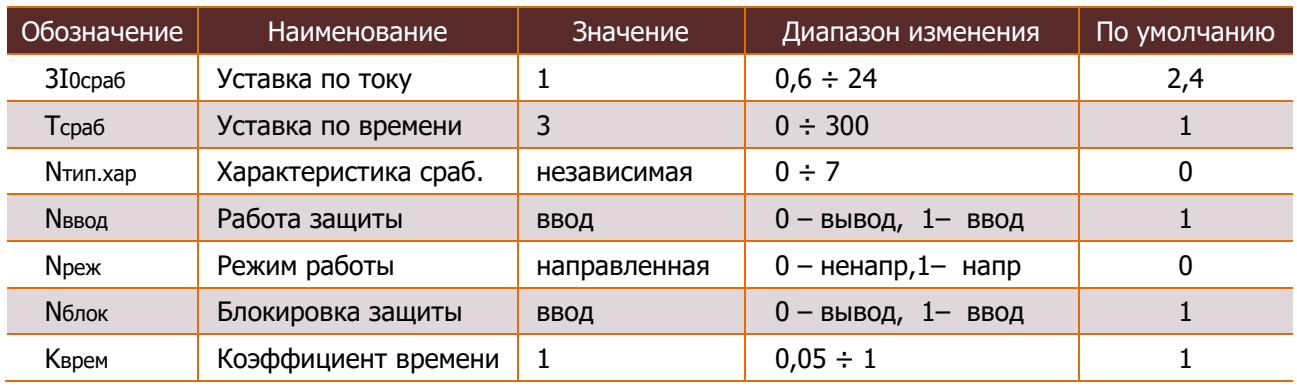

Программирование и проверка угла максимальной чувствительности  $\varphi_{\text{M1}}$  производится на специальном испытательном стенде. Критерием правильной наладки программы является совпадение векторных диаграмм на дисплее «ТОР 200», полученных от датчиков тока и датчиков напряжения с векторными диаграммами, полученными аттестованным прибором типа «РЕТОМЕТР-М», «УРАН–2» и т.п.:

- симметричный режим трехфазная нагрузка;
- несимметричный режим двухфазное короткое замыкание;
- несимметричный режим с участием нулевого проводника замыкание на землю.

Реле направления мощности вводится в работу с помощью накладки Nблок:

 $O -$ Вывод,

 $1 -$ Ввод.

Пример: программа реле мощности «МНМ ТНЗНП»,с:

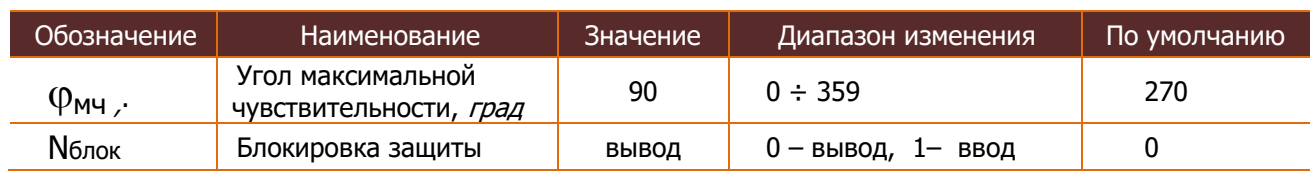

#### **6.2.3.4. Сигнализация замыкания на землю по «3Uo» (СЗЗ)**

Функция Токовая защита нулевой последовательности (ТЗНП) не позволяет осуществлять защиту присоединения от токов замыкания на землю при малой ёмкости сети либо из-за высокого сопротивления изоляции в точке замыкания. Повреждение изоляции можно определить с помощью сигнала 3Uо.

#### Пример: программа «СЗЗ»:

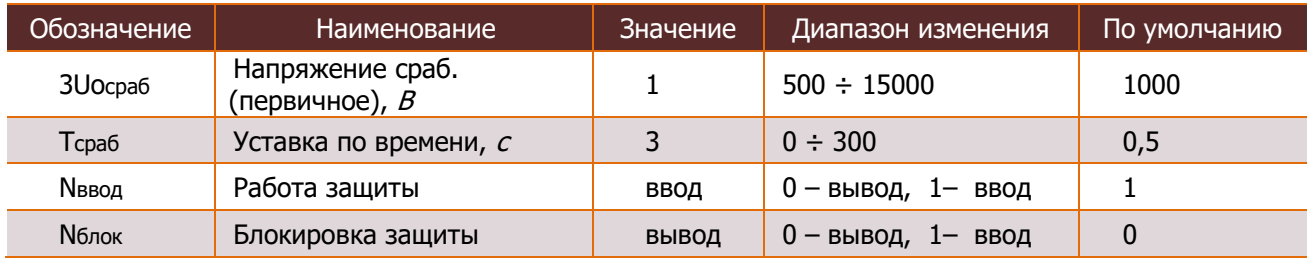

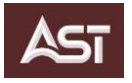

#### **6.2.4.Включение на нагрузку (ВНН)**

Включение на нагрузку ВНН. Блок программы позволяет отстроиться от пусковых токов и токов самозапуска.

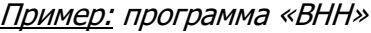

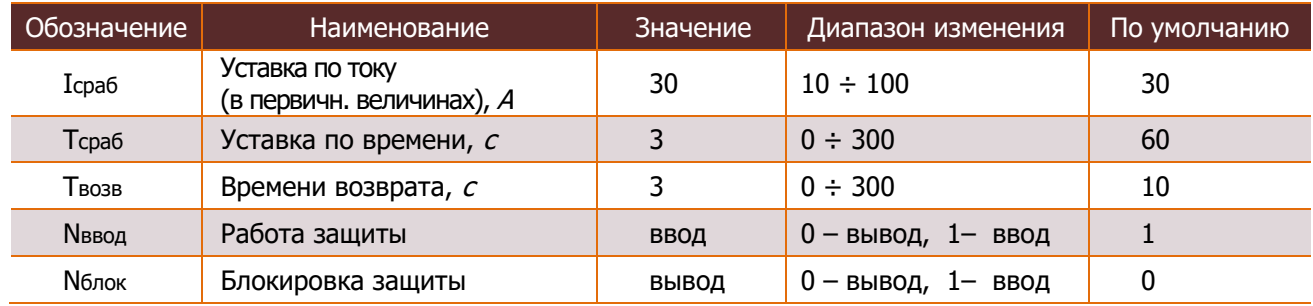

# **6.2.5.Защита от обрыва проводника (ЗОП)**

Пример: программа «ЗОП»: по отношению I2 / I1

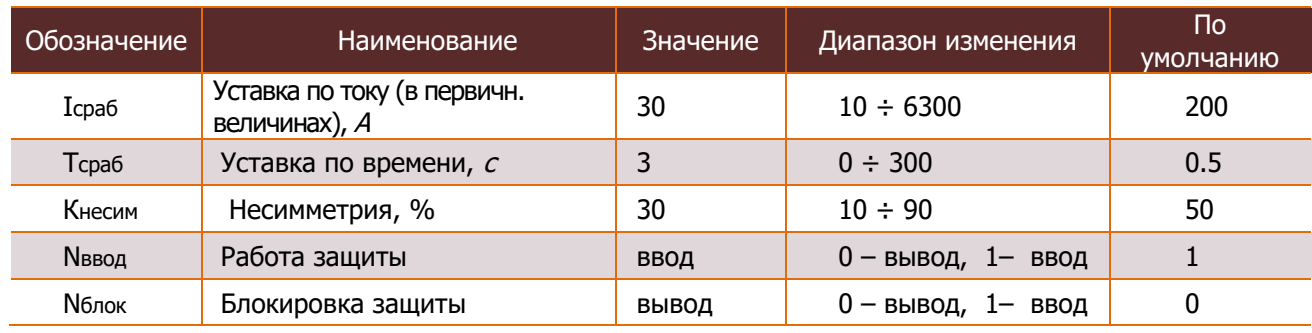

Пример: программа «30П»: по I2

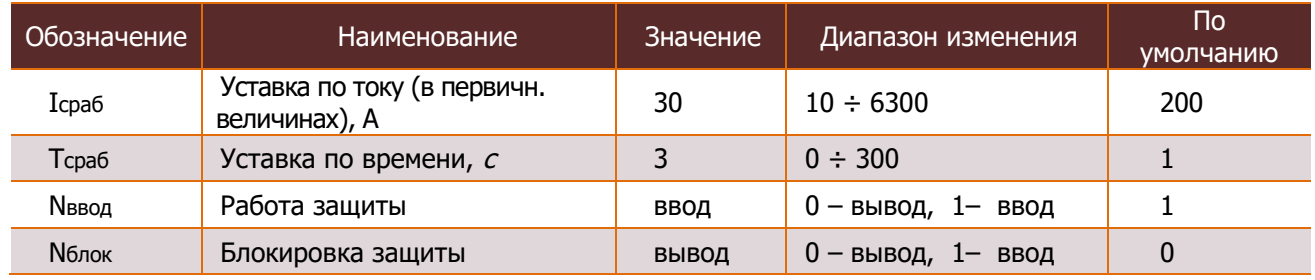

## **6.2.6.Защита от минимального напряжения (ЗМН)**

Пример: программа «ЗМН»

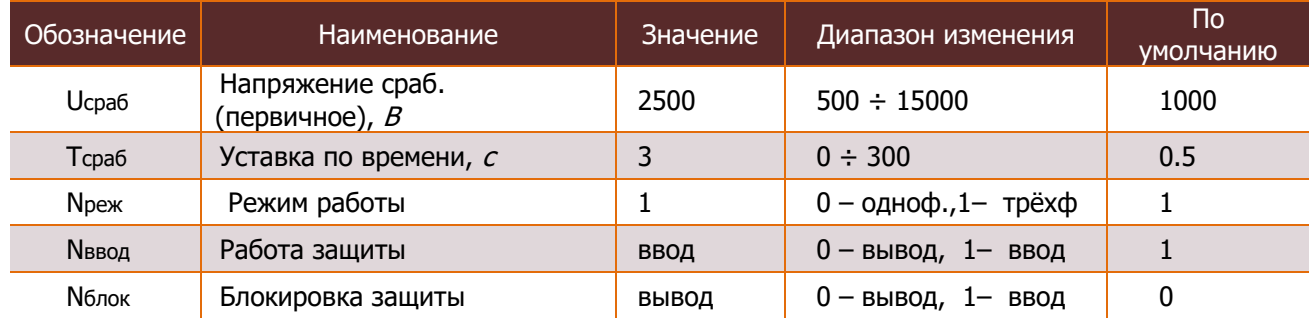

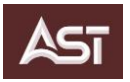

### **6.2.7.Защита от повышенного напряжения (ЗПН)**

Пример: программа «ЗПН»

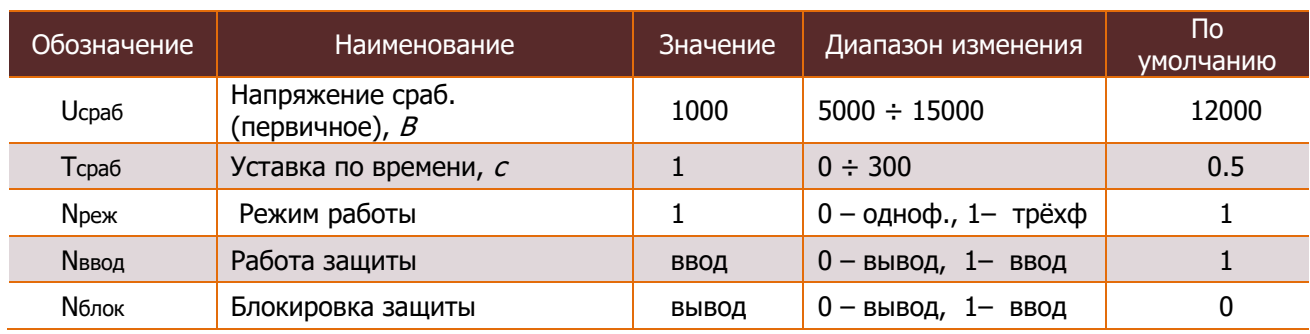

# **6.2.8.Защита от обрыва проводника по U2/U1 (ЗОП по U2/U1)**

Пример: программа «ЗПН»:

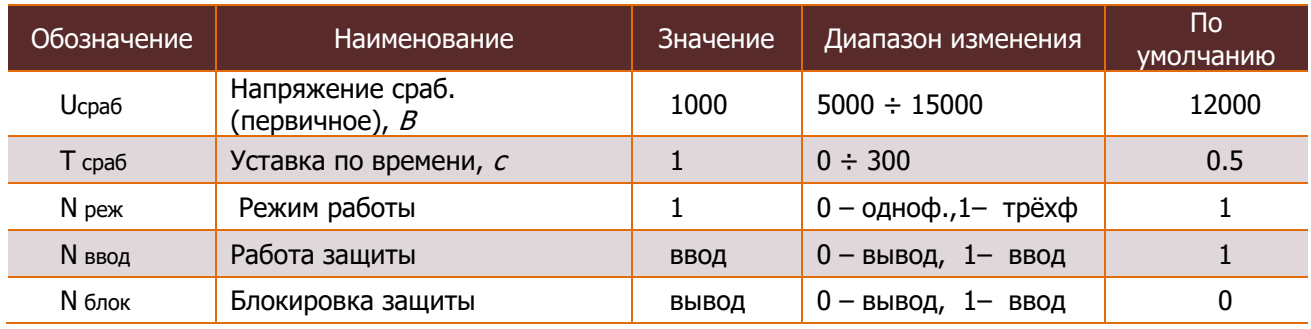

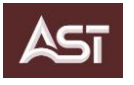

# **7. МОНТАЖ ПУНКТА СЕКЦИОНИРОВАНИЯ**

Процесс установки ПС описан в Рекомендациях по монтажу ПС.1.001 РМ

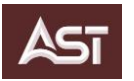

# **8. ВОЗМОЖНЫЕ НЕИСПРАВНОСТИ И СПОСОБЫ УСТРАНЕНИЯ**

Надежность функционирования устройства обеспечивается программно-аппаратными методами (средства РЗиА) с использованием необходимых методов резервирования выполняемых функций. Устройство постоянно производит автоматическую самодиагностику аппаратной и программной части, контролируя предусмотренные при этом параметры, а также осуществляет контроль над встроенными элементами ШПС и дополнительным оборудованием (автоматическими выключателями, ИП, БУ). При выявлении неисправности терминал формирует сигнал неисправности с возможностью его передачи по каналам связи.

### **8.1. Поиск неисправностей. Работа с журналами**

При возникновении неисправности формируется аварийная сигнализация:

- на выносной панели терминала защиты (ВПТ), корпусе БУ и ИП;
- по каналам передачи данных.

Для определения неисправности и получения дополнительной информации необходимо:

 с помощью ПО МиКРА скачать журнал событий (подробное описание работы с журналами приведено в Руководстве оператора ПО «МиКРА»

просмотреть индикацию ВПТ, БУ и ИП.

#### **8.2. Перечень возможных неисправностей**

Возможные неисправности, соответствующие им сигналы элементов защиты и управления, а также способы устранения неисправностей приведены в таблице 8.1.

#### **Таблица 8.1**

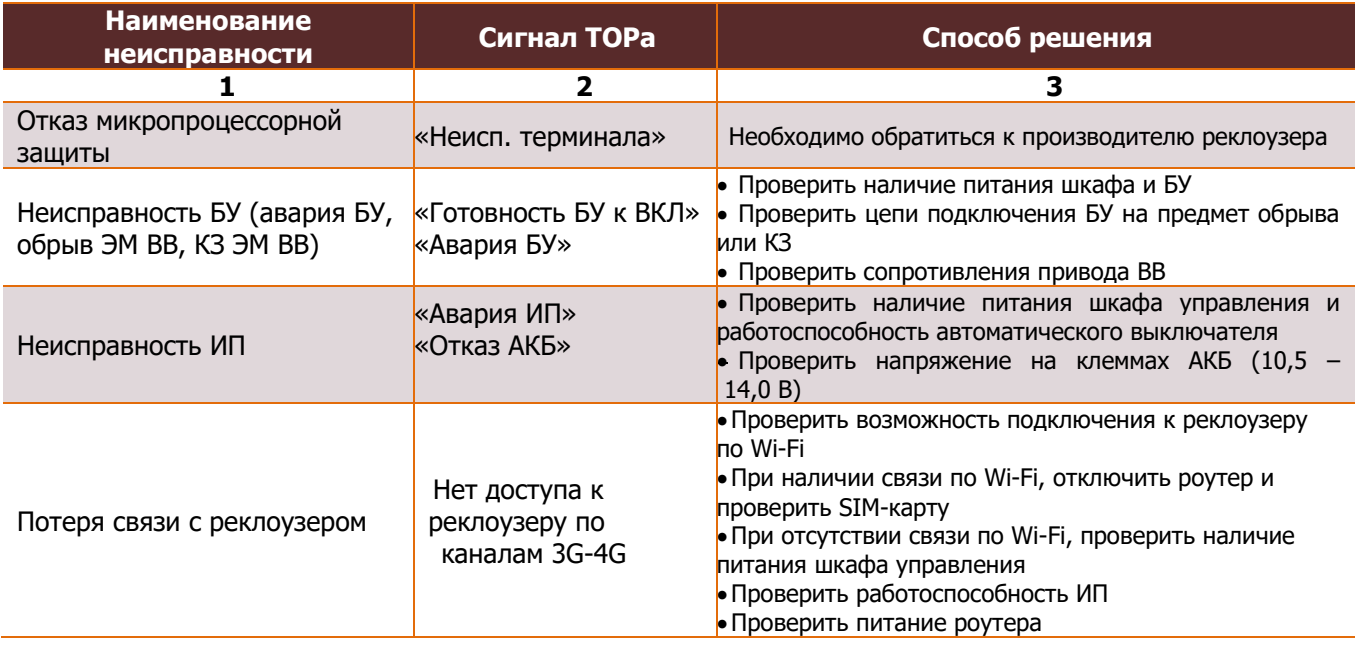

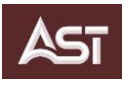

### **9. ТЕХНИЧЕСКОЕ ОБСЛУЖИВАНИЕ**

9.1.Техническое обслуживание ПС должно проводиться в соответствии с «Правилами по охране труда при эксплуатации электроустановок» ПОТЭЭ (2014), «Правилами технической эксплуатации электроустановок потребителей» и другими действующими нормативными документами.

9.2.ПС не требуют проведения периодических (плановых) текущих, средних и капитальных ремонтов в течение всего срока их службы.

9.3.Профилактический контроль технического состояния ПС выполняется, если того требуют нормативные документы эксплуатирующих сетей.

9.4.Ремонт ВВ выполняется только в заводских условиях на территории предприятияизготовителя (ООО «Астер Электро»).

9.5.АКБ требует периодической замены (1 раз в 10 лет после ввода ПС в эксплуатацию). Утилизация производится согласно разделу 12 данного Руководства по эксплуатации.

9.6.Обслуживание и поверка счетчика учета электроэнергии проводится согласно документации завода-изготовителя счетчика.

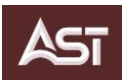

## **10. МАРКИРОВКА И ПЛОМБИРОВАНИЕ**

10.1.Маркировка каждой составной части ПС соответствует ГОСТ Р 52565-2006. Таблички крепятся на корпусе выключателя и ШПС. Табличка шкафа управления является двойной, содержит информацию о ШПС и ПС в целом.

10.2.После проведения приемосдаточных испытаний ПС, вакуумный выключатель и оборудование шкафа пломбируются номерными индикаторными пломбами-наклейками с надписью «ОПЛОМБИРОВАНО! НЕ ВСКРЫВАТЬ!» размером 80х30 мм. Номера наклеек занесены в паспорта изделий.

10.3.Клеммная крышка счетчика, коробка испытательная и блок автоматических выключателей с клеммами подключения измерительных ТН должны пломбироваться энергоснабжающей организацией.

10.4.Пломбирование выводов вторичной измерительной обмотки производится после монтажа вторичных соединений уполномоченной на это службой. Клеммный блок выводов вторичных обмоток закрыть защитной крышкой, проложив предварительно прокладку. После окончания работ установить пломбу с последующей записью в эксплуатационном журнале.

10.5.ПС упаковывается в специальную тару. Транспортная маркировка специальной тары содержит манипуляционные знаки, соответствующие ГОСТ 14192-96:

- Верх;
- Не кантовать;
- Штабелировать запрещается;
- Пределы температуры;
- Хрупкое. Осторожно;
- Место строповки.

10.6. Вскрытие упаковки должно вноситься в журнал приёмки и консервации.

**ВНИМАНИЕ**

**После вскрытия упаковки ответственность за сохранность и полноту комплектации завод-изготовитель не несёт**

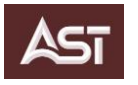

## **11. ТРАНСПОРТИРОВАНИЕ И ХРАНЕНИЕ**

11.1. ПС упаковывается в специальную тару (деревянный ящик). Вид тары без внешних щитов представлен на рисунке 11.1. Сопроводительная документация упаковывается в герметичный пакет из полиэтиленовой пленки стойкой к УФ-излучению и вкладывается в ящик.

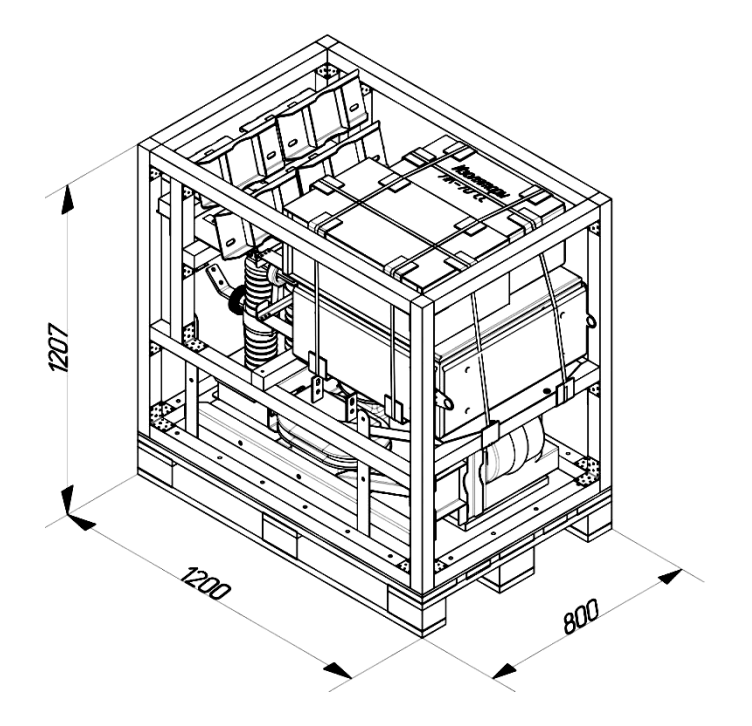

**Рисунок 11.1** — ПС в упаковочной таре (без обшивки)

11.2. ВВ транспортируются в собранном и отрегулированном виде в рабочем (вертикальном) положении. ШПС транспортируется в собранном виде (АКБ транспортируется отдельно), в горизонтальном положении. Габаритные размеры выключателя и шкафа управления с транспортными приспособлениями представлены на рисунках 11.2 и 11.3 соответственно.

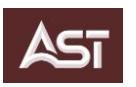

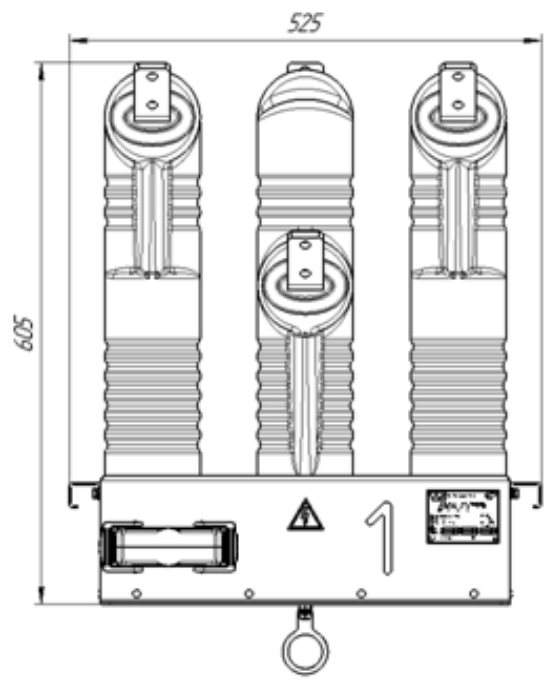

**Рисунок 11.2** — Габаритные размеры ВВ с транспортными приспособлениями

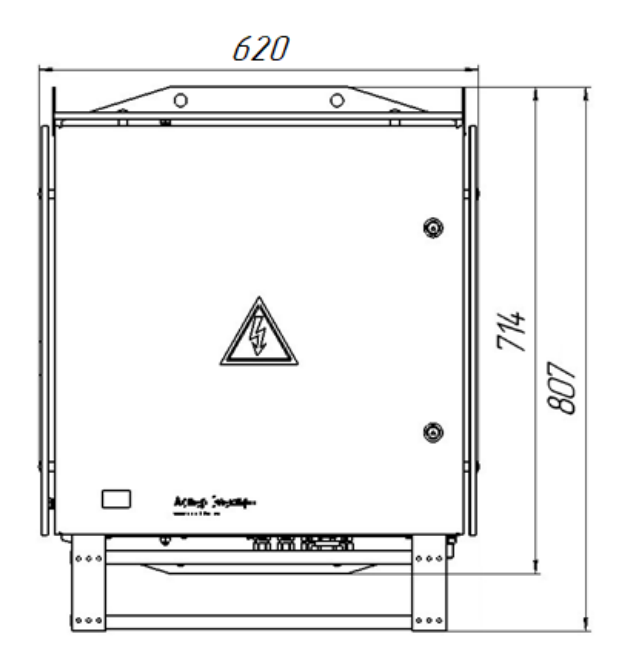

**Рисунок 11.3** — Габаритные размеры шкафа управления с транспортными приспособлениями

11.3. Аккумуляторная батарея требует периодического обслуживания, упаковывается в картонную коробку (совместно с собственной документацией) и хранится отдельно в отапливаемом помещении при температуре 20– 25°С.

При хранении АКБ следует:

избегать попадания прямых солнечных лучей;

 рекомендуется один раз в 12 месяцев проводить уравнительный заряд, согласно паспорту и/или руководству по эксплуатации на АКБ;

- допустимо проведение максимум **2-х** подзарядов в течение всего срока хранения;
- **категорически запрещается** хранить батареи в разряженном состоянии.

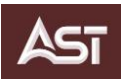

11.4. Дополнительное оборудование ПС исполнения «К» упаковывают в отдельный ящик.

11.5. Траверсы КМ для монтажа ПС на двух опорах упаковываются отдельно.

11.6. Транспортирование ПС должно осуществляться в закрытом транспорте любого вида при соблюдении механических факторов С по ГОСТ 23216-78.

11.7. Максимальное число перегрузок не более трёх.

11.8. При транспортировании и погрузочно-разгрузочных работах **запрещается кантовать ПС**, **подвергать резким толчкам и ударам!**

Для проведения погрузочно-разгрузочных работ и перемещения допускается: строповка груза, использование вилочных погрузчиков и гидравлических тележек.

# <u>∕А</u> ВНИМАНИЕ

#### **Строповка ПС допускается только в указанных местах на упаковке.**

11.9. ПС при транспортировании и хранении экологически безопасны, не наносят вред здоровью человека.

11.10. Срок хранения оборудования не более двух лет со дня приёмки.

# $\triangle$  внимание

**Хранить распакованный комплект ПС на открытом воздухе запрещается!**

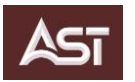

## **12. УТИЛИЗАЦИЯ**

12.1 Утилизация осуществляется эксплуатирующей организацией в соответствии с действующим законодательством РФ.

12.2 Для обеспечения безопасности ПС для окружающей среды после окончания срока службы, требуется сортировка компонентов и их раздельная утилизация.

12.3 Вакуумный выключатель необходимо разобрать на составные части, выбрать цветной металл (шины, катушки приводов), а также черный металл и пластик.

12.4 Для утилизации вакуумных дугогасительных камер выключателя их необходимо разбить. Для исключения травм при разбивке камеры обернуть брезентом. Разрушение корпусов вакуумных дугогасительных камер или нарушение их герметичности не представляет опасности для здоровья человека.

12.5 Аккумуляторную батарею шкафа управления сдать в специализированную организацию по утилизации.

12.6 Шкаф управления разобрать на составляющие, выбрать металлические и пластиковые элементы. Элементы в части РЗА и средств связи, утилизируются согласно сопутствующей технической документации и законодательству РФ.

 $\hat{A}$  **ВНИМАНИЕ** 

**Нарушение правил утилизации аккумуляторной батареи и пластиковых частей ПС может нанести вред окружающей среде.**

# **13. ГАРАНТИЙНЫЕ ОБЯЗАТЕЛЬСТВА**

Гарантийные обязательства приведены в Паспорте на изделие и соответствующих паспортах на комплектующие.

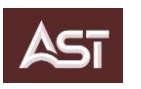

# **ПРИЛОЖЕНИЕ А**

### **А.1. Габаритные и присоединительные размеры ВВ/AST**

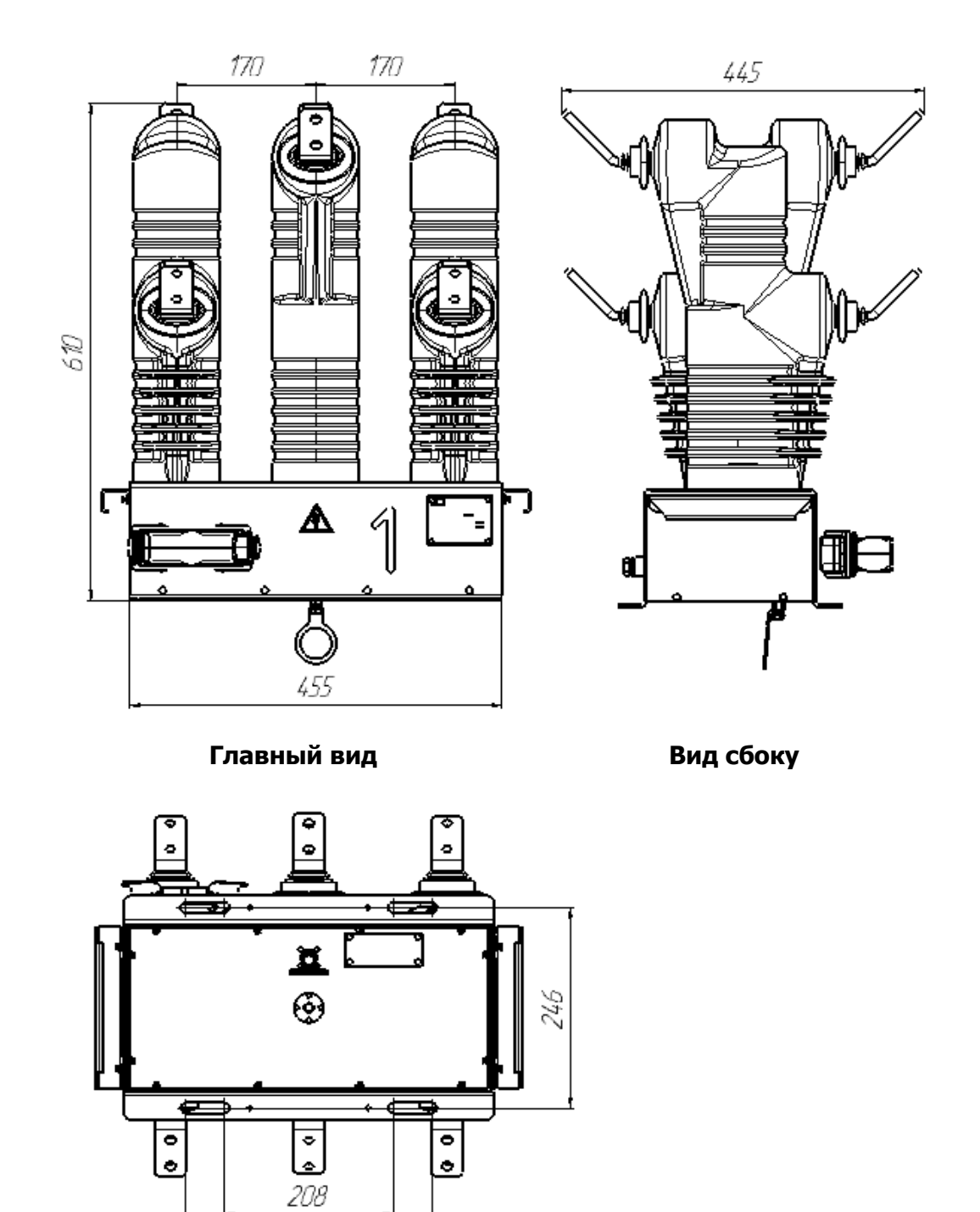

 **Вид снизу**

302

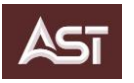

# **А.2. Габаритные и присоединительные размеры ШПС/AST**

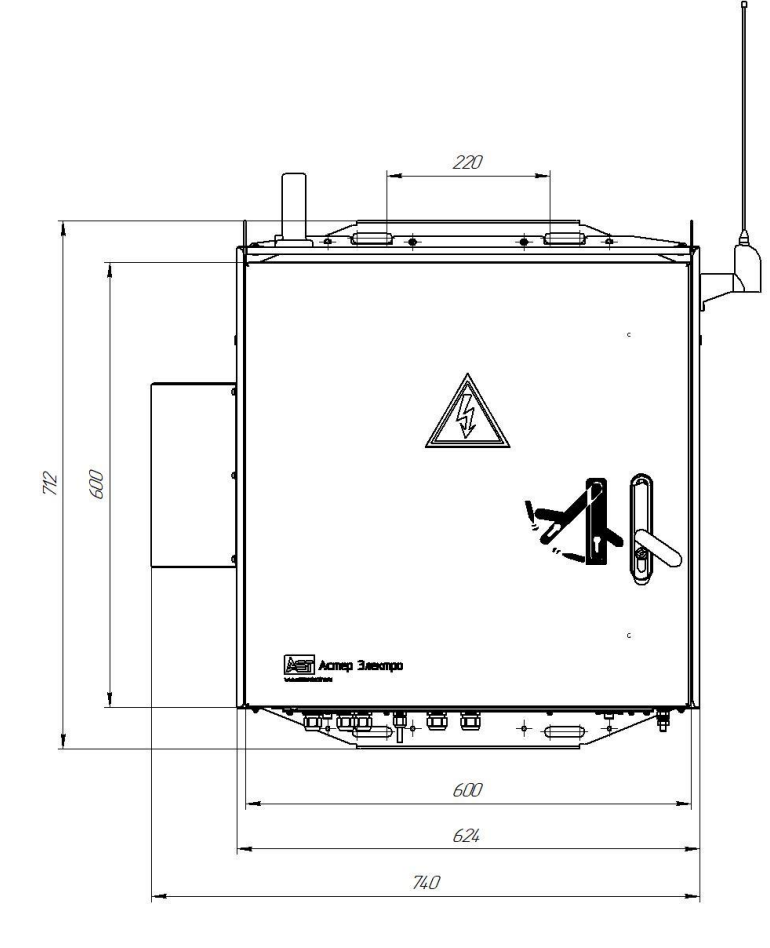

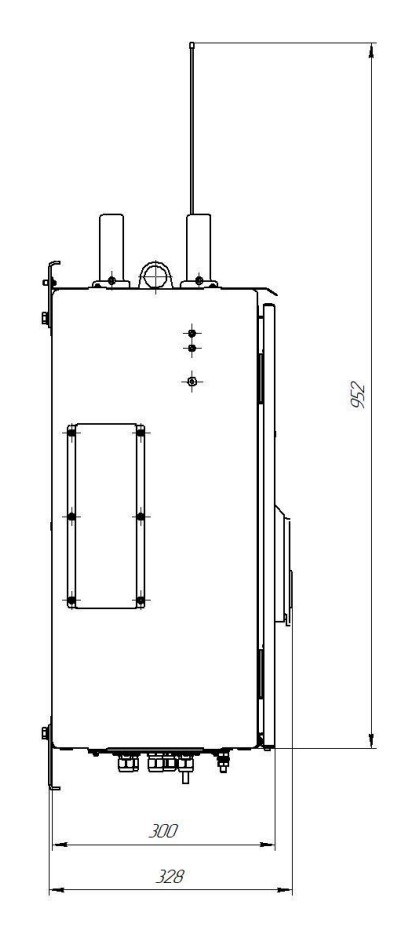

 **Главный вид Вид сбоку**

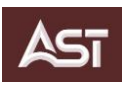

# **А.3. Схема электрическая принципиальная выключателя вакуумного**

**ВВ/AST– 10(6)– 12,5/800(630) УХЛ1**

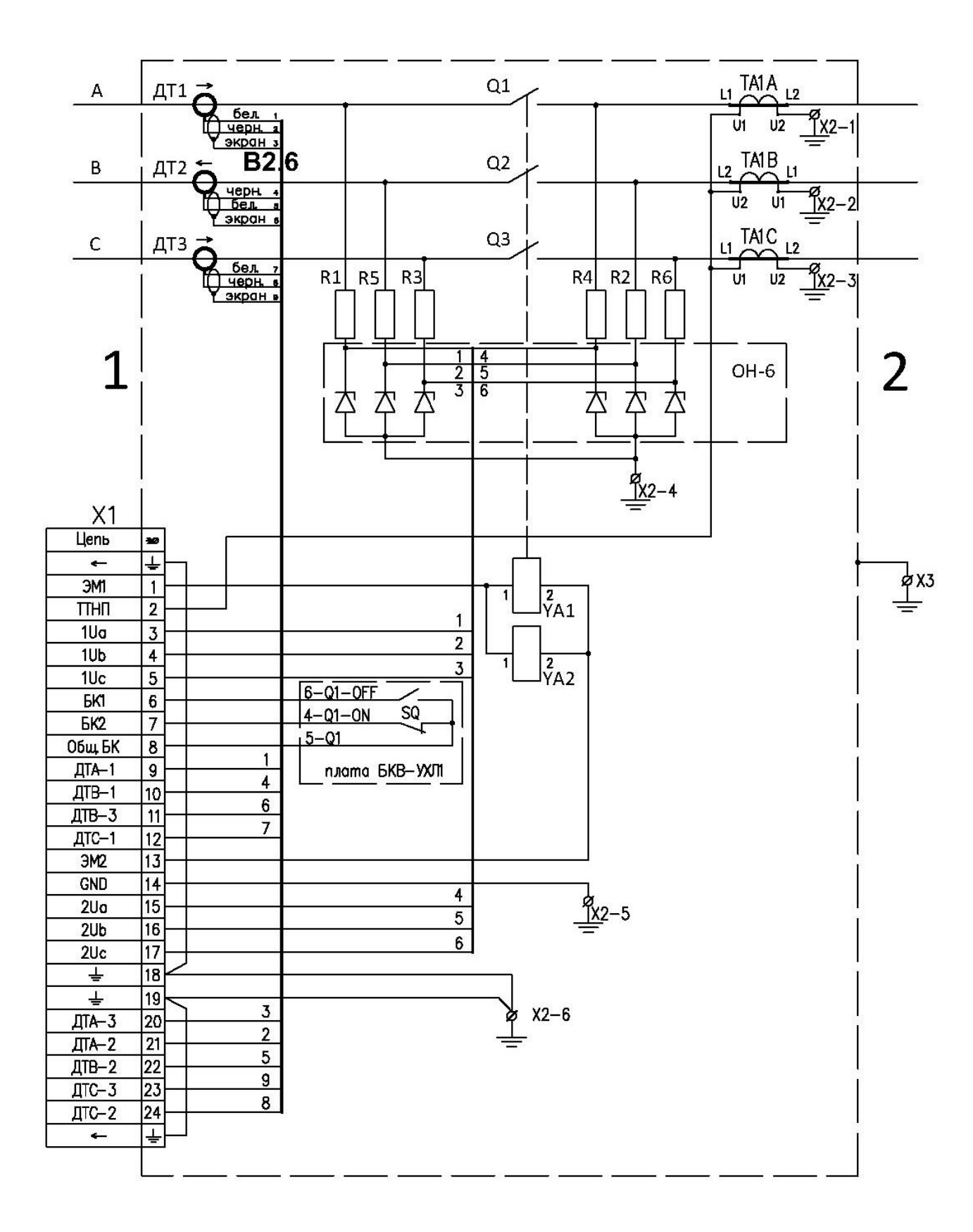

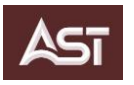

# **А.4. Схема заглушки технологической ВВ.1.400.10.000 для ВВ/AST**

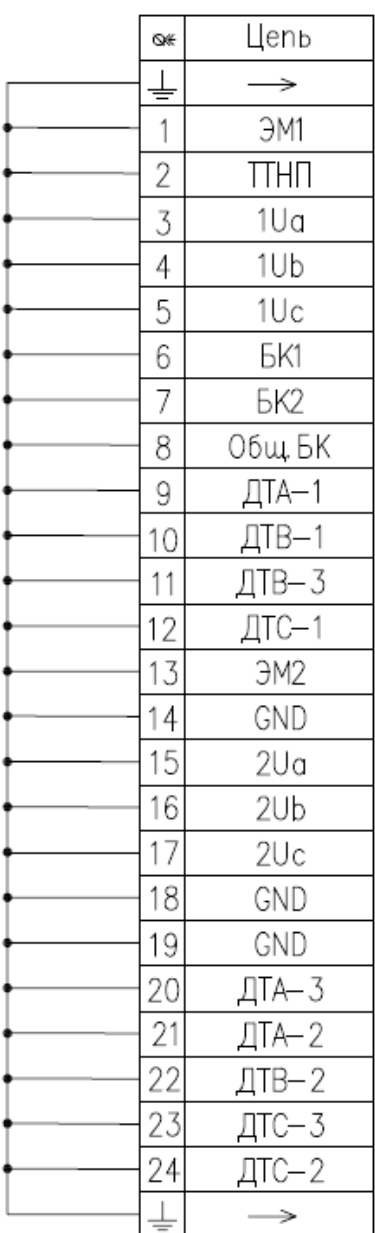

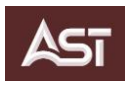

# **ПРИЛОЖЕНИЕ Б**

# **Варианты комплектации и размещения ПС**

**Б.1** ПС одноопорный с односторонним питанием

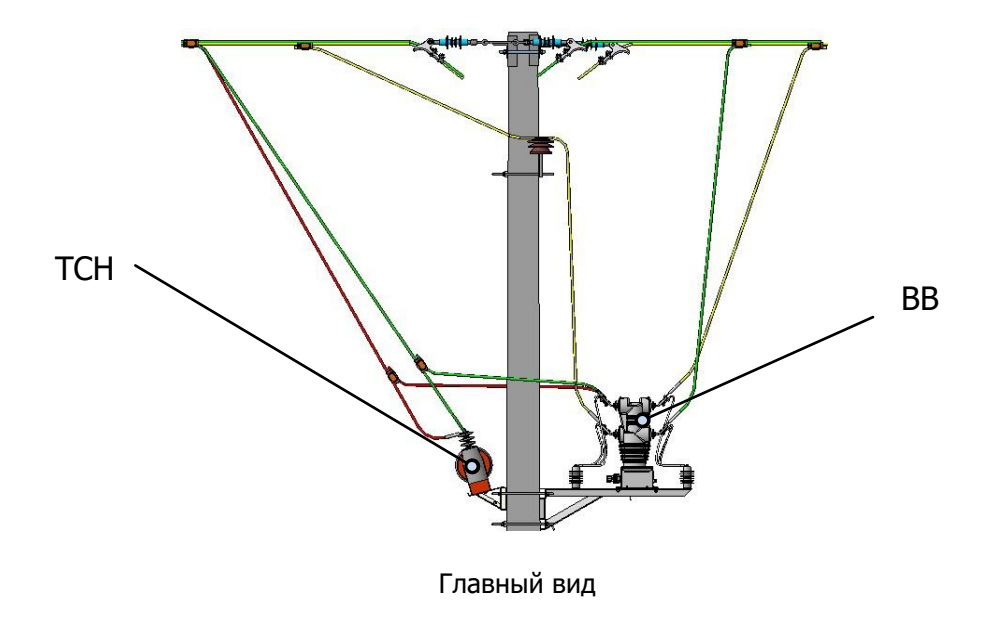

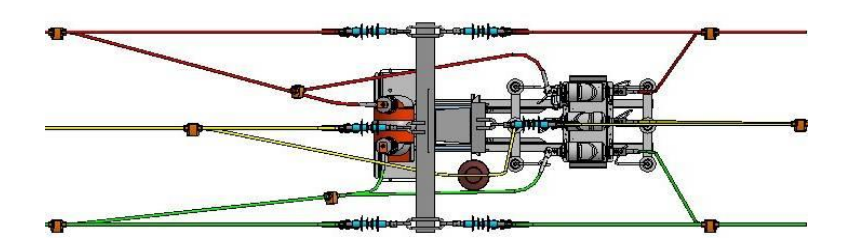

Вид сверху

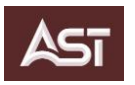

# **Б.2** ПС одноопорный с двухсторонним питанием

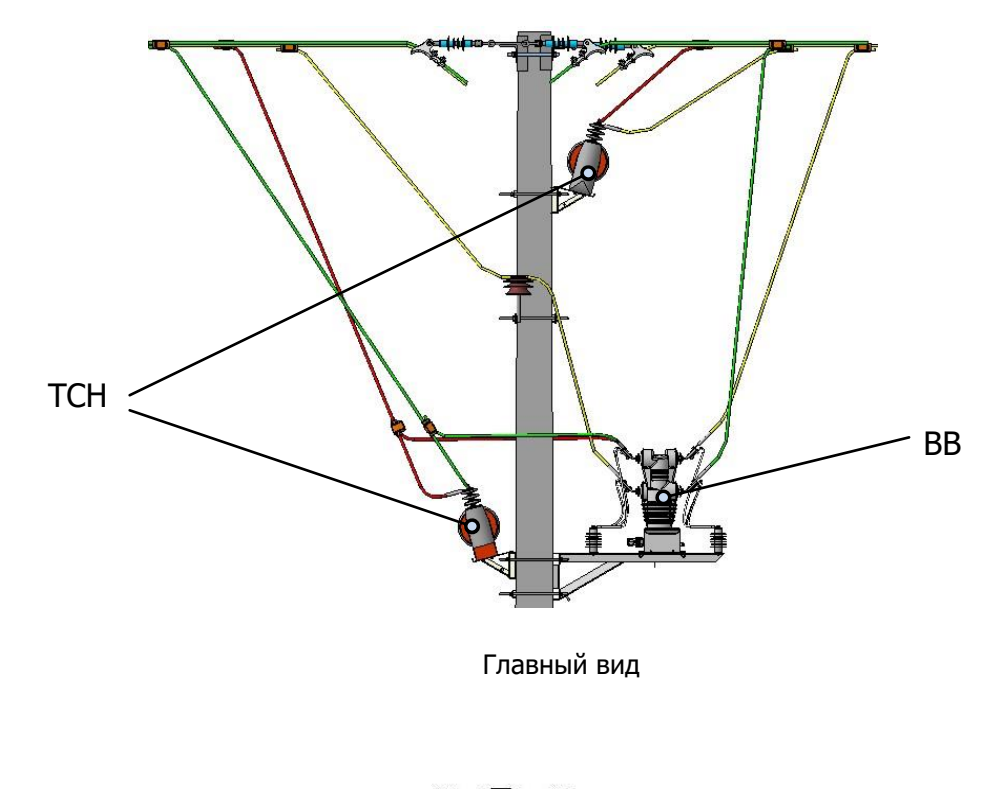

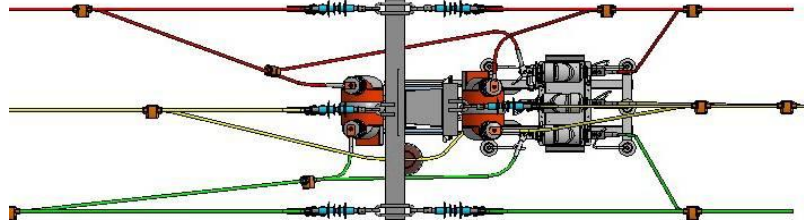

Вид сверху

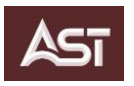

#### **Б.3** — ПС одноопорный с односторонним питанием с функцией коммерческого учета схема (2ТН+2ТТ)+ТСН

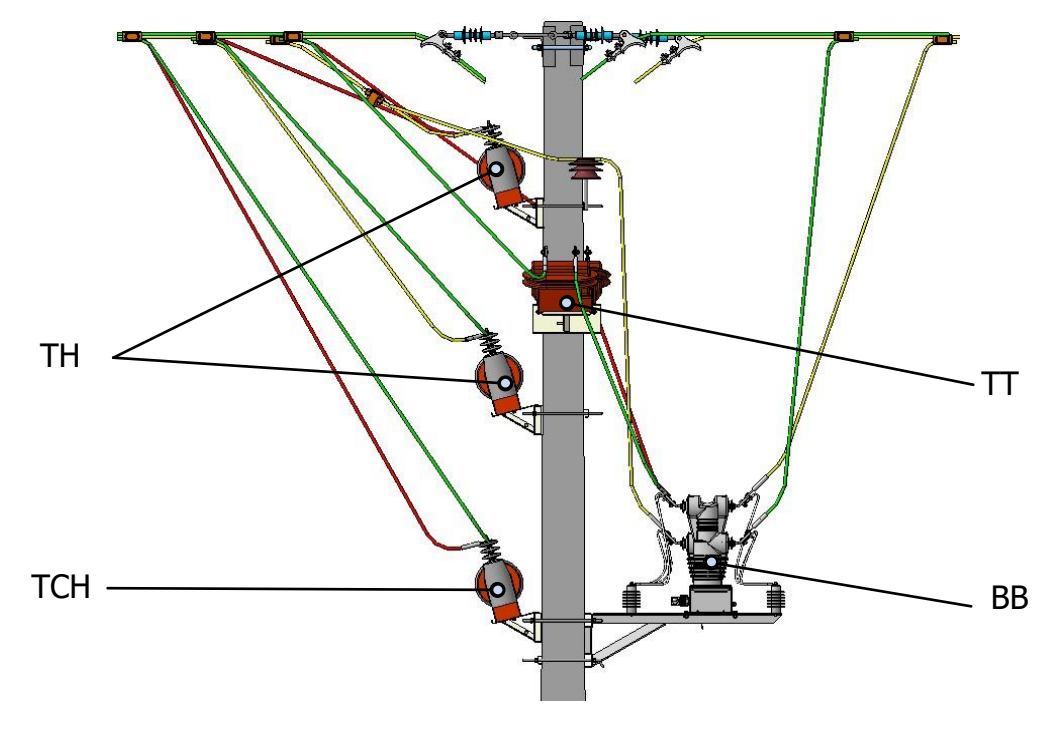

Главный вид

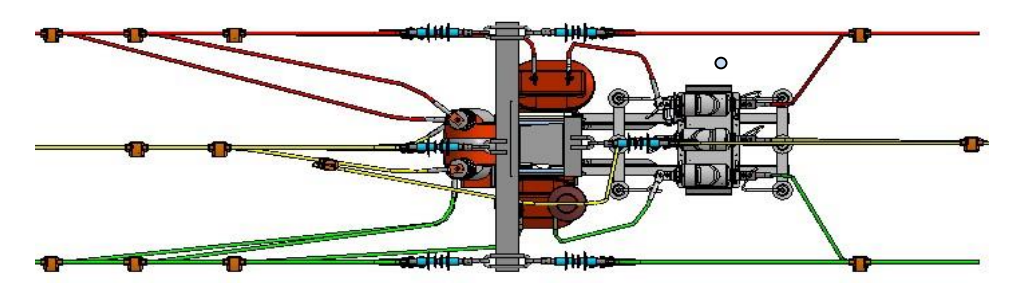

Вид сверху

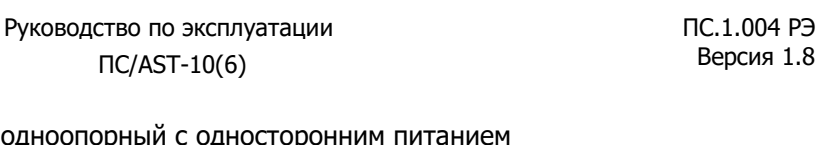

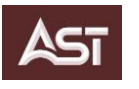

 $\Pi$ С/AST-10(6)

**Б.4** — ПС одноопорный с односторонним питанием С функцией коммерческого учета схема 3ТН+2ТТ

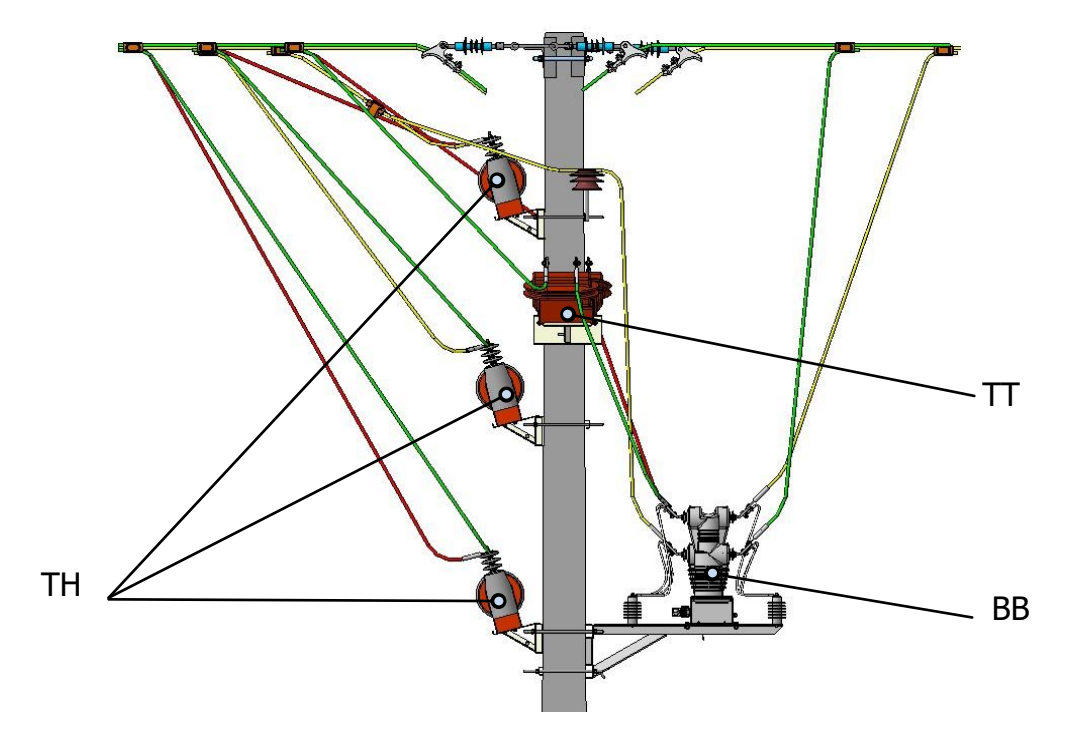

Главный вид

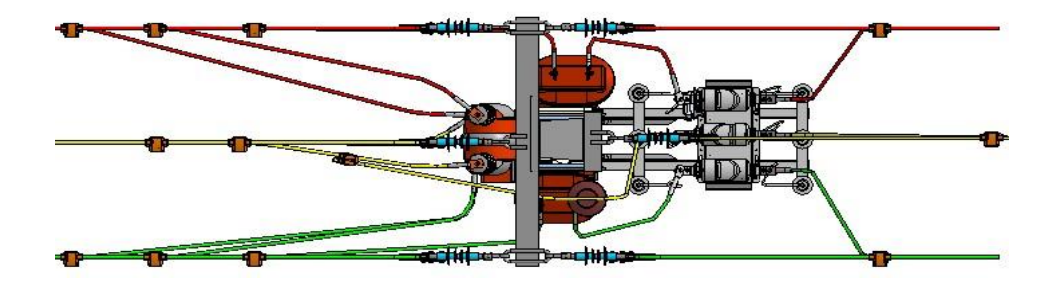

Вид сверху

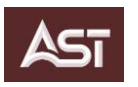

#### **Б.5** — ПС двухопорный с односторонним питанием с функцией коммерческого учёта схема 3ТН+3ТТ

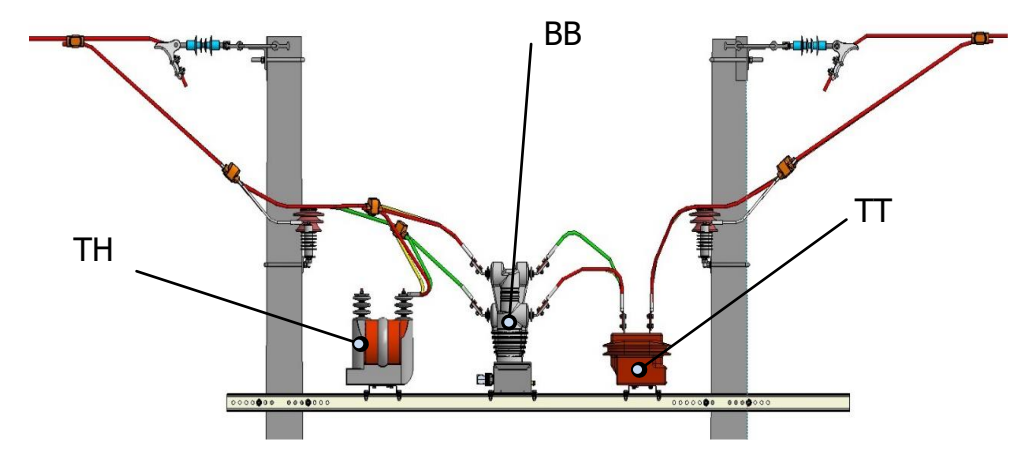

Главный вид

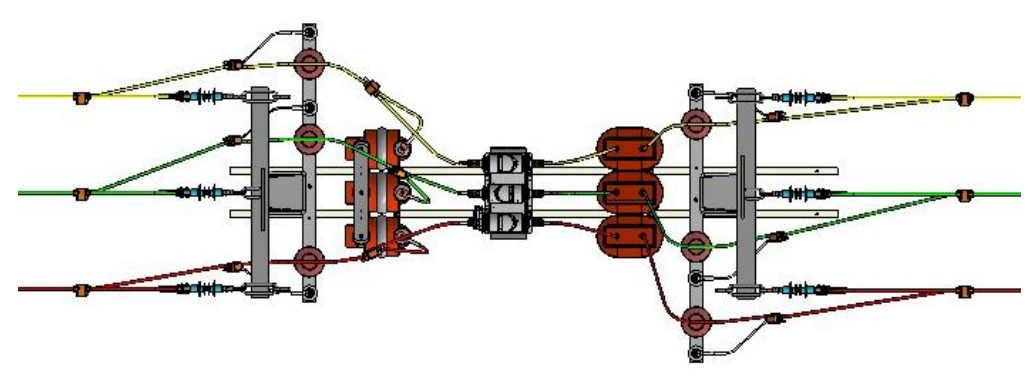

Вид сверху

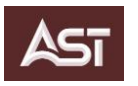

# **ПРИЛОЖЕНИЕ В**

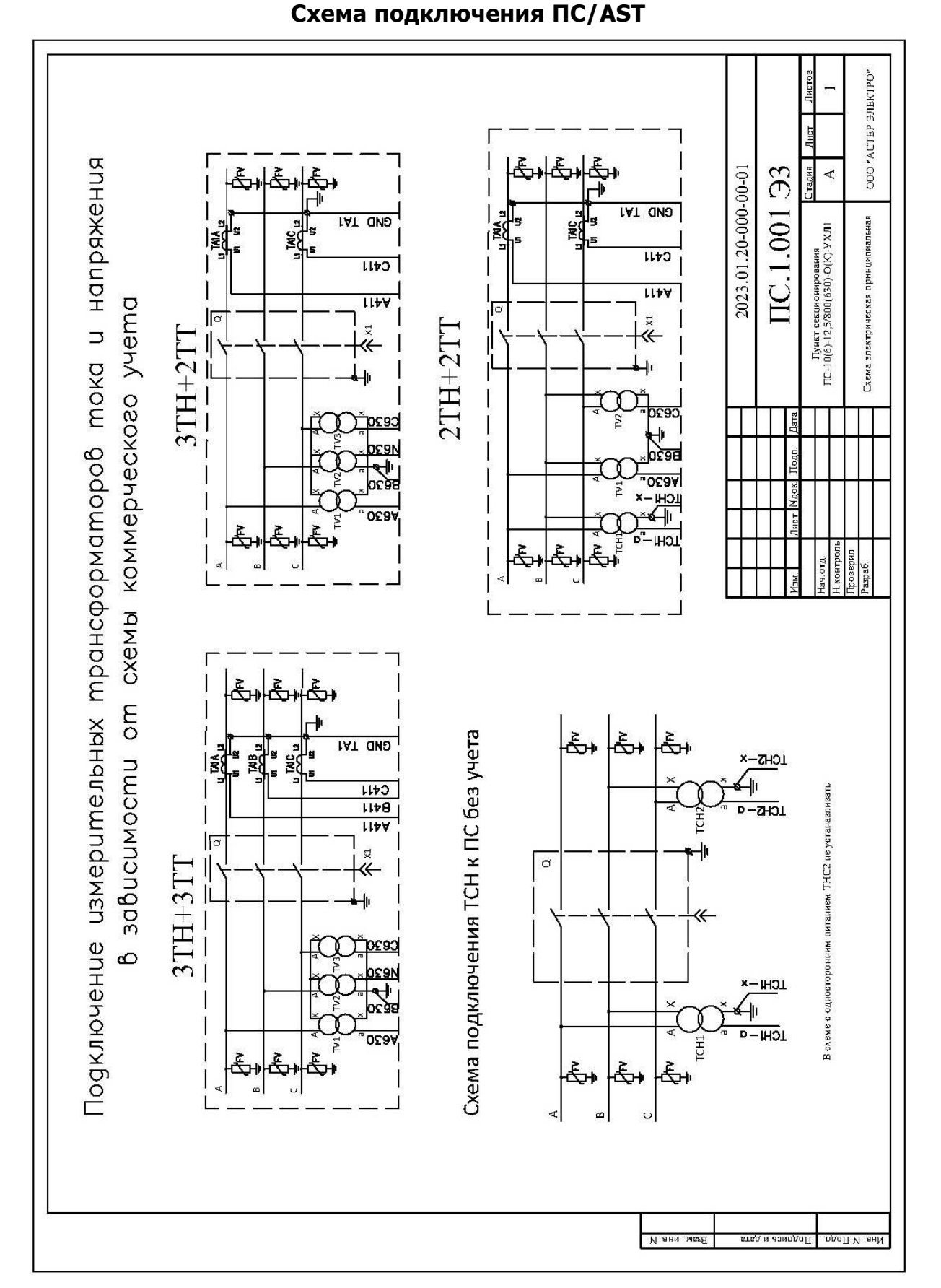

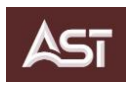

### **ПРИЛОЖЕНИЕ Г**

## **Настройки конфигурации терминала**

# **Групповая сигнализация ИЧМ**

# **Конфигурация светодиодов**

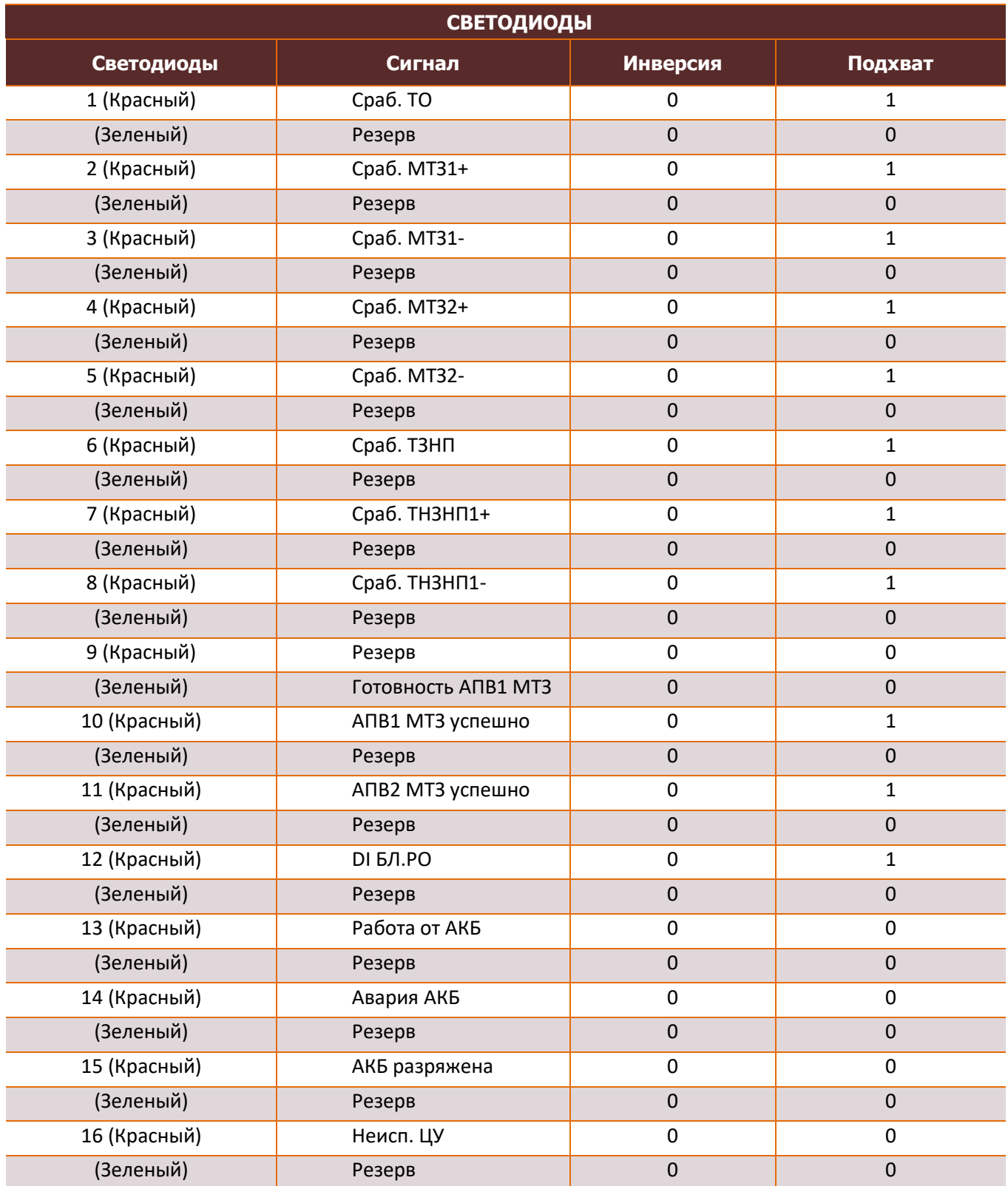

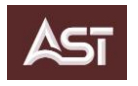

# **ПРИЛОЖЕНИЕ Д**

# **Конфигурация функциональных кнопок**

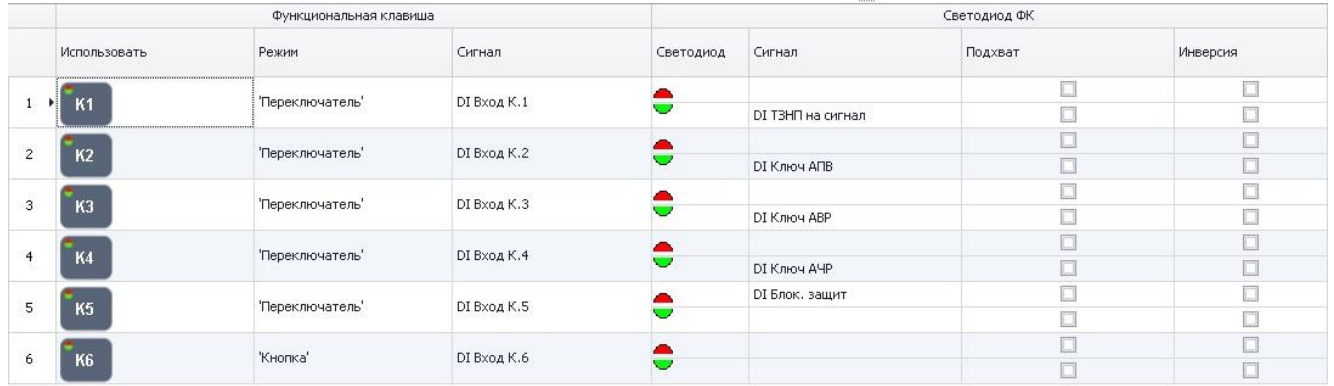

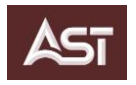

# **ПРИЛОЖЕНИЕ Е**

# **Перечень сигналов формируемых ИП-21**

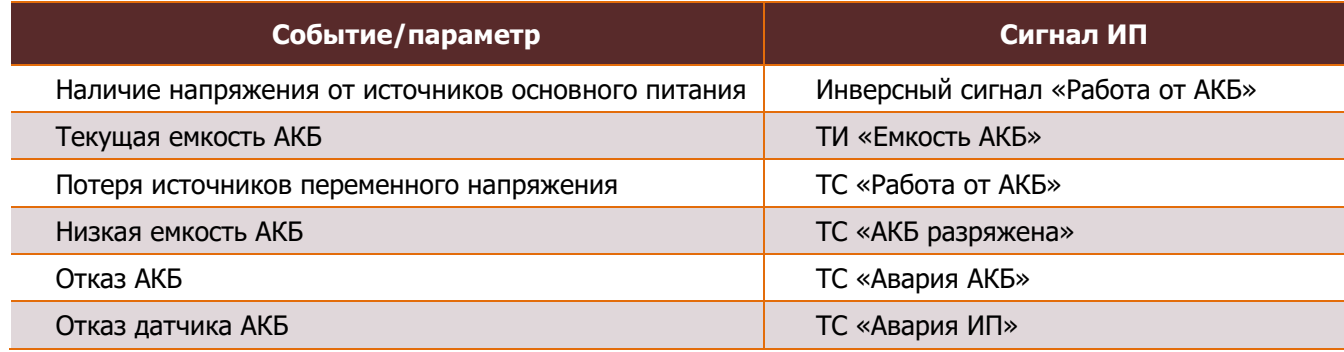
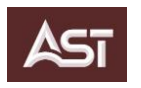

## **Лист регистрации изменений**

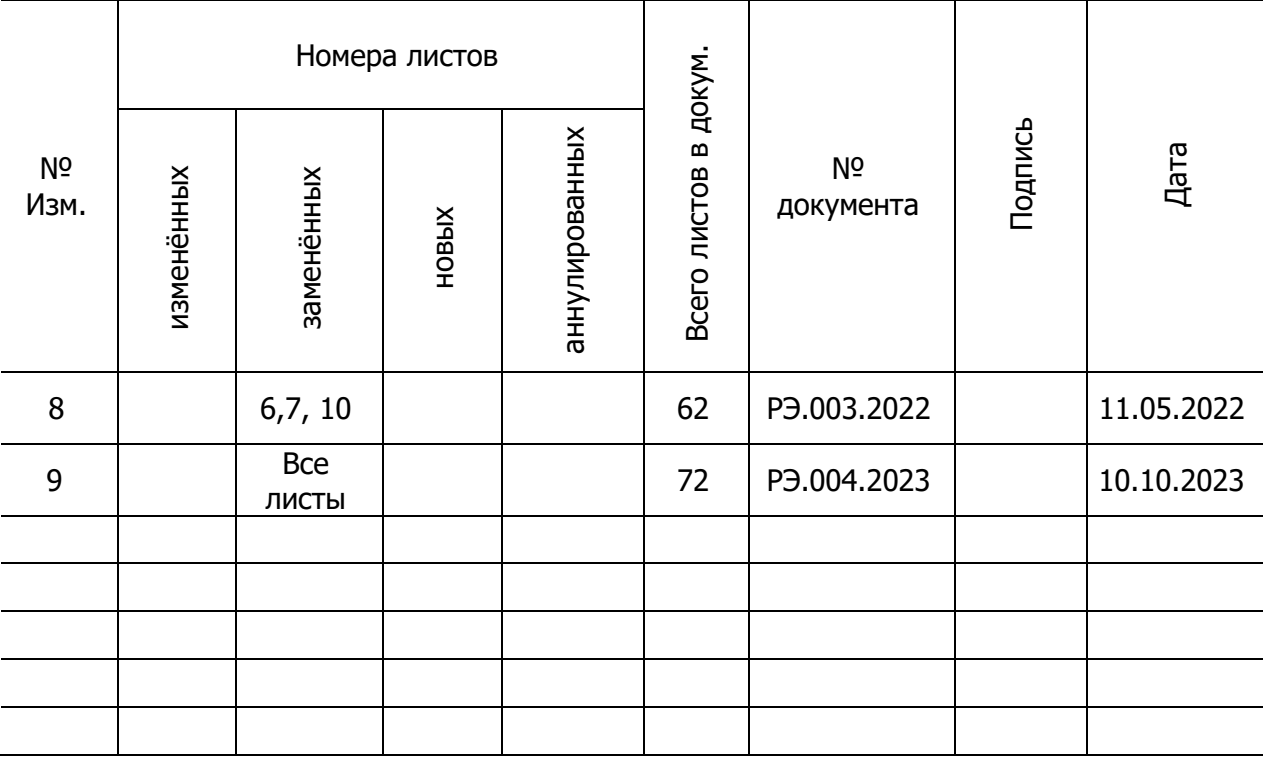

РАЗРАБОТАНО И ПРОИЗВЕДЕНО В РОССИИ

www.asterelectro.ru